# **An Introduction to the R Programming Language**

13th Annual Indiana CTSI Disease and Therapeutic Response Modeling and Simulation Symposium

Samuel Callisto - Senior Scientist, Metrum Research Group Mike Heathman - Senior Principal Scientist, Metrum Research Group

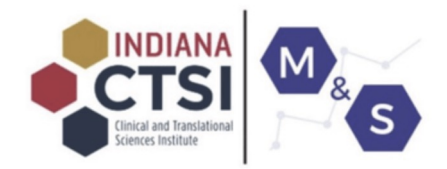

February 29th, 2024

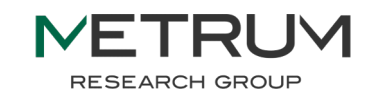

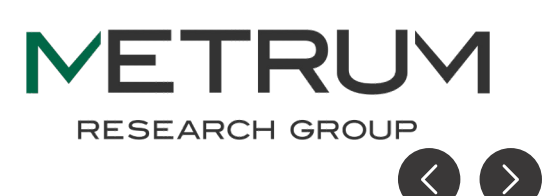

# Schedule

- 12:00 12:30 | Lecture: Base R Syntax
- 12:30 12:45 | Hands-On #1
- 12:45 13:25 | Lecture: Tidyverse
- 13:25 13:45 | Hands-On #2
- 13:45 13:55 | BREAK
- 13:55 14:25 | Lecture: Plotting with ggplot
- 14:25 14:45 | Hands-On #3
- 14:45 15:15 | Lecture: Loops and Function Writing

**RESEARCH GROUP** 

- 15:15 15:35 | Hands-On #4
- 15:35 16:00 | Wrap-up + Q&A

# Target Audience

This workshop is intended for

- Users with little or no programming experience
- Those looking for a refresher in basic R programming

This workshop will NOT cover advanced topics such as:

- managing your R packages
- running statistical tests
- conducting simulations using R

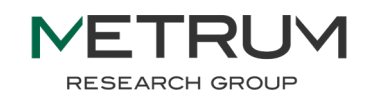

A special thanks to Pete Bonate and Devin Pastoor for sharing their materials from previous R workshops, which have been adapted for use in parts of this slide deck

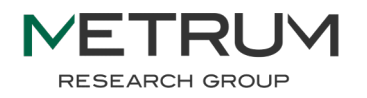

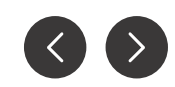

# Lecture 1: Base R Syntax

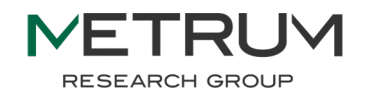

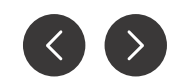

# Why is R so hard to learn?

- First and foremost, R is a programming language
	- This is both its greatest strength and largest impediment for new learners
- R is fundamentally different from other statistics tools such as SAS, Stata, SPSS, Excel, etc.
- Many scientists have not taken formal programming courses
- Understanding some basic programming principles will help you become a better R user

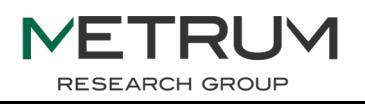

## Introduction

- The R programming language was created by Ross Ihaka and Robert Gentleman at the University of Auckland in 1993
- R is based on the S programming language, a commercial product initially developed by Bell Labs
- R is free and open source
	- $\circ$  Open source = source code is available for modification and redistribution

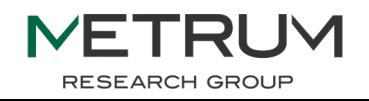

# How do we interact with R?

- Many users interact with R using the RStudio IDE (integrated development environment)
- Two main flavors of "programs" that you can write in R
	- R scripts
		- Basic script
	- Markdown scripts (Rmd or qmd)
		- Imposes structure on script
		- Produces customizable output documents in various formats (e.g. html, pdf)
- For either type, R will run the commands in the order that they are input, ignoring any line that begins with the comment (#) symbol

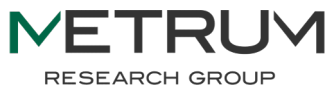

# Basic Concepts

- Working Directory
	- The default location where R will look for files to load and where it will put any files you save
	- > setwd("C:\home\directory") set working directory
	- $>$  getwd () get working directory
	- RStudio: files -> more -> set as working directory
- Projects in Rstudio
	- An RStudio Project keeps all of your R scripts, markdown documents, and data together in one place
	- Each project has its own directory, workspace, history, and source documents
		- Different analyses are kept separate from each other
	- RStudio: File -> New Project

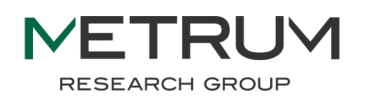

# Creating and using variables

- Use the "assign operator" **<-** to store the value from right hand side in a named variable on the left hand side
- Unlike some programming languages, in R you do not need to specify the data type for a new variable
- Variables can be overwritten, even as a different data type

```
test <- "hello world"
test
class(test)
test \lt- 11
test
class(test)
```
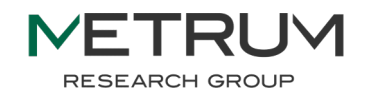

# Functions

- An object which contains a series of instructions to perform a specific task
	- A function name is always followed by parentheses

 $log(x)$ 

 $c(1, 1, 2, 3, 5)$ 

- "Arguments" are "passed" into a function to determine the output
	- Some arguments are required, others are optional
	- Some arguments will have a default value
- Base R comes with many functions defined
- Install packages to load additional functions for specific tasks
- $help(log)$  or ?mean will open documentation in RStudio
- Users can easily define their own functions (covered in Lecture 4 today)

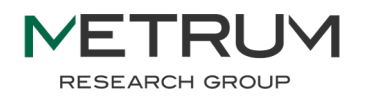

# Data Types

- **Numeric** data are numbers that contain a decimal. Actually they can also be whole numbers but we'll gloss over that.
- **Integers** are whole numbers (those numbers without a decimal point).
- **Logical** data take on the value of either TRUE or FALSE. There's also another special type of logical called NA to represent missing values.
- **Character** data are used to represent string values. You can think of character strings as something like a word (or multiple words).
- **Factor** data are a special type of character string, with additional attributes (like levels and an order).

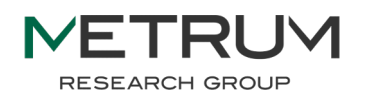

# Data Types

- class() function will tell you what type an object is
	- $x < -12$ class(x)
	- ## [1] "numeric"
- Logical test to check object class is.numeric(x) ## [1] TRUE is.character(x) ## [1] FALSE

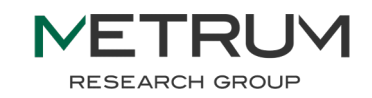

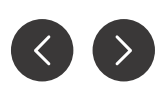

# Typecasting

- Sometimes we may want to convert from one data type to another, this is called "typecasting"
- $\bullet$  If R is unable to interpret the data in the requested format, it will return NA
	- NA is how R represents missing values
	- NAs are "contagious", meaning that most operations on an NA will return an NA

```
as.character(1)
> "1"
as.numeric("12.0")
> 12.0as.numeric("A")
> NA
```
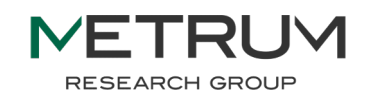

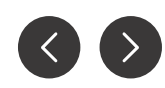

# Data Structures – Scalars and Vectors

- $\bullet$  Scalar an object containing a single value  $x \le -12$
- Vector an object containing a set of elements, all of the same class  $y \le -0:12$  $> y$ 
	- [1] 0 1 2 3 4 5 6 7 8 9 10 11 12

```
names <- c("Bob","Ralph","Mickey")
>names[2]
 [1] "Ralph"
```
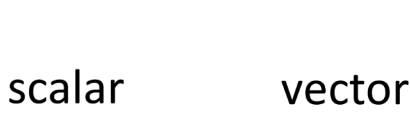

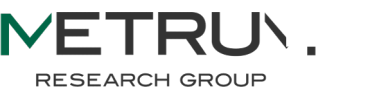

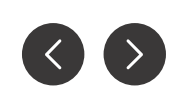

# Creating numeric vectors

```
1:5
[1] 1 2 3 4 5
seq(from=1, to=5, by=1)[1] 1 2 3 4 5
rep(1,5)
[1] 1 1 1 1 1
c(4, 2, 3, 1, 5)[1] 4 2 3 1 5
sort (c(4, 2, 3, 1, 5))[1] 1 2 3 4 5
```
NOTE: outputs from one function can be used as input to another function using nesting

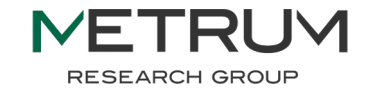

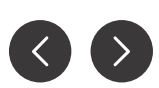

# Creating Factors

- Recall that Factors are an enumerated character data type
- We can think of these as labels corresponding to a numeric value

 $>$  factor(x=c(1,0,1,1,0), levels = 0:1, labels = c("Female", "Male")) [1] Male Female Male Male Female Levels: Female Male

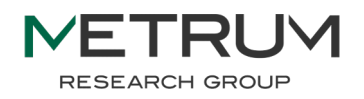

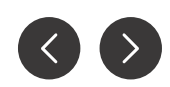

# Data Structures – Matrices and Arrays

- Matrix an object containing a square matrix of values, all of the same class > mymat <- matrix(1:16, nrow = 4, byrow = TRUE)
	- > my\_mat
		- $\lbrack ,1]$   $\lbrack ,2]$   $\lbrack ,3]$   $\lbrack ,4]$
	- $[1,]$  1 2 3 4 [2,] 5 6 7 8 [3,] 9 10 11 12
	- [4,] 13 14 15 16
- $\bullet$  Array a multi-dimensional array

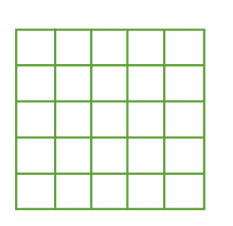

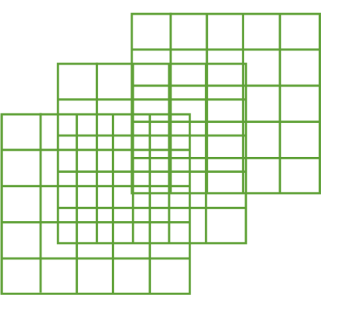

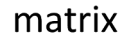

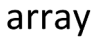

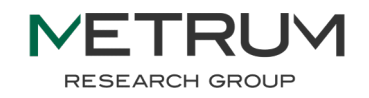

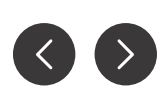

### Data Structures - Lists

• Lists are objects which contain other objects of various data types.

```
> mylist <- list(colours = c("black", "yellow", "orange"), 
                  evaluation = c(TRUE, TRUE, FALSE, TRUE, FALSE, FALSE), 
                  time = matrix(1:6, nrow = 2))
```
> mylist

\$colours

```
[1] "black" "yellow" "orange"
```
\$evaluation

[1] TRUE TRUE FALSE TRUE FALSE FALSE

MAJOR BENEFIT: items in the list do not need to be the same length

\$time

 $\lceil$ , 1  $\lceil$ , 2  $\lceil$ , 3  $\rceil$  $[1,]$  1 3 5  $[2,]$  2 4 6

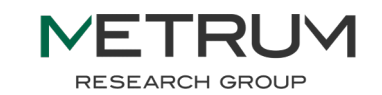

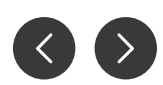

# Data Structures – Data Frames

- A data frame is a two-dimensional object made up of rows and columns
- Each column within the data frame can be of a different type
- All items must be the same length

```
> mydata <- data.frame(COLOR=c("Black","Yellow","Orange"),
                       EVALUATION=c(TRUE,TRUE,FALSE),
                       VALUE=c(1, 3, 6))
```
> mydata

COLOR EVALUATION VALUE

- 1 Black TRUE 1
- 2 Yellow TRUE 3
- 3 Orange FALSE 6

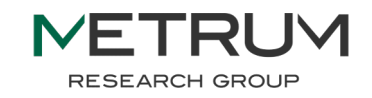

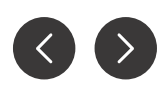

# Data Structures – Data Frames

- Dimension of data frame
- > dim(mydata)
- [1] 3 3
- Accessing individual columns
- > mydata\$COLOR
- [1] Black Yellow Orange
- Levels: Black Orange Yellow
- > mydata[["VALUE"]]
- [1] 1 3 6
- Accessing individual rows
- $>$  mydata $[2,]$

COLOR EVALUATION VALUE

2 Yellow TRUE 3

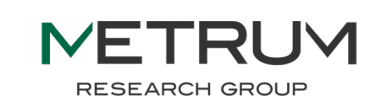

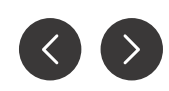

# Some useful mathematical operations<br>
Functions will

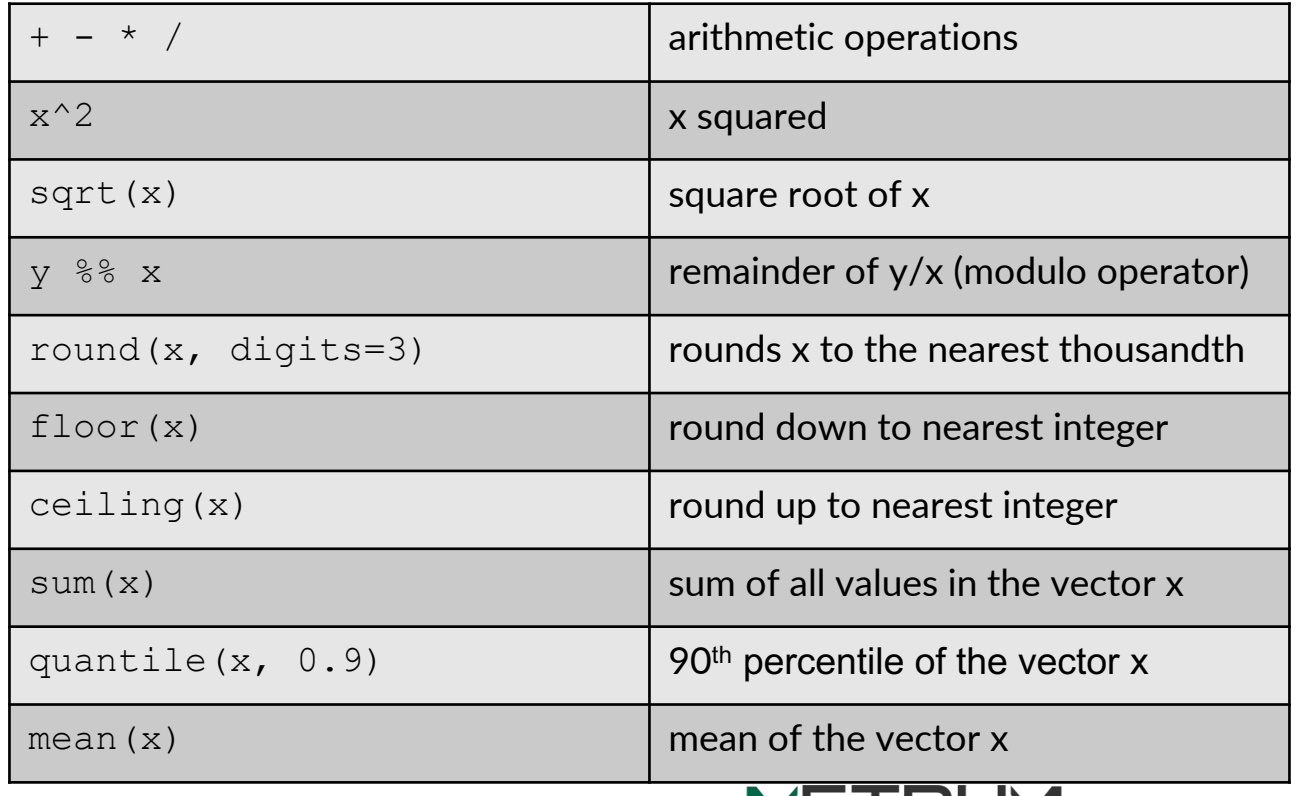

operate on either scalar or every item in a vector with identical syntax

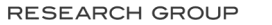

JVI

IVF.

# Read and Write Data

base R functions also exist (read.csv), and other data structures are available

• The readr package makes it easy to read or write multiple file formats using functions that start with read \* or write \*

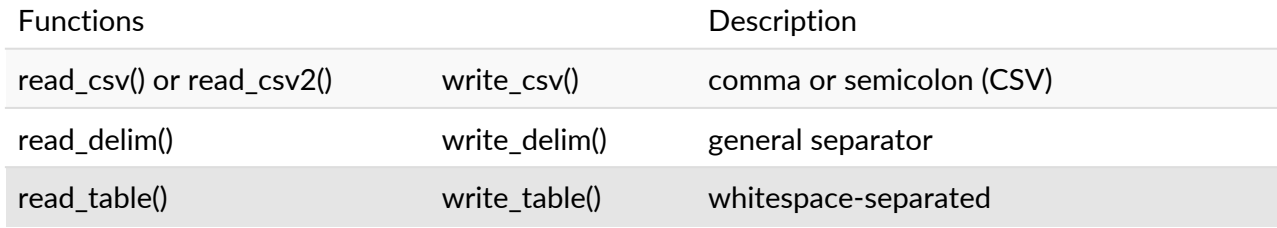

- The imported tables are of class tibble *(tbl df)*, a modern version of data.frame from the tibble package
- > library(readr)
- > nmdata <- read csv("pk-nonmem-example.csv") <
- > dim(nmdata)
- [1] 1488 27

argument is a relative path from your working directory

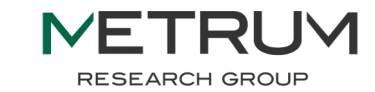

# Mike's Unoffical Style Guide

- Avoid using more than 80 characters per line to allow reading the complete code
- Always use a space after a comma, never before
- The operators  $(==, +, -, < -, \%)$ , etc.) should have a space before and after
- There is no space between the name of a function and the first parenthesis, nor between the last argument and the final parenthesis of a function
- Avoid reusing names of functions and common variables  $(c \le -5 \text{ vs. } c))$
- Sort the script separating the parts with the comment form

# Import data -----

- Avoid accent marks or special symbols in names, files, routes, etc
- Object names should follow a constant structure (day\_one vs. day\_1)

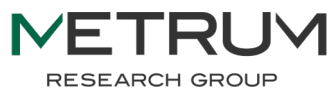

# Quick RStudio demo

- Create a new R script
- Save to folder
- Run in console vs run in script

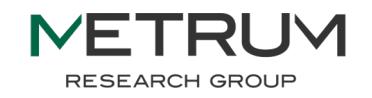

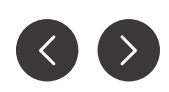

# Hands-On #1: Building a data.frame

- Create a data.frame matching the table shown
	- hint: type  $?rep()$  into the console to see help for the replicate function
- Save the output to an object named "dat"
- Verify that the structure and contents of dat are correct
- Save "dat" to disk in your working directory with the name "output.csv"

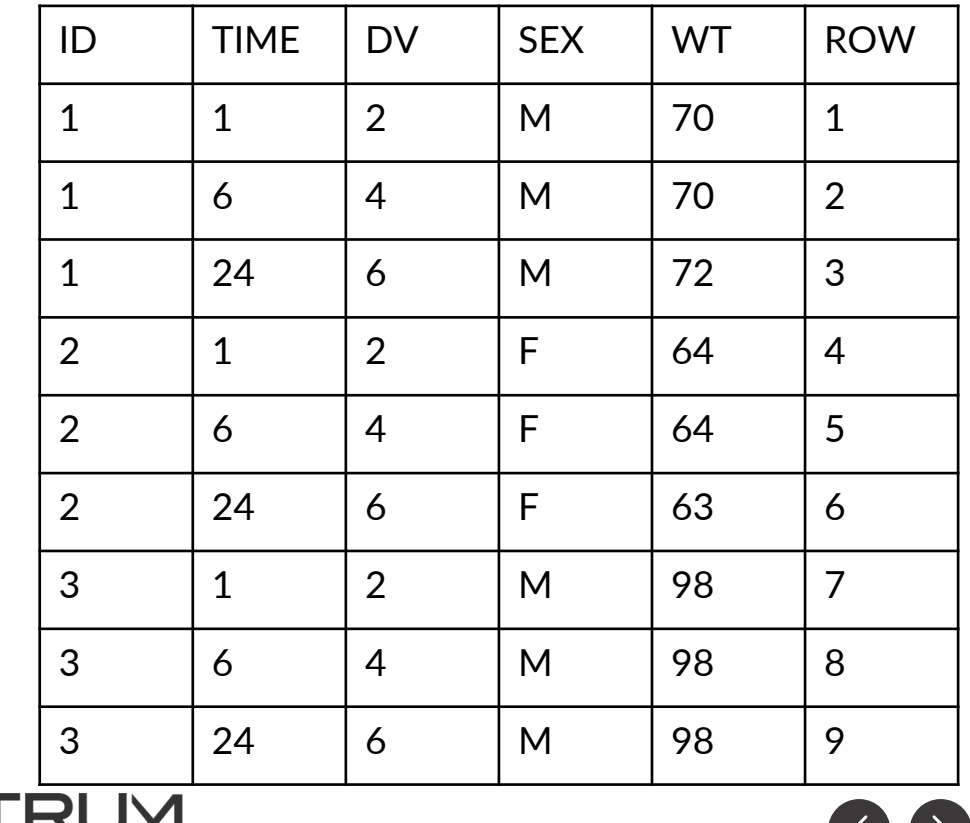

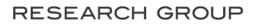

# Lecture 2: Tidyverse

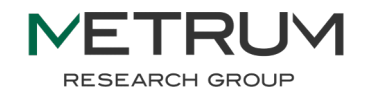

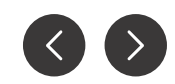

# **Tidyverse**

- The Tidyverse is a collection of packages specially focused on data science
- The core of the tidyverse collection is made up of the following packages:

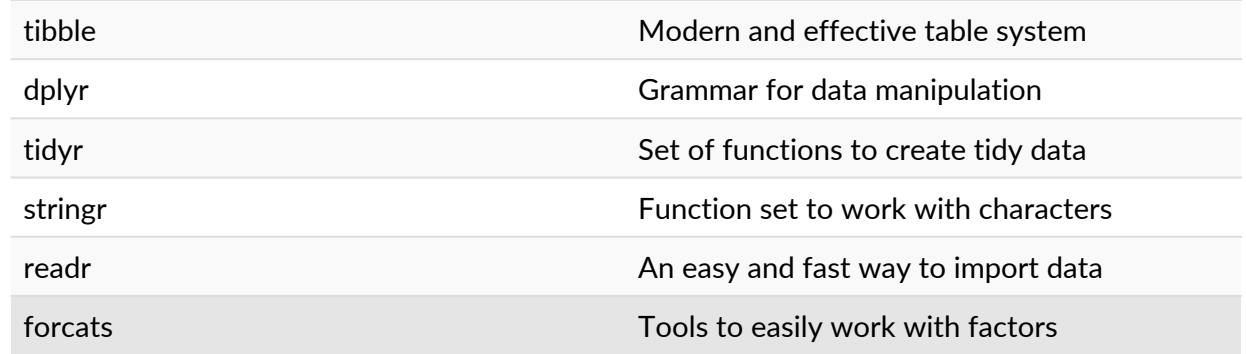

- To install: install.packages("tidyverse")
- To load: library(tidyverse)

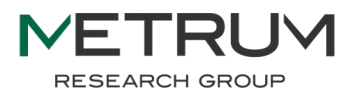

# What's a tibble?

- A tibble is a special type of data.frame used by tidyverse
- Includes and displays metadata about each column
- data.frames are automatically converted to tibbles as outputs of tidyverse functions
- For all intents and purposes, tibbles and data.frames can be treated the same
- Can manually convert back and forth using typecasting functions as tibble() or as.data.frame()

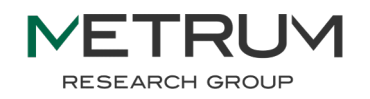

## Pipe %>%

- The *pipe* operator, %>%, allows the user to combine functions without the need to assign the result to a new object
- The *pipe* operator passes the output of a function to the first argument of the next function
- This way of combining functions allows you to chain together sequential tasks
- Trivial example:
	- $1:5$   $8>8$  mean() [1] 3

There is also a new pipe operator  $\vert$ > in base R that mostly works the same

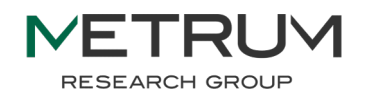

# major data manipulation verbs

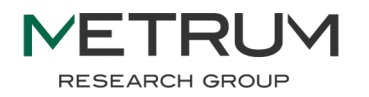

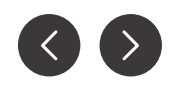

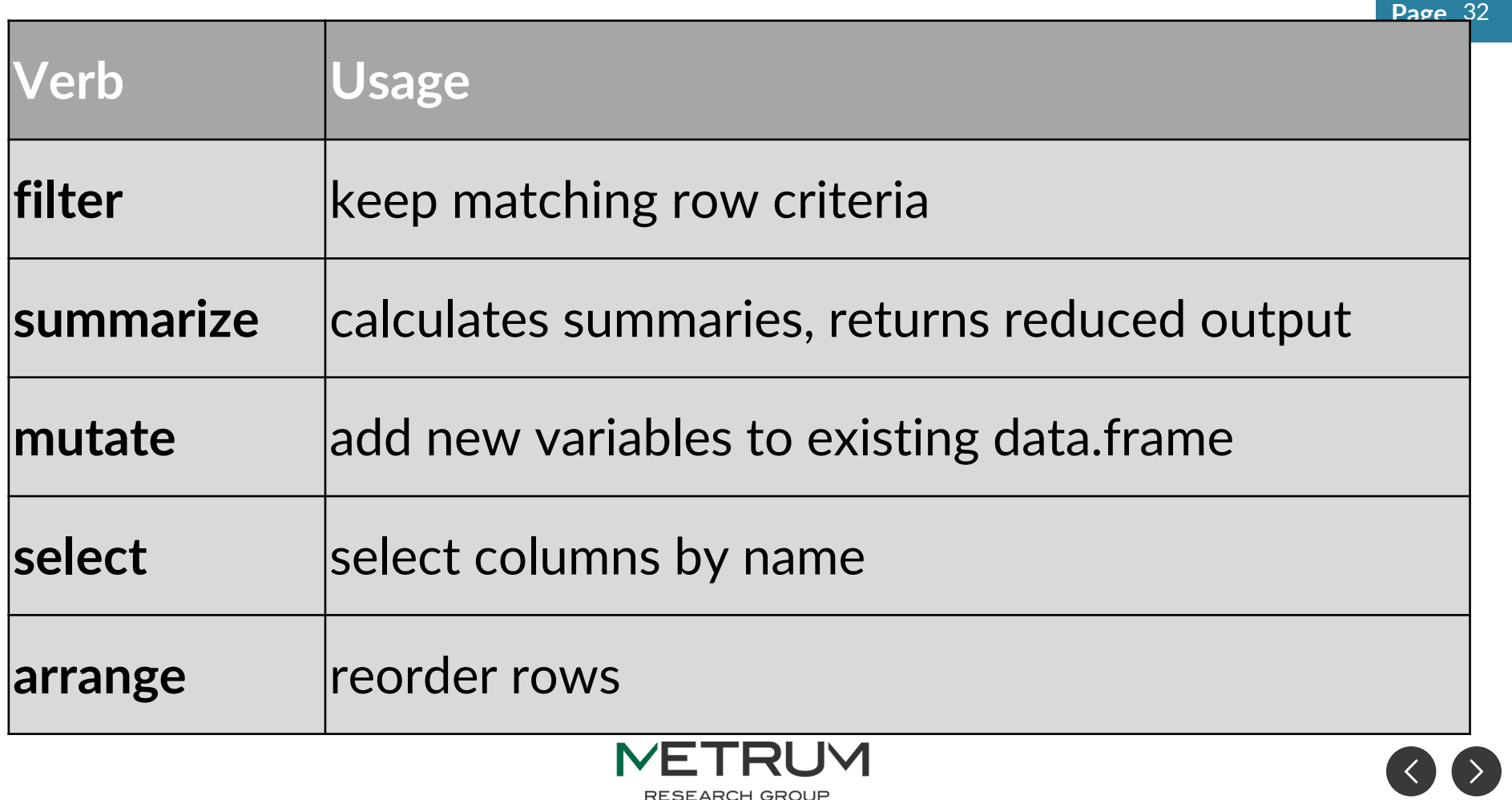

RESEARCH GROUP

df <- data.frame(  $ID = 1:5,$  $GENDER =$  c("MALE", "MALE", "FEMALE", "MALE", "FEMALE"),

 $WT = C(70, 76, 60, 64, 68)$ 

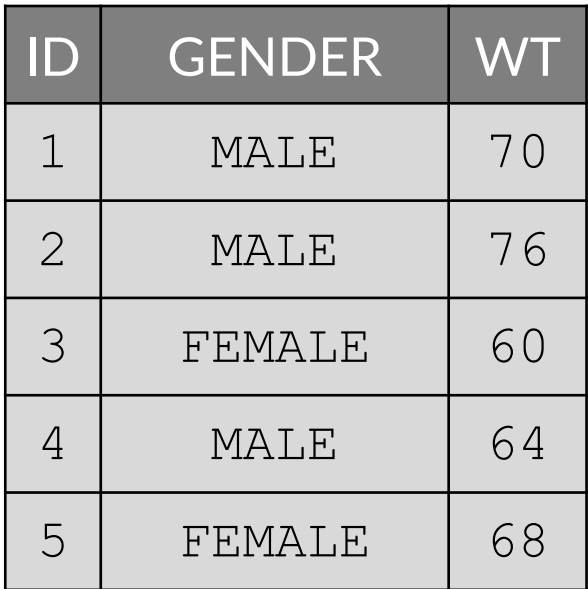

**Page** 33

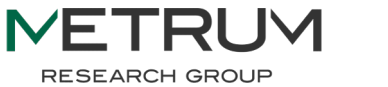

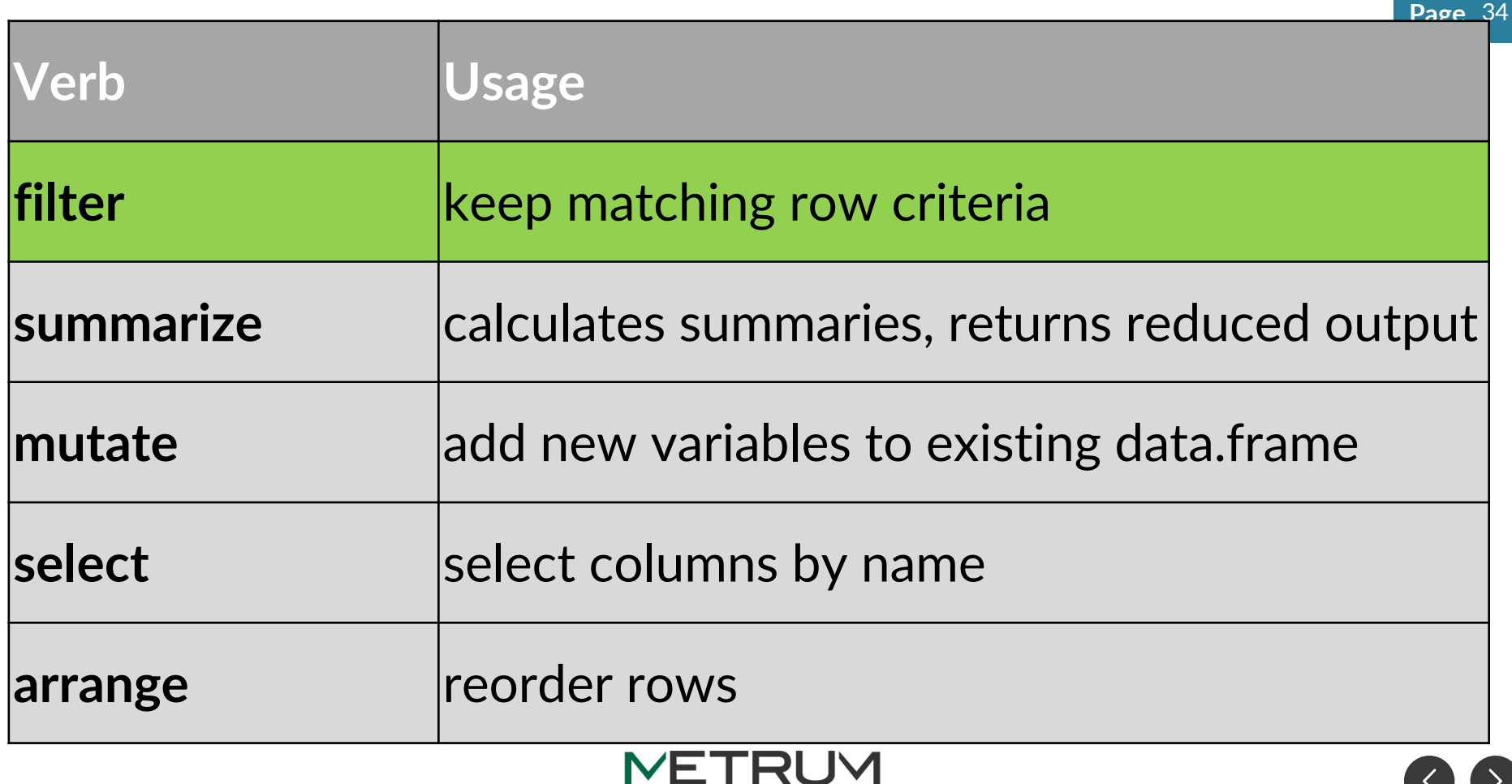

RESEARCH GROUP

#### filter(df, GENDER == "FEMALE")

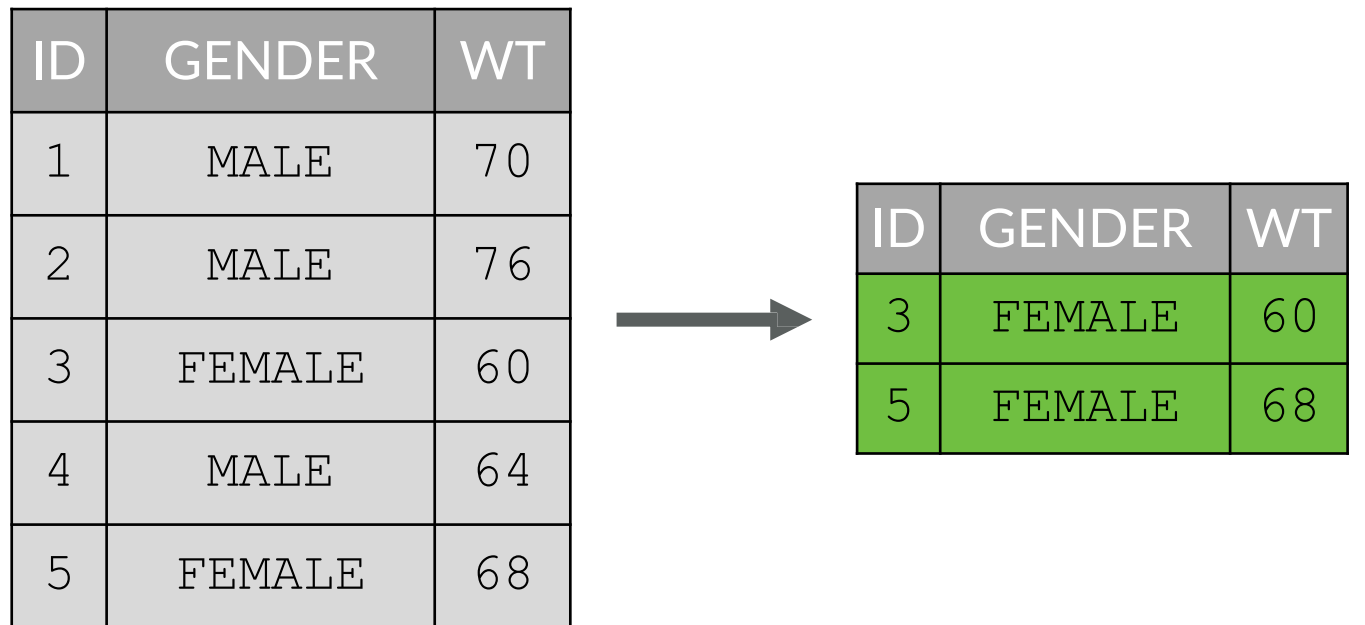

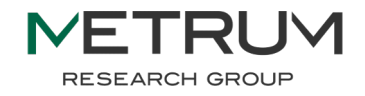

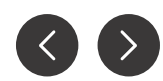

# **Page** <sup>36</sup> common dplyr filter (subset) operators

**RESEARCH GROUP** 

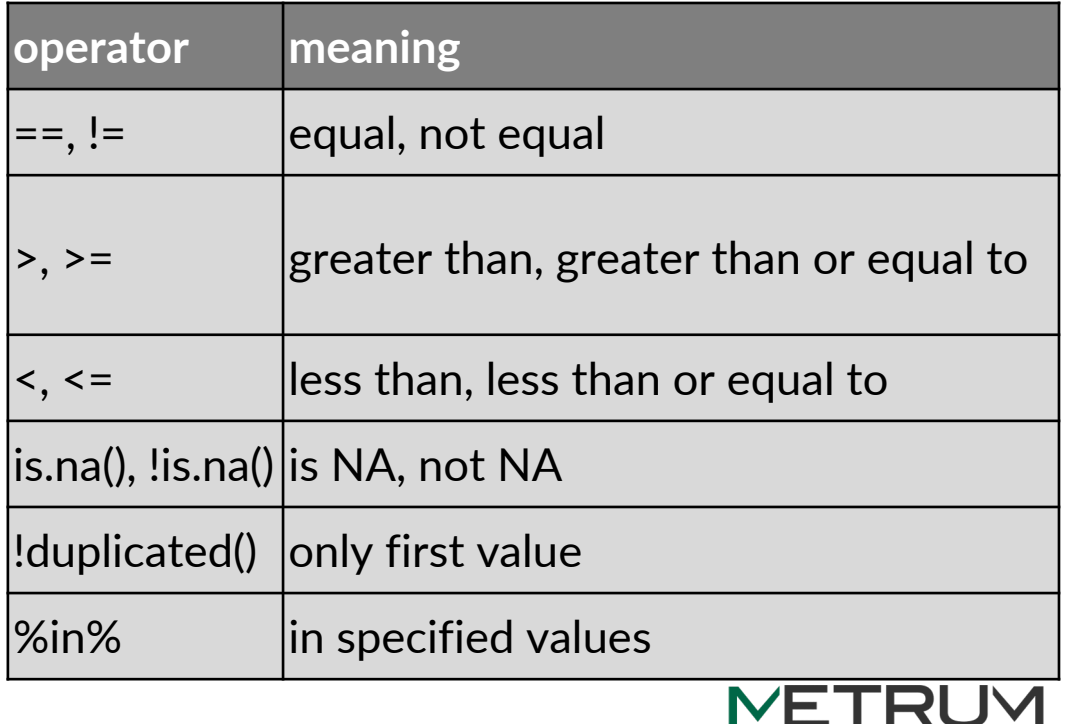

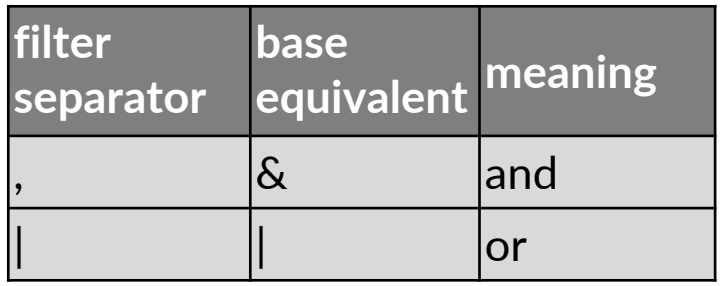

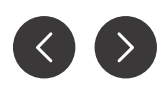
#### filter(df, ID  $sin$ ° c(1, 3, 5))

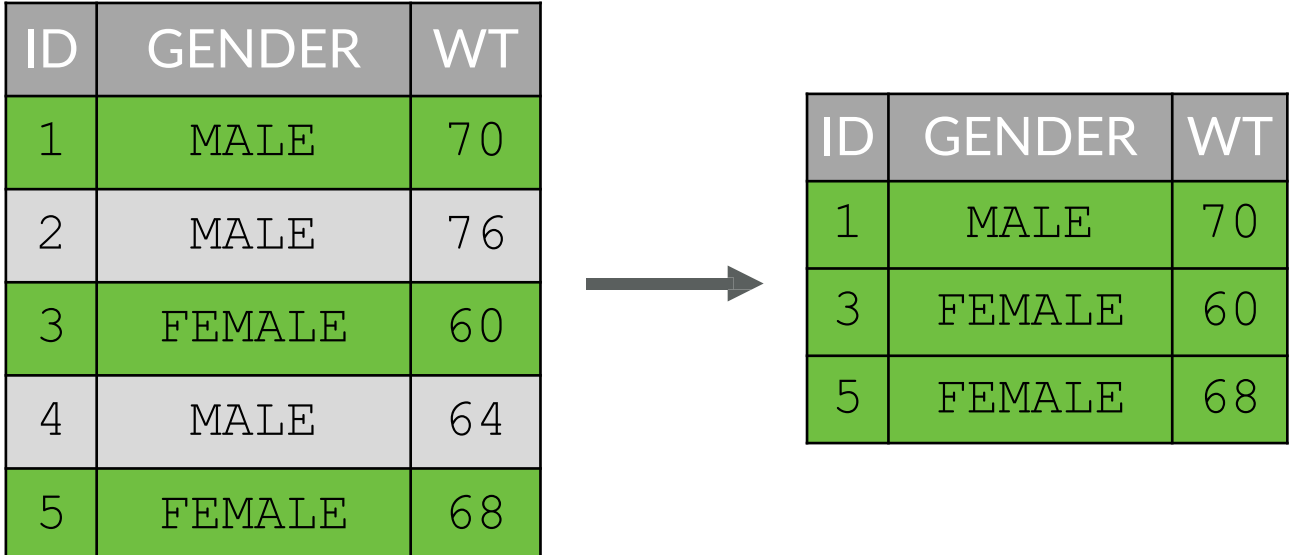

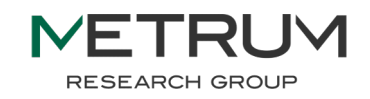

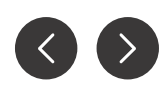

#### filter(df, GENDER == "MALE",  $WT > 70$ )

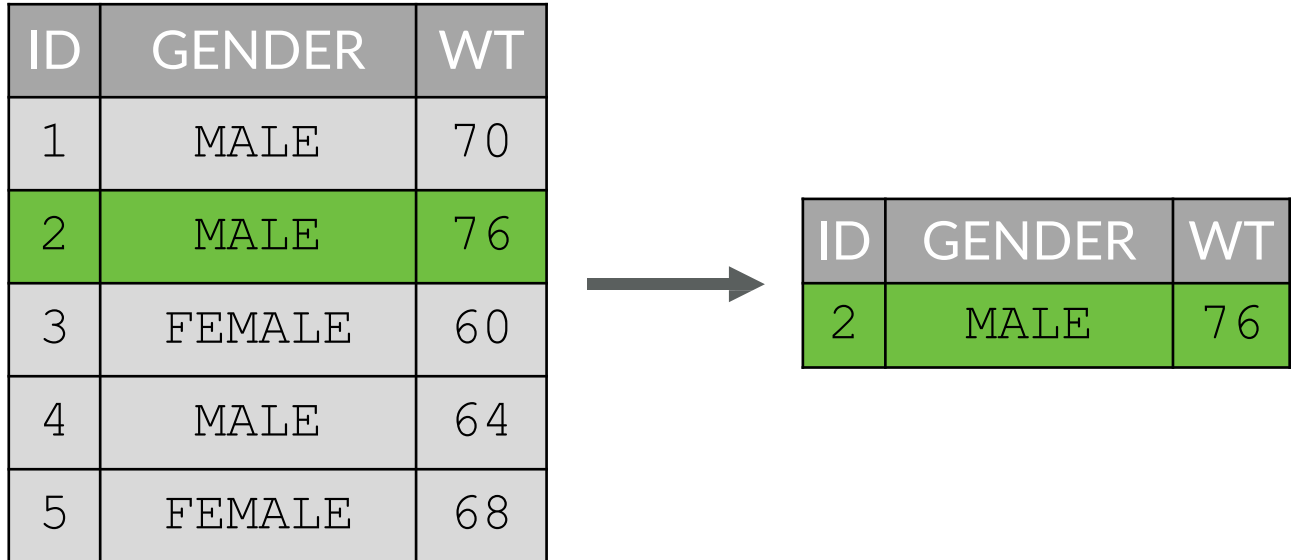

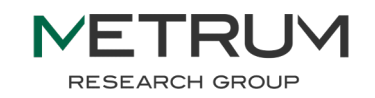

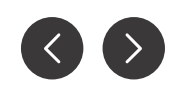

#### filter(df, GENDER == "FEMALE" | WT < 70)

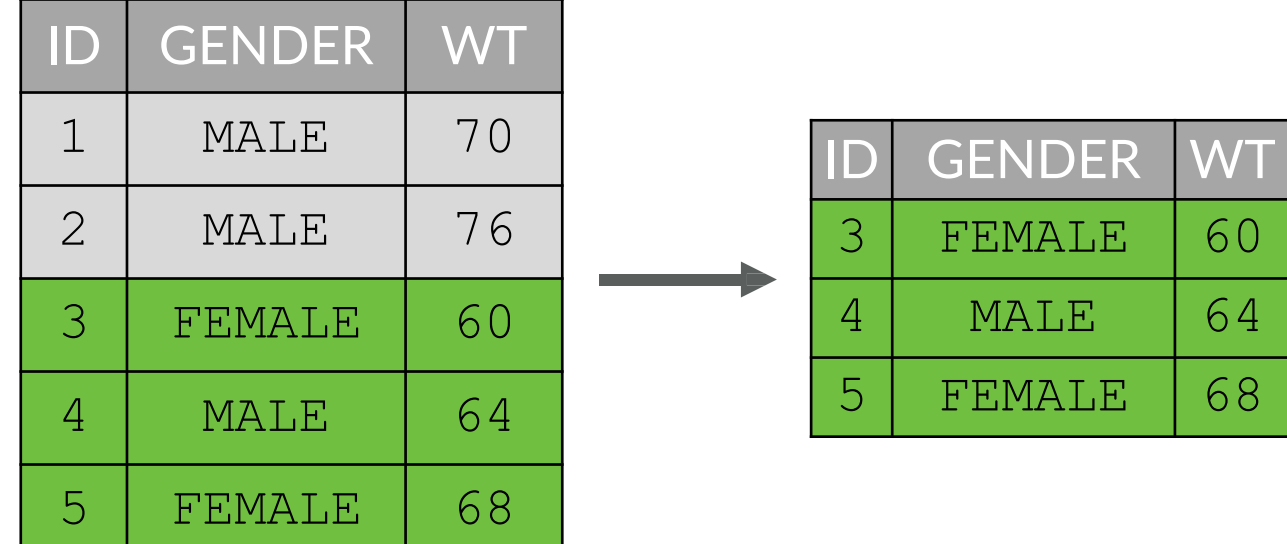

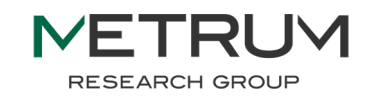

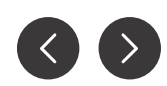

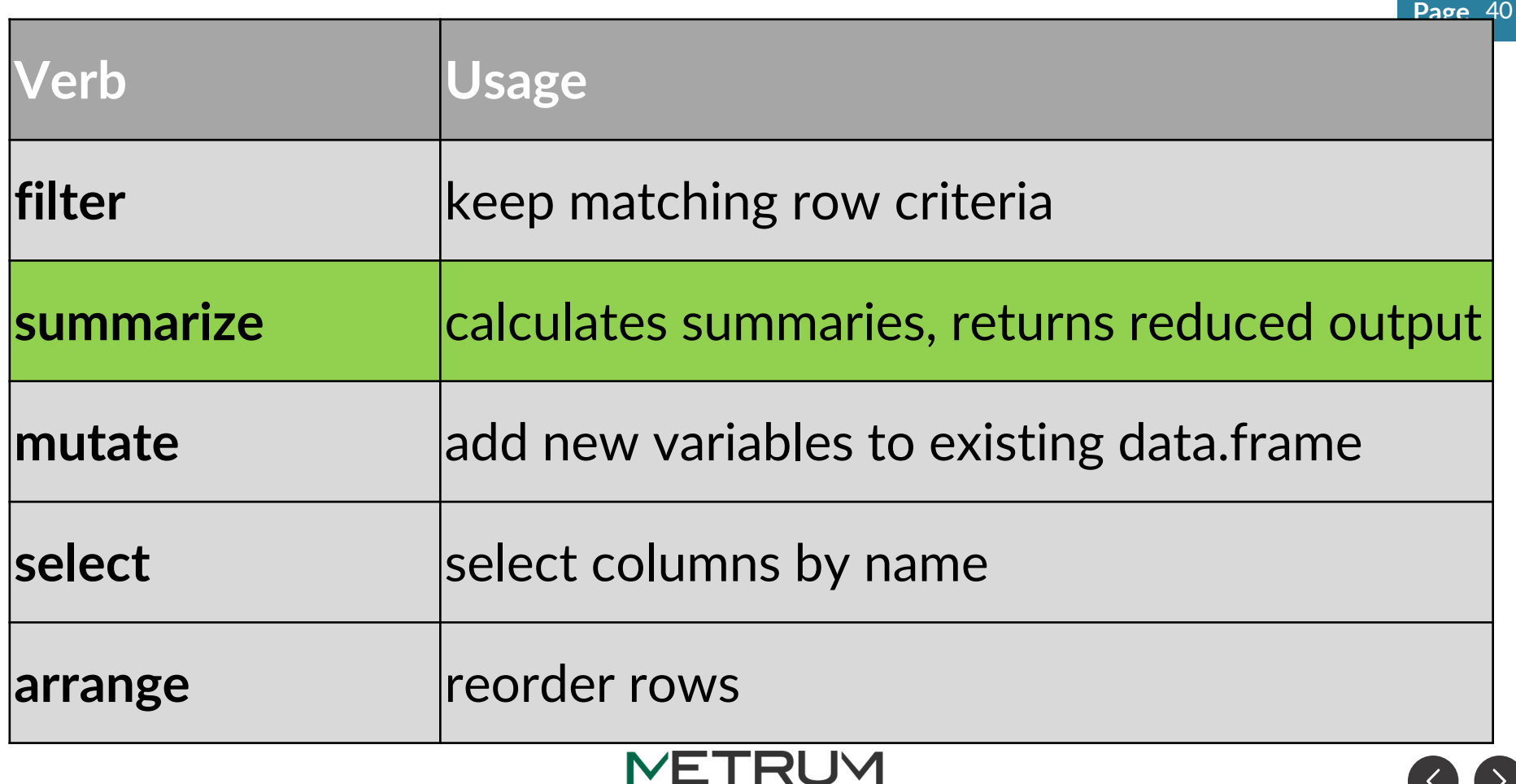

RESEARCH GROUP

### $df$   $8>8$  $summarize(meanWT = mean(WT))$

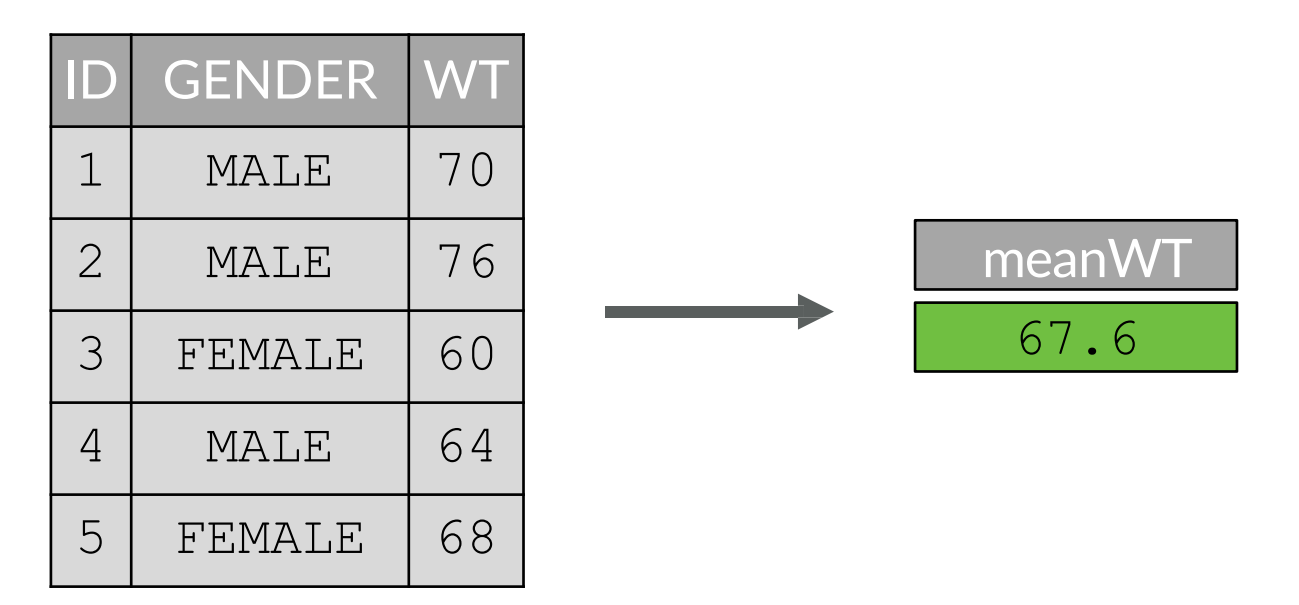

summarize(df, meanWT = mean(WT)) RUM **RESEARCH GROUP** 

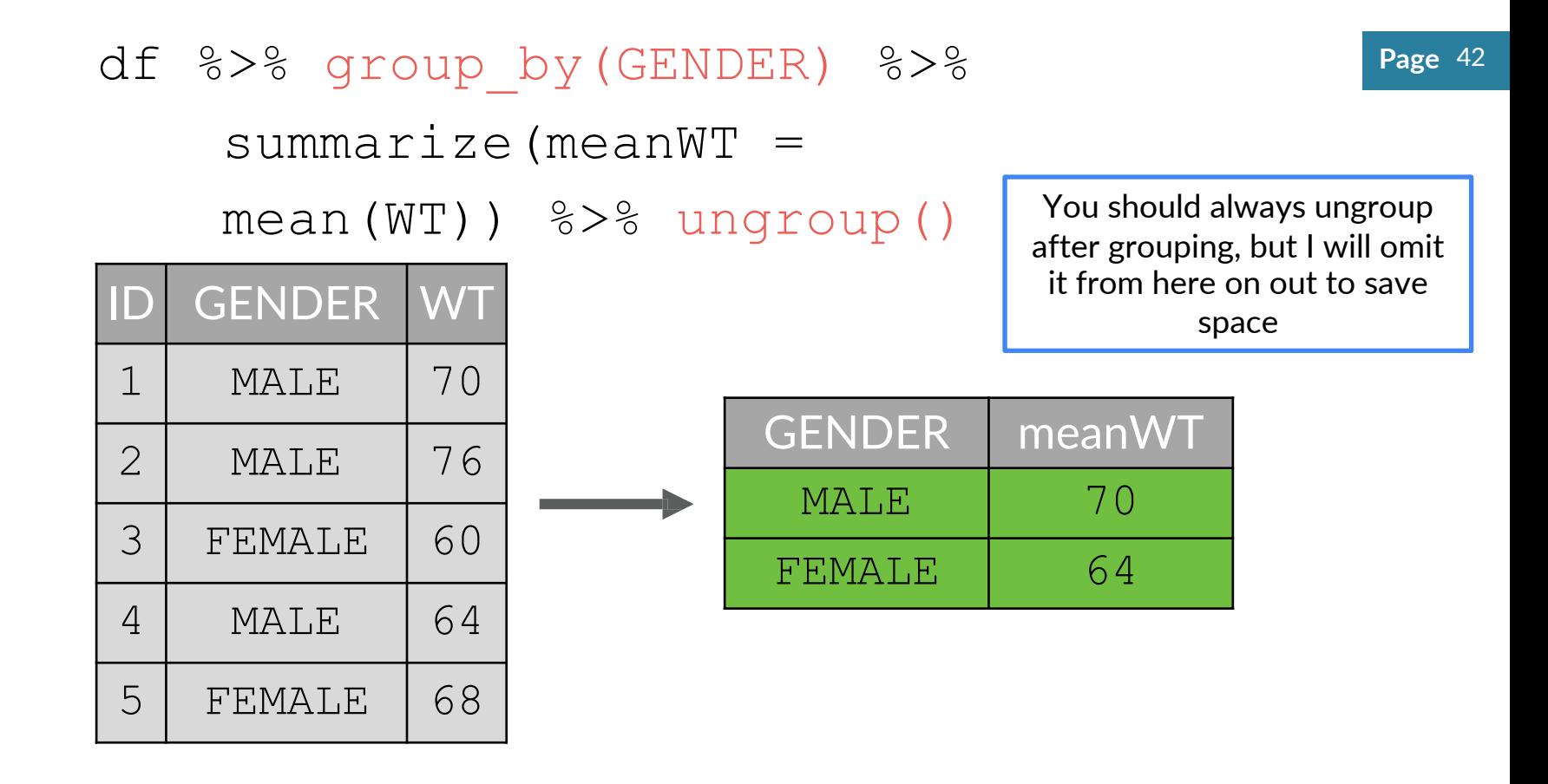

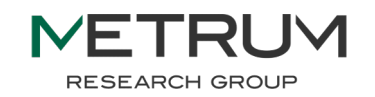

## df %>% group\_by(GENDER) %>% summarize(mean $WT = mean(WT)$ ,

 $n = n()$ 

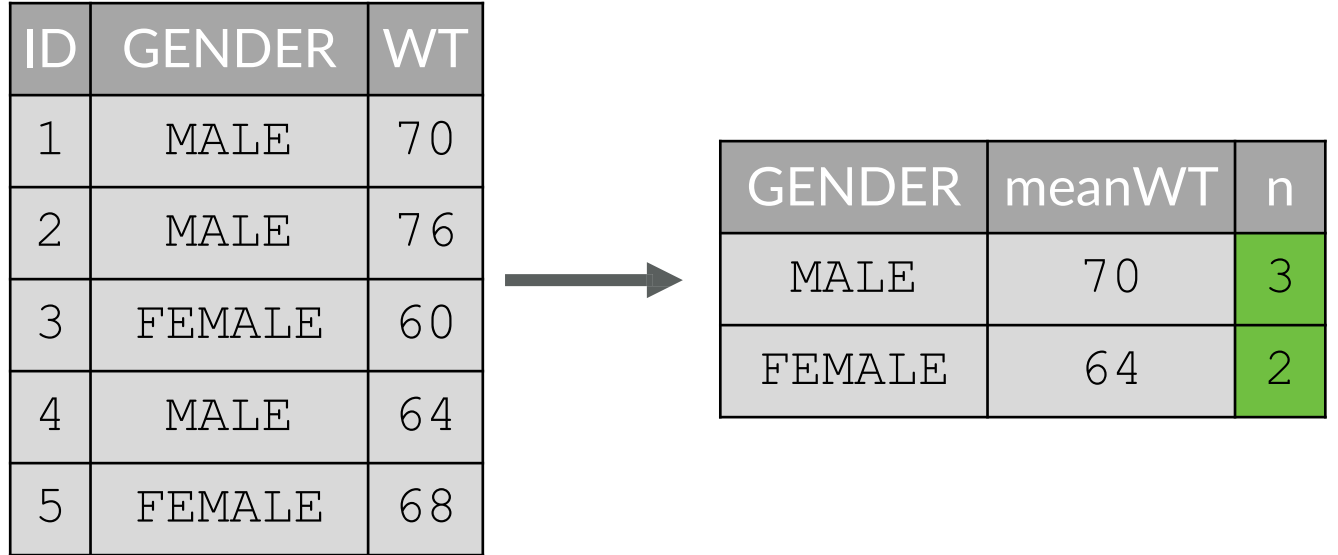

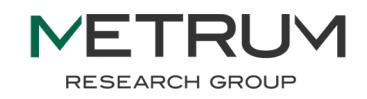

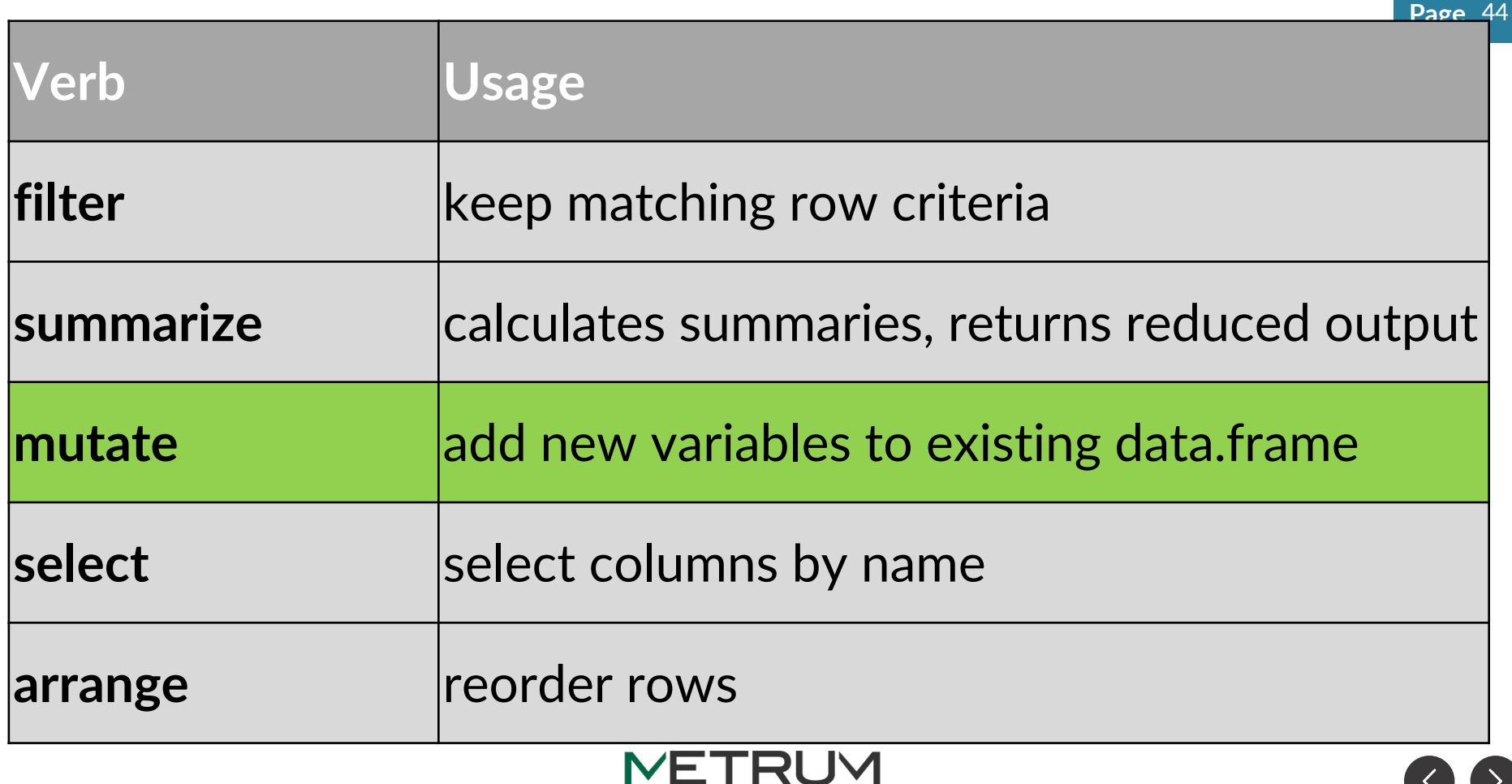

RESEARCH GROUP

## df %>% mutate(  $meanWT = mean(WT)$ )

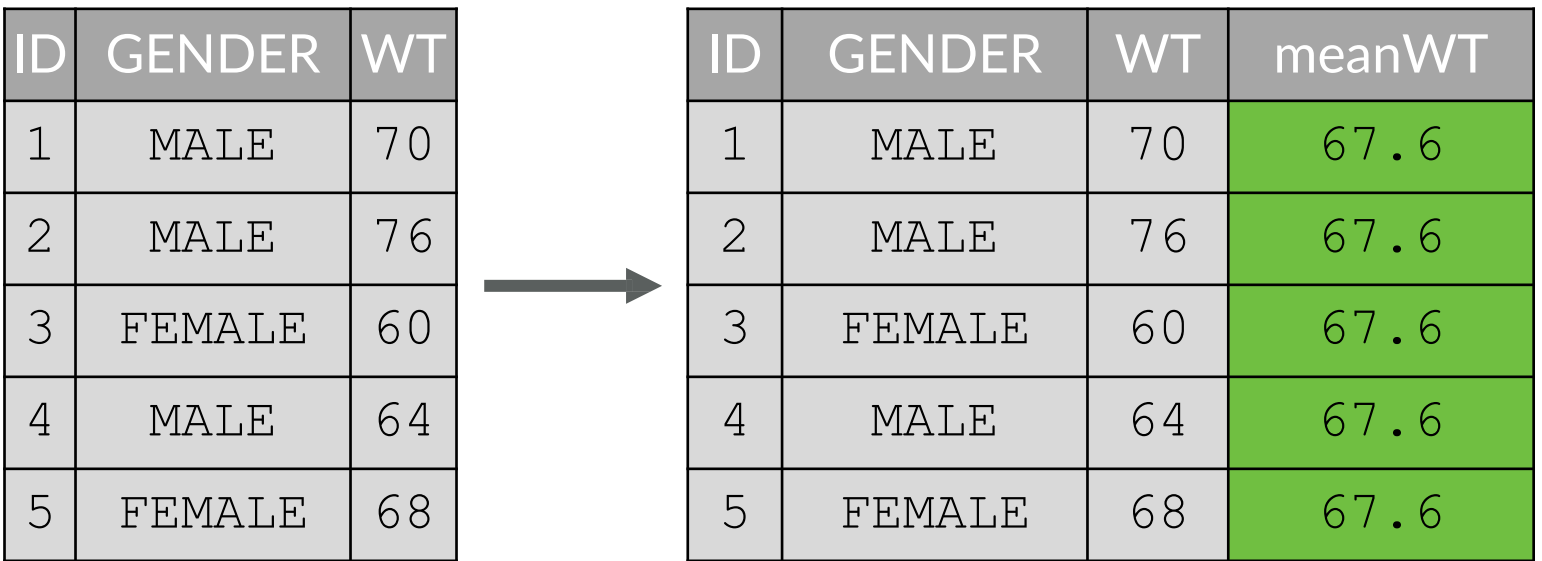

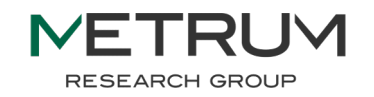

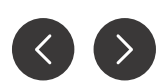

### $df$   $8>8$ group by (GENDER)  $8>$  $mutate(meanWT = mean(WT))$

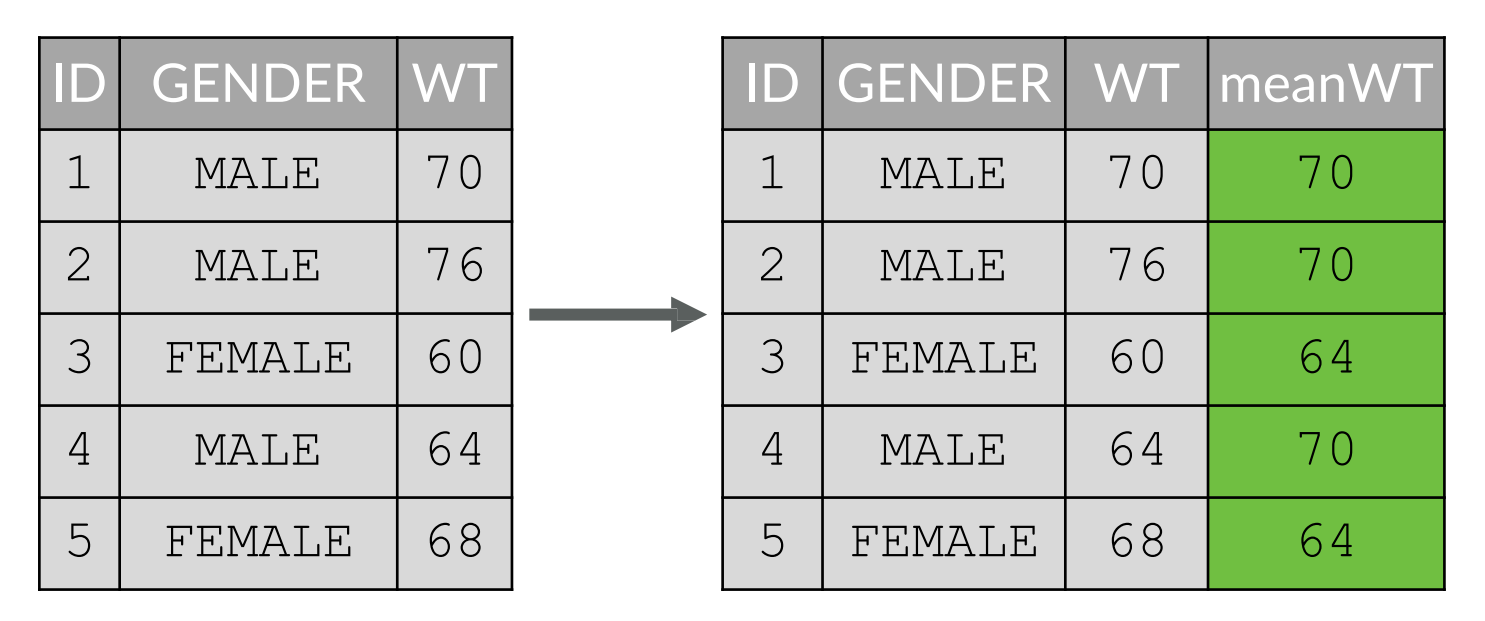

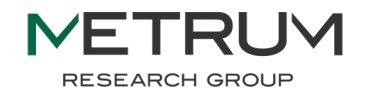

# df %>% group by(GENDER) %>%  $mutate(meanWT = mean(WT)$ ,  $mWT$  LB = meanWT\*2.2)

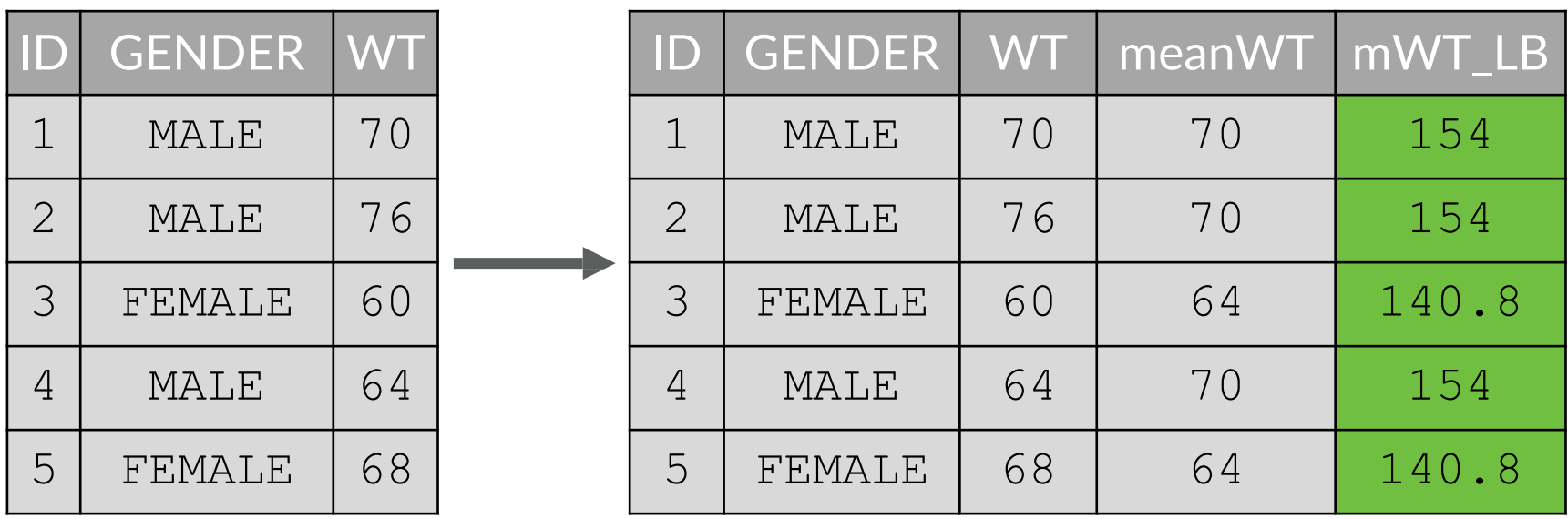

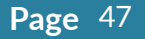

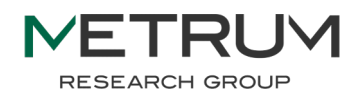

mutate(ISM = if else(GENDER == "MALE",  $1, 0)$ )

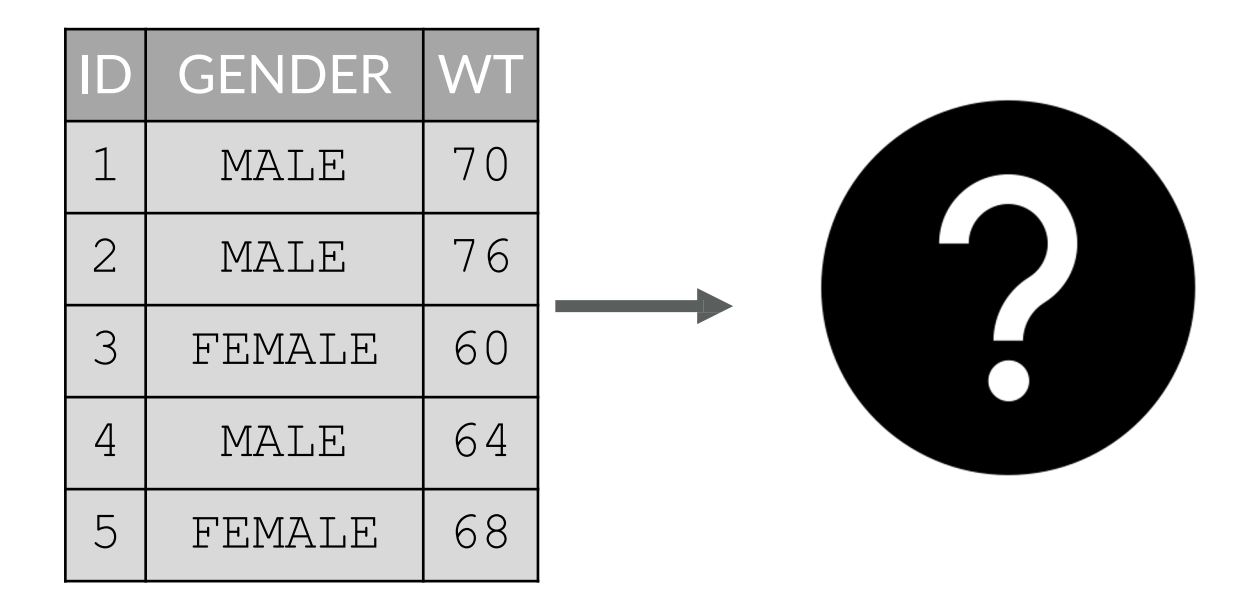

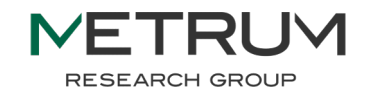

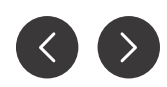

# A brief aside on conditional statements

- R has several ways to conditionally apply a function or return a value based on some conditional statement
- $\bullet$  The most commonly used function in data analysis is if  $\epsilon$ else()
	- switch statements are implemented using case when() function (see backups)

function call conditional statement returned if TRUE returned if FALSE if  $else(GENDER == "MALE", 1, 0)$ 

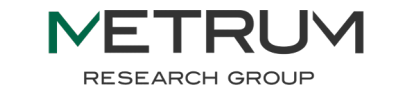

df %>%

mutate(ISM = if else(GENDER == "MALE",  $1, 0)$ )

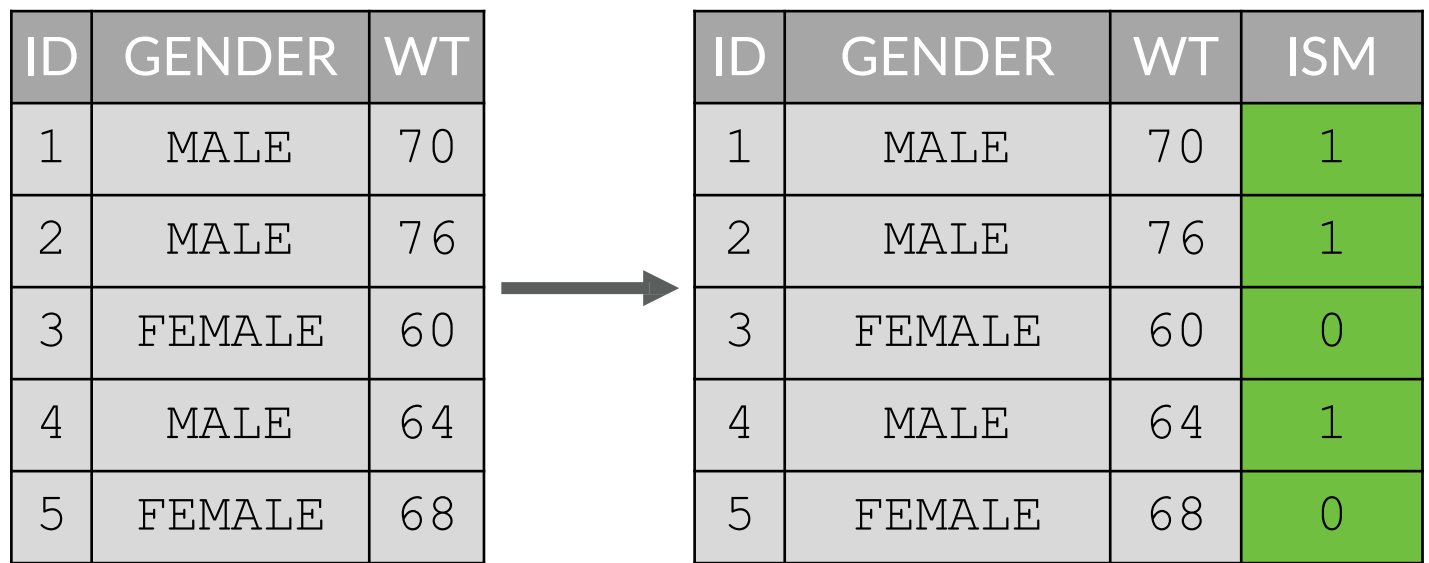

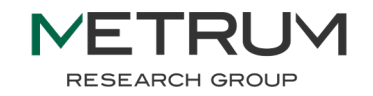

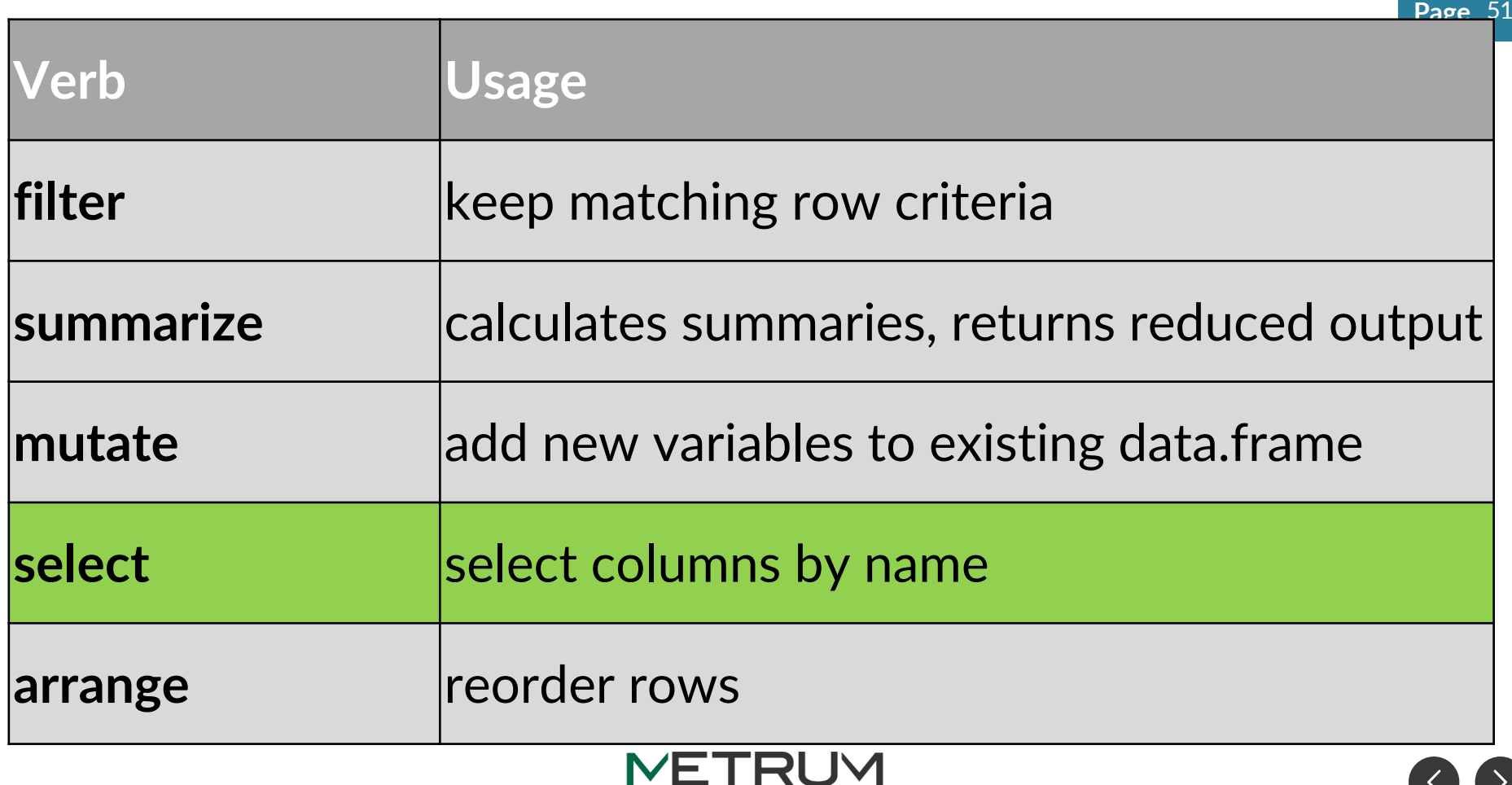

RESEARCH GROUP

#### df2 %>% select(ID, WT)

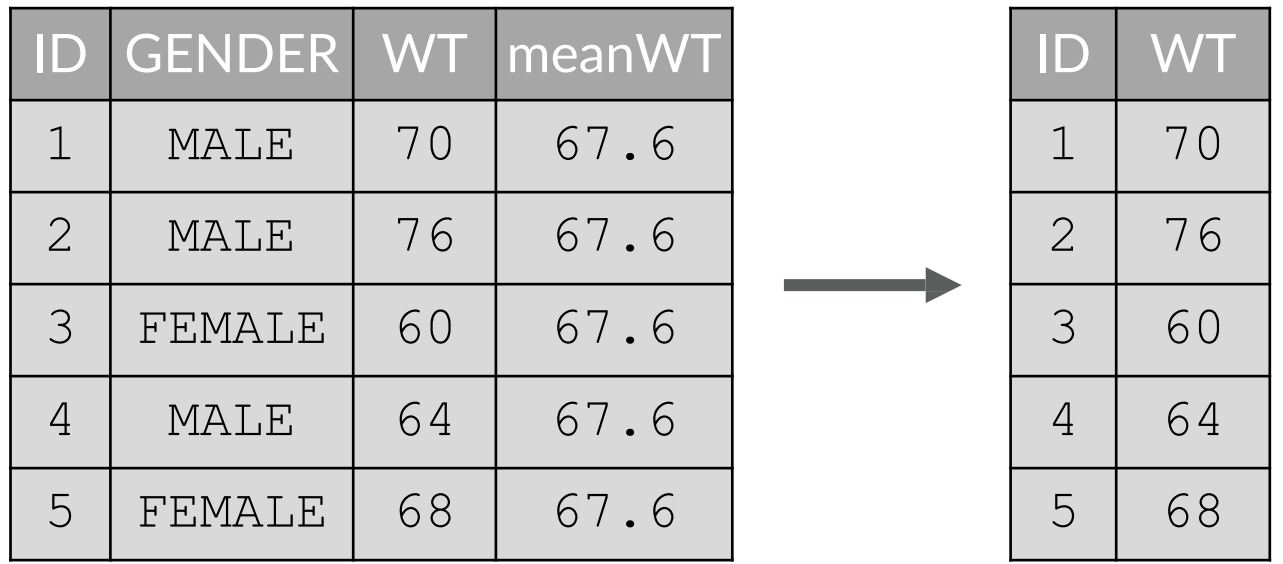

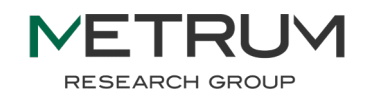

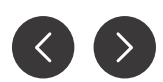

#### df2 %>% select(GENDER:meanWT)

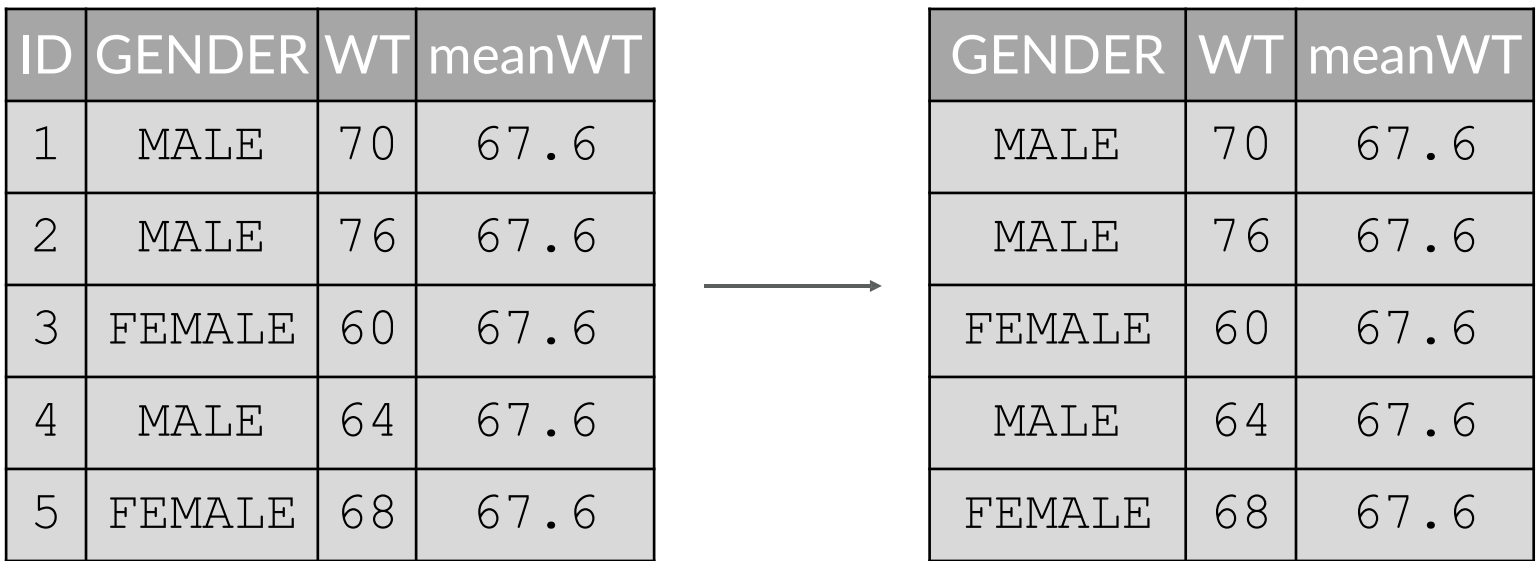

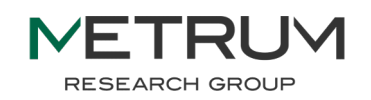

 $\left\langle \right\rangle$ 

#### df2 %>% select(-ID)

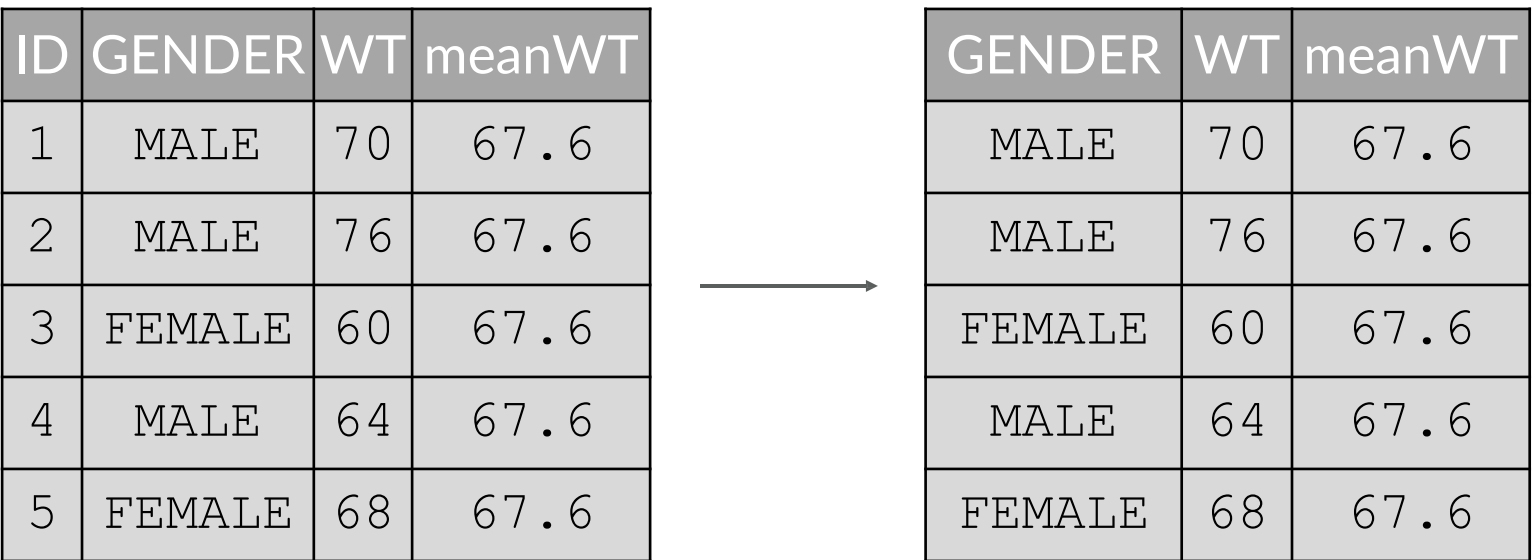

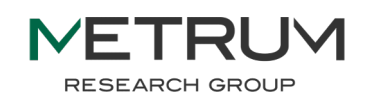

#### df2 %>% select(ID, WEIGHT = WT)

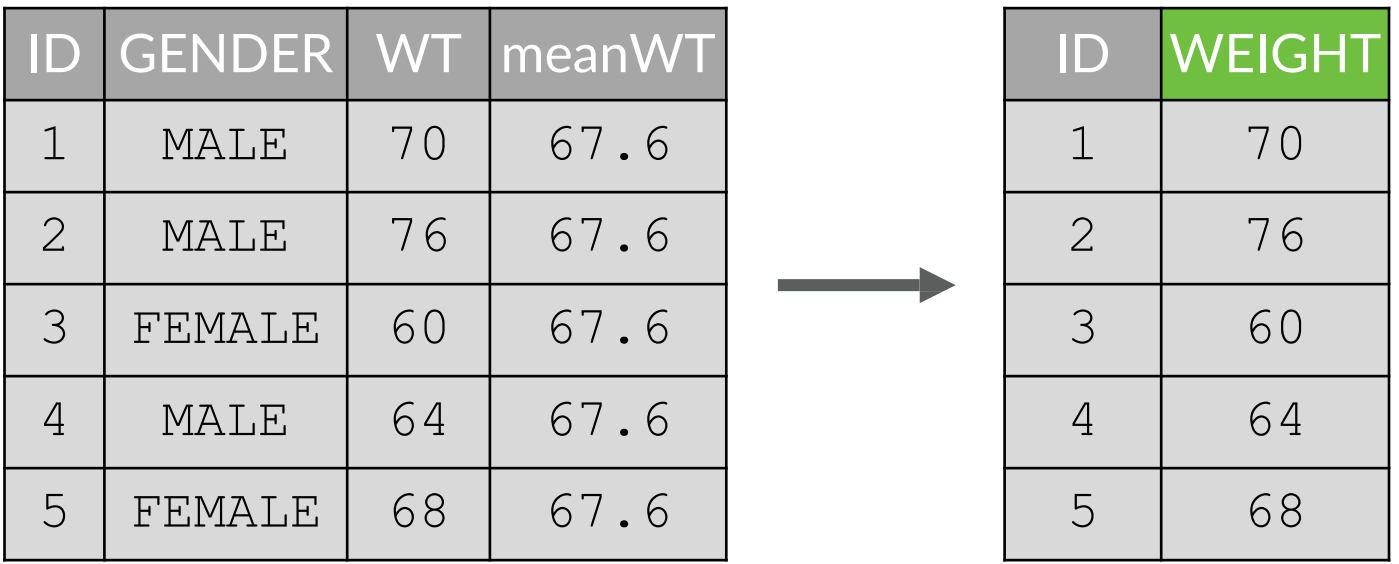

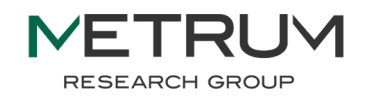

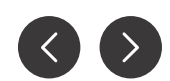

#### df2  $8>$  rename (WEIGHT = WT)

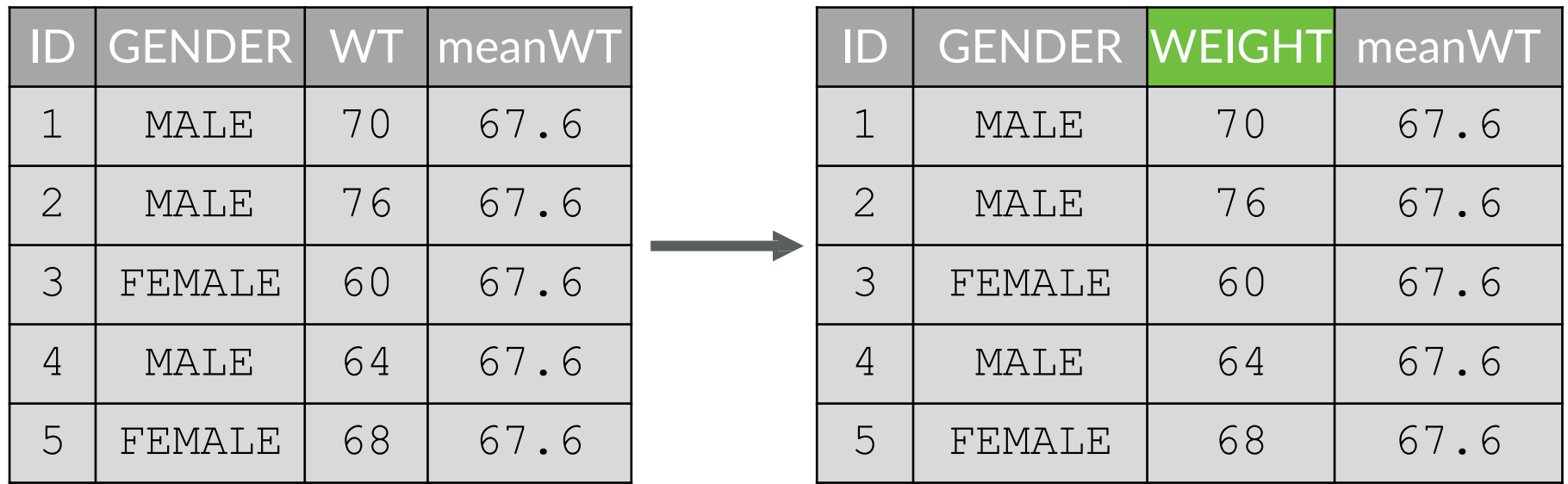

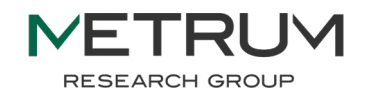

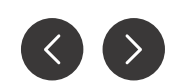

#### df %>% select(<function>(<arguments>))

#### df with the following columns:

WEIGHT WEIGHT\_KG MEAN\_WEIGHT OCC1 OCC2 OCC3 OCC4 HEIGHT

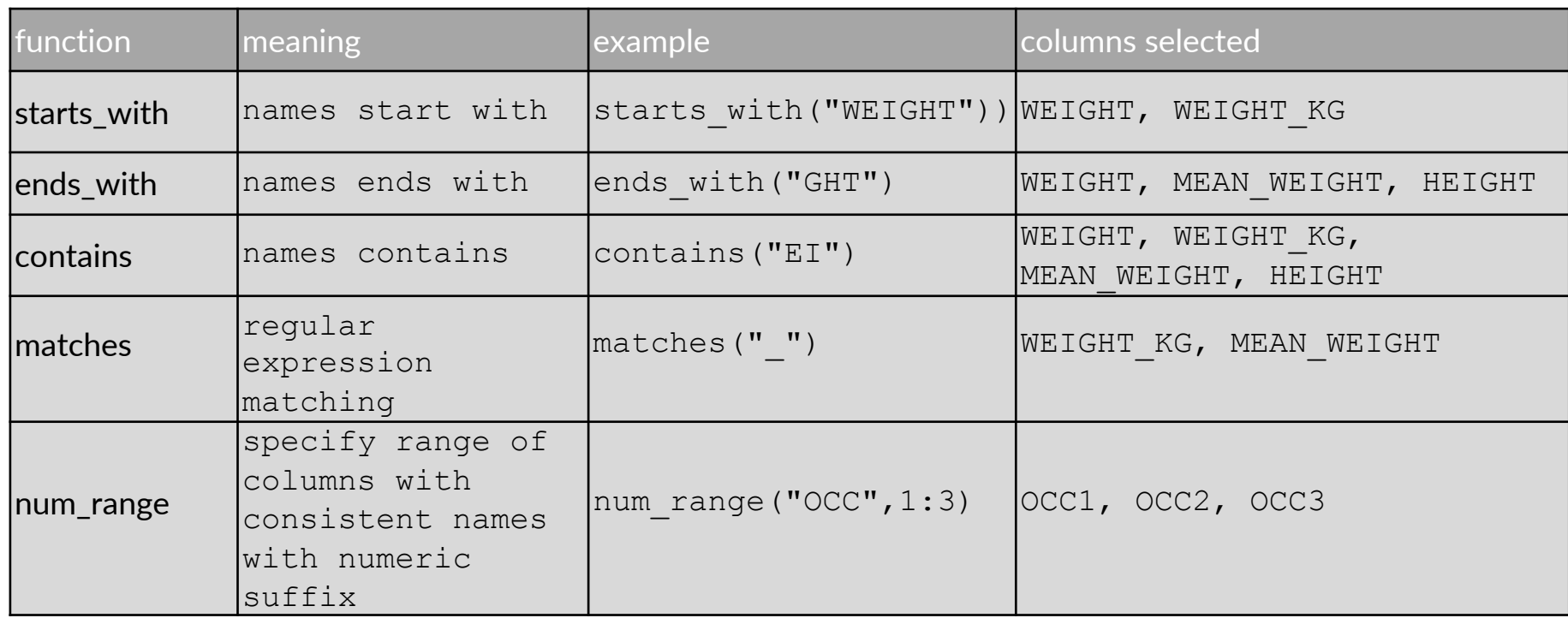

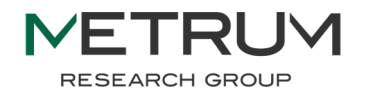

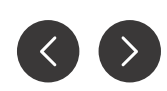

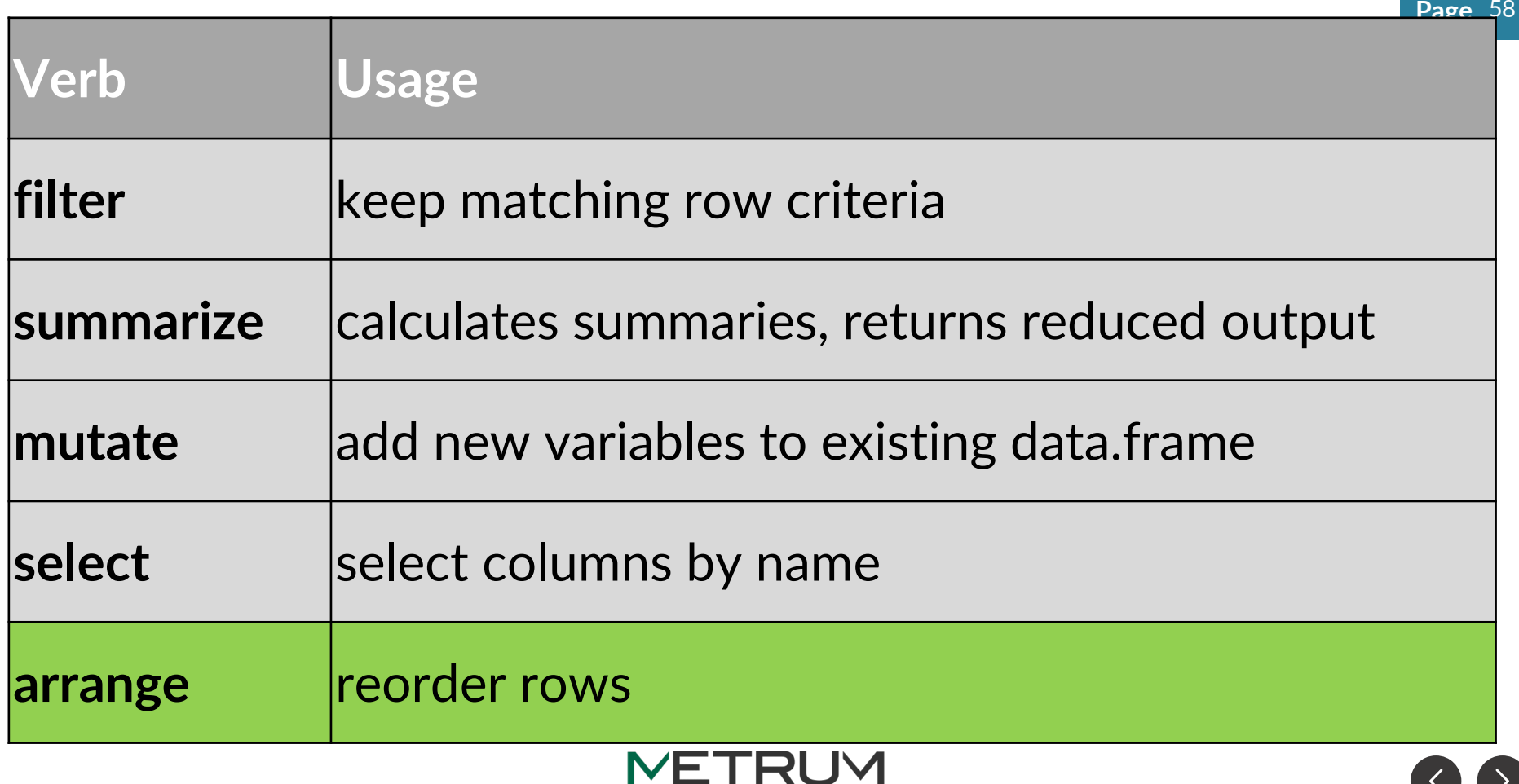

RESEARCH GROUP

#### df %>% arrange(WT)

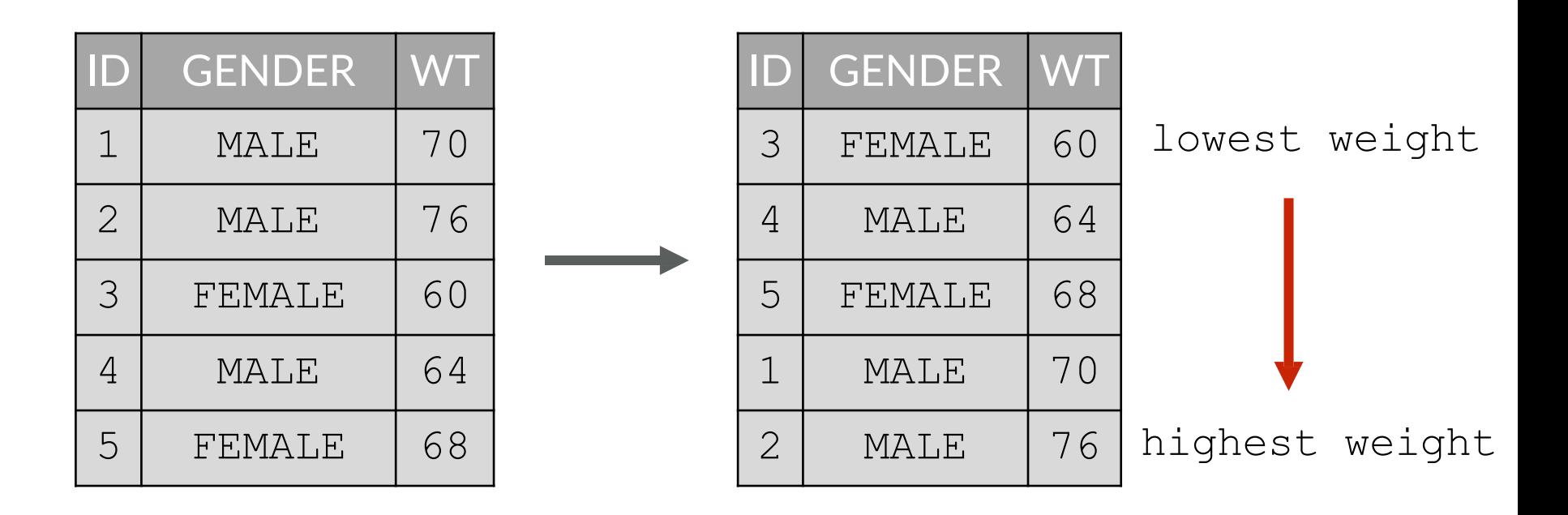

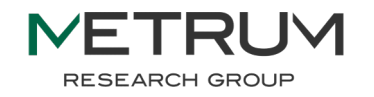

#### df %>% arrange(desc(WT))

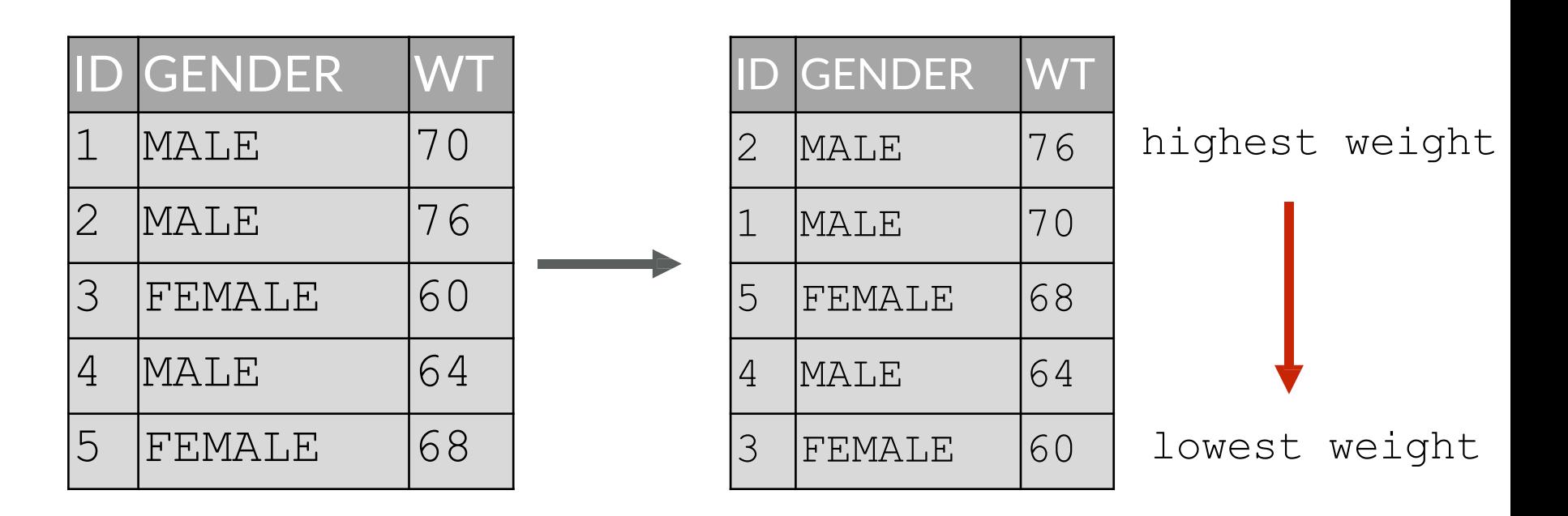

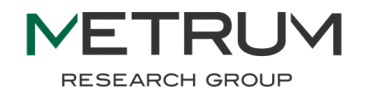

# minor data manipulation verbs

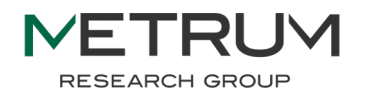

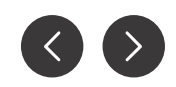

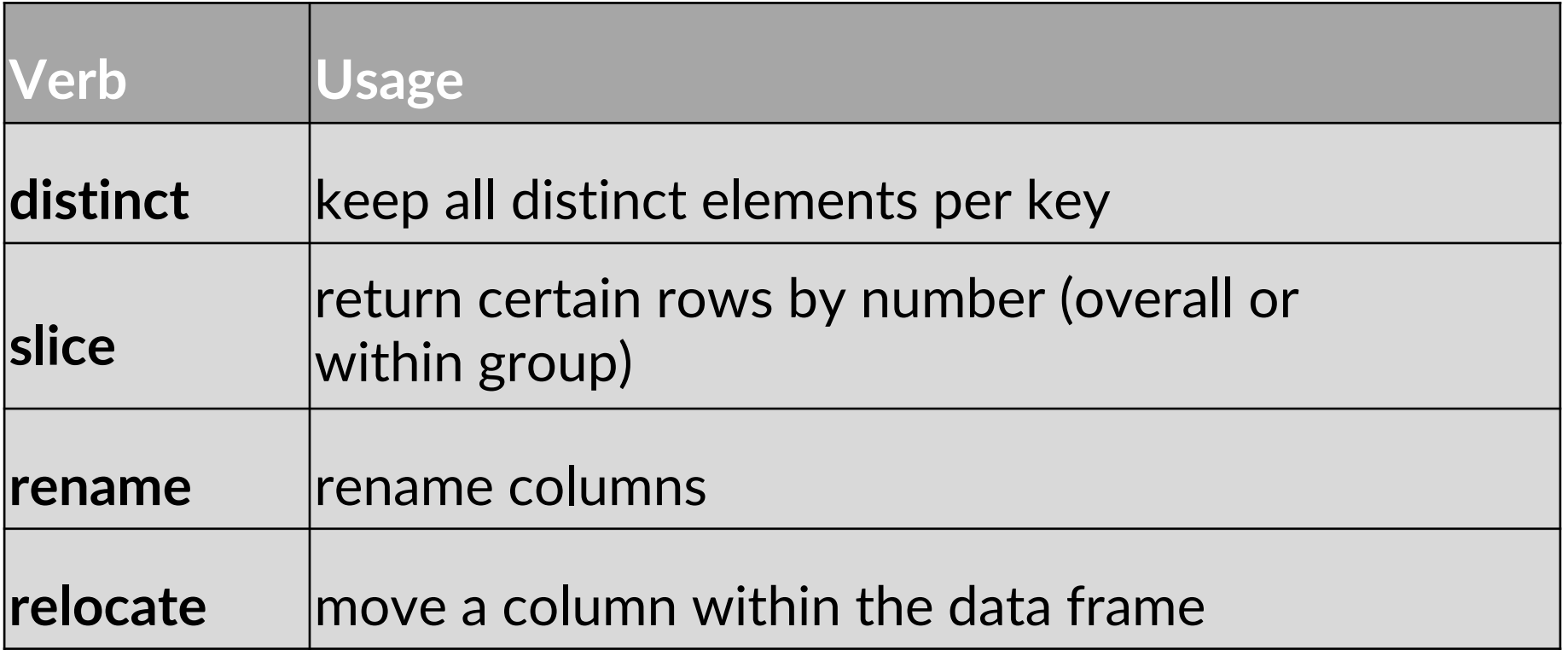

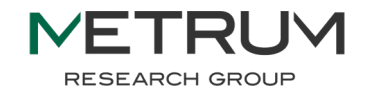

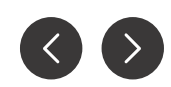

#### head(Theoph)

# Theoph %>% distinct(Subject)

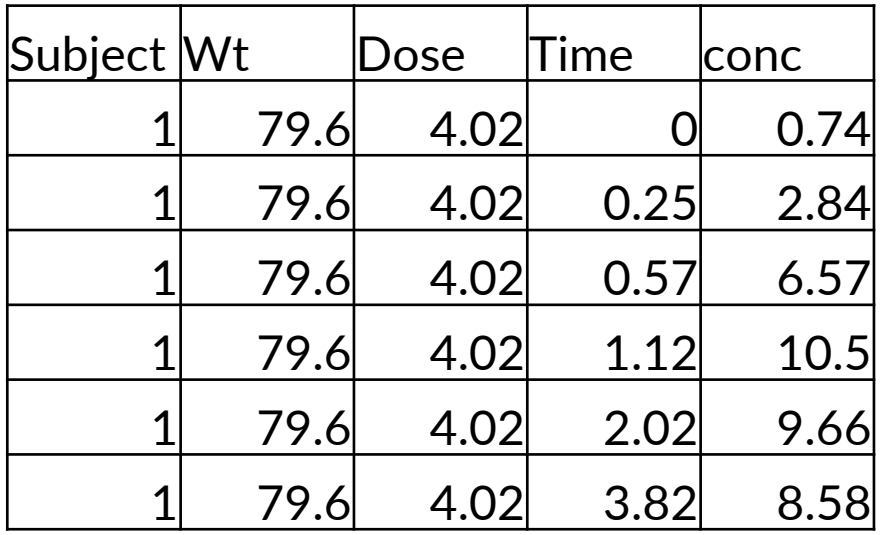

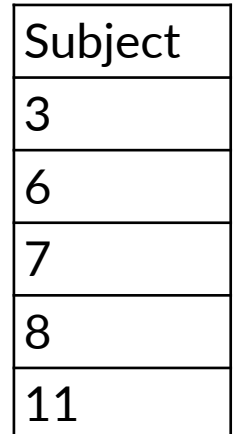

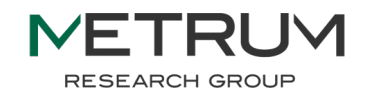

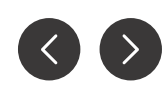

# Theoph  $8>$ % distinct(Subject,

RUM

 $key_all = TRUE$ 

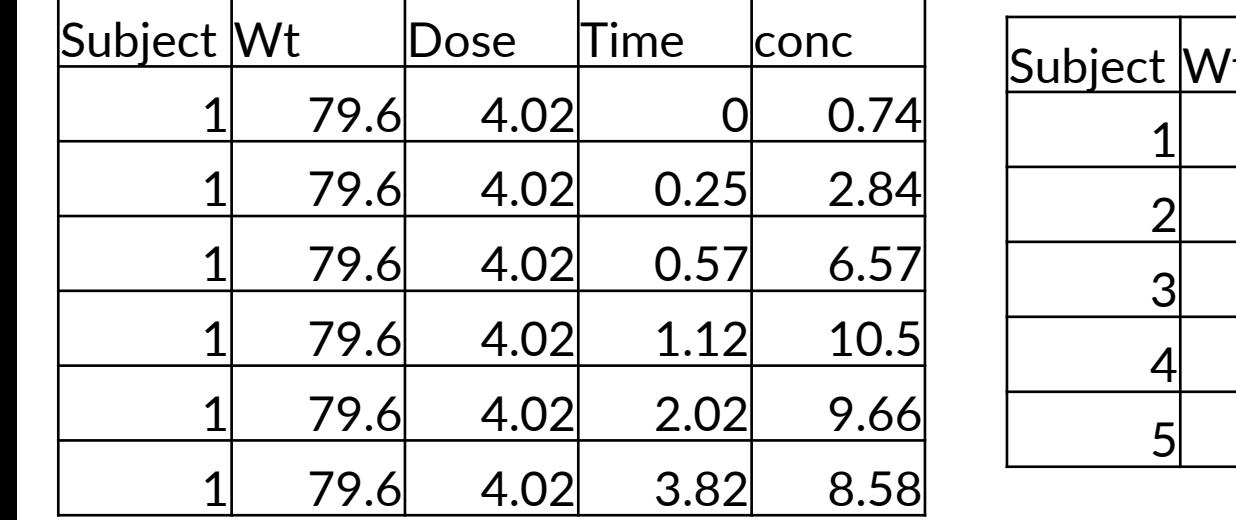

NE.

**RESEARCH GROUP** 

head(Theoph)

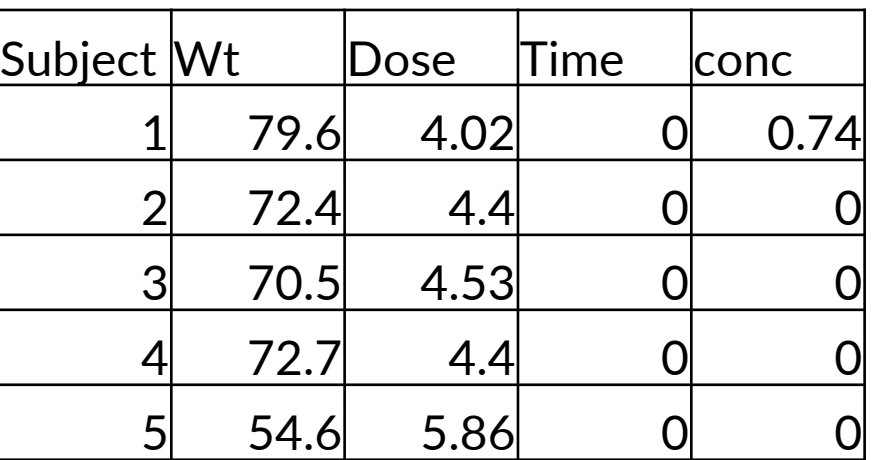

Theoph %>% **Page** <sup>65</sup> Theoph %>% group\_by(Subject) %>% slice(1:2)

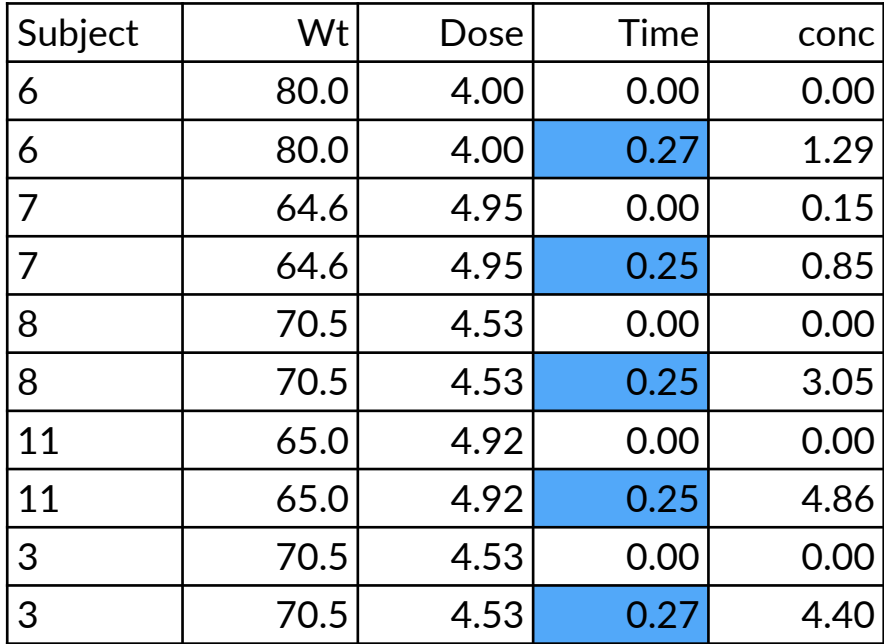

group\_by(Subject) %>% slice $(c(1, n())$ 

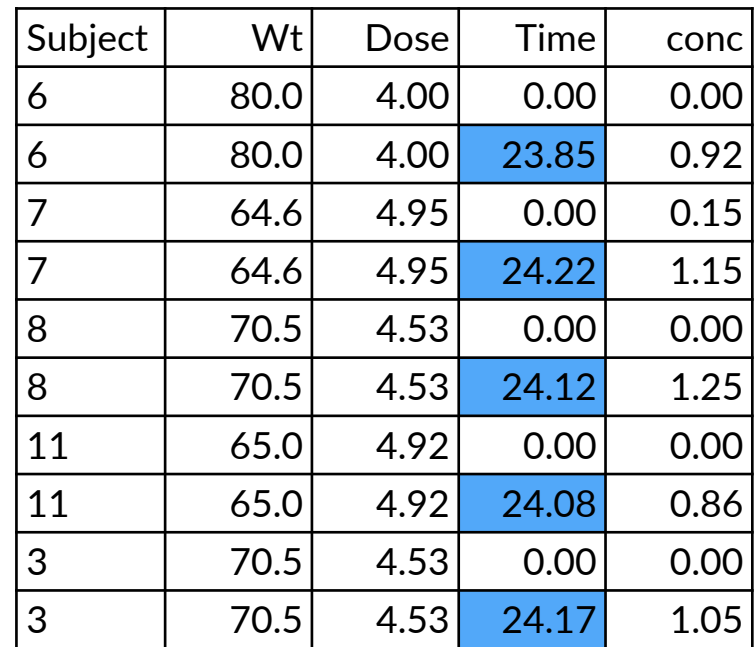

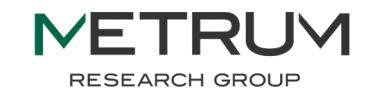

# Theoph  $8>$ rename(ID = Subject)

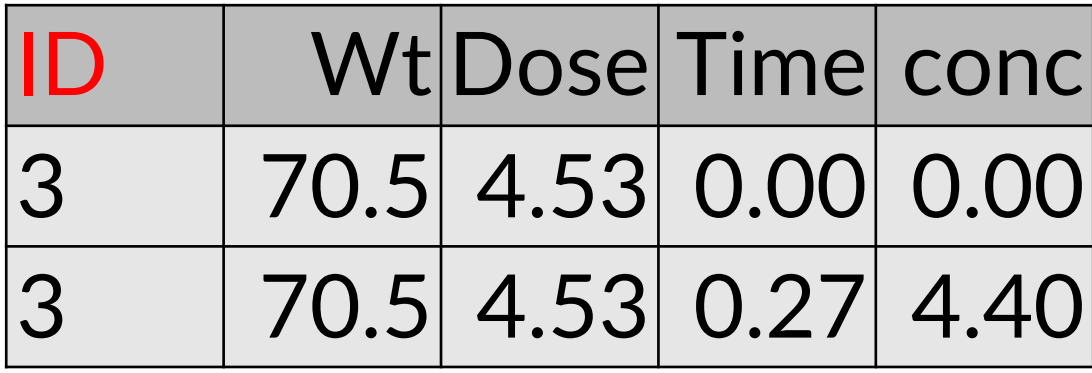

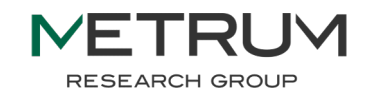

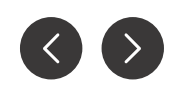

#### head(Theoph)

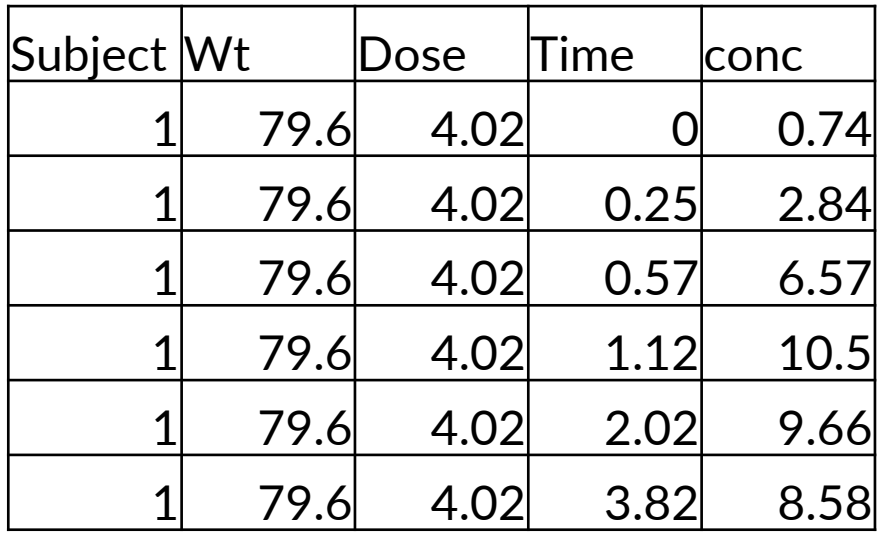

Theoph %>%

relocate(Wt, .after=conc)

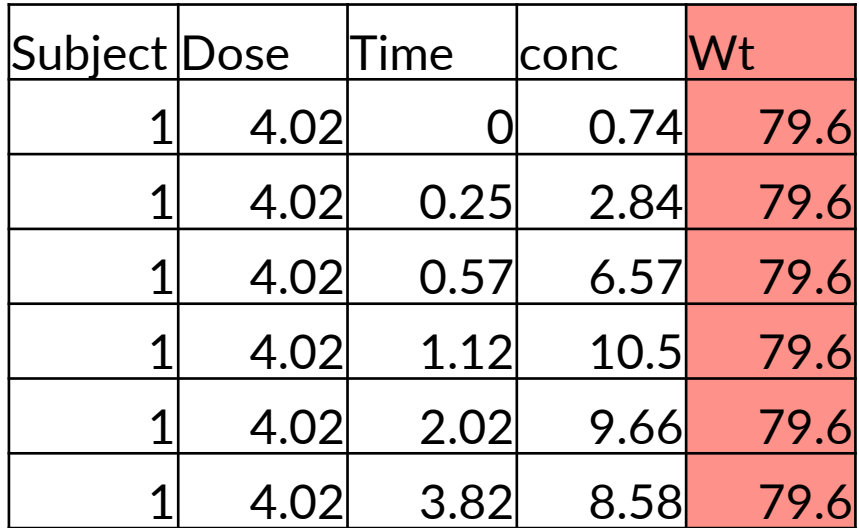

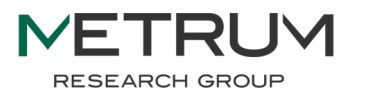

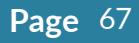

# dplyr joins

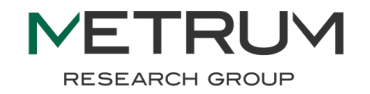

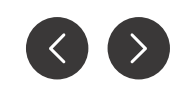

**Page** 69

# <join>(x\_df, y\_df)

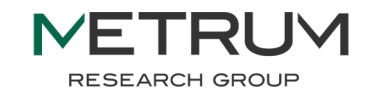

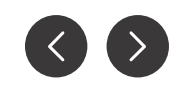

#### idtime <- data.frame(expand.grid( ID =  $as.numeric(1:3)$ ,  $TIME = c(0, 1)$ ) %>% arrange(ID) idwt <- data.frame(  $ID = c(1, 2, 4)$ ,  $WT = c(70, 80, 75)$

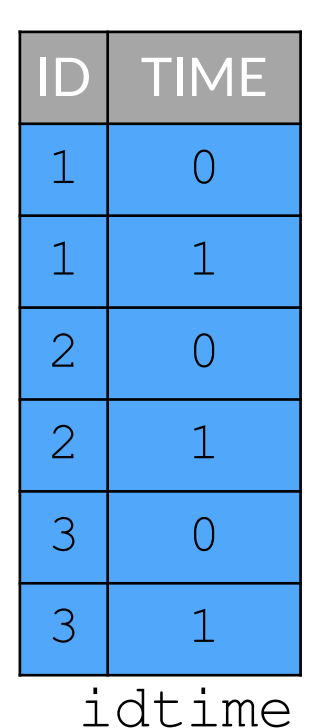

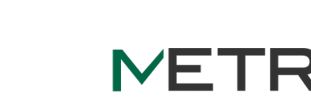

**RESEARCH GROUP** 

ID WT

1 70

2 80

4 75

idwt

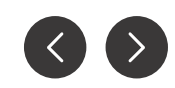

# joins

- The \_join() functions add columns from one data frame to another, matching rows based on the values in common columns.
- The by=c(*names*) argument is used to explicitly specify the match columns

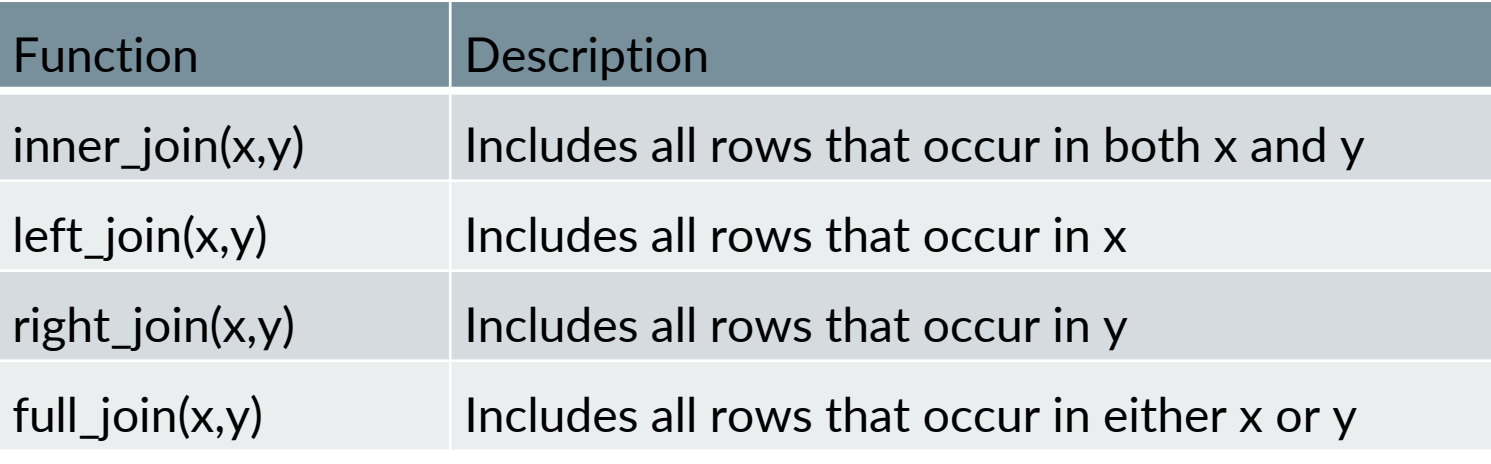

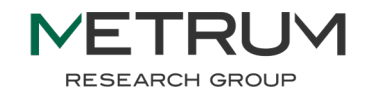

# INNER JOIN **Figure 10** in  $\frac{1}{2}$  in both  $\frac{1}{2}$   $\frac{1}{2}$   $\frac{1}{2}$

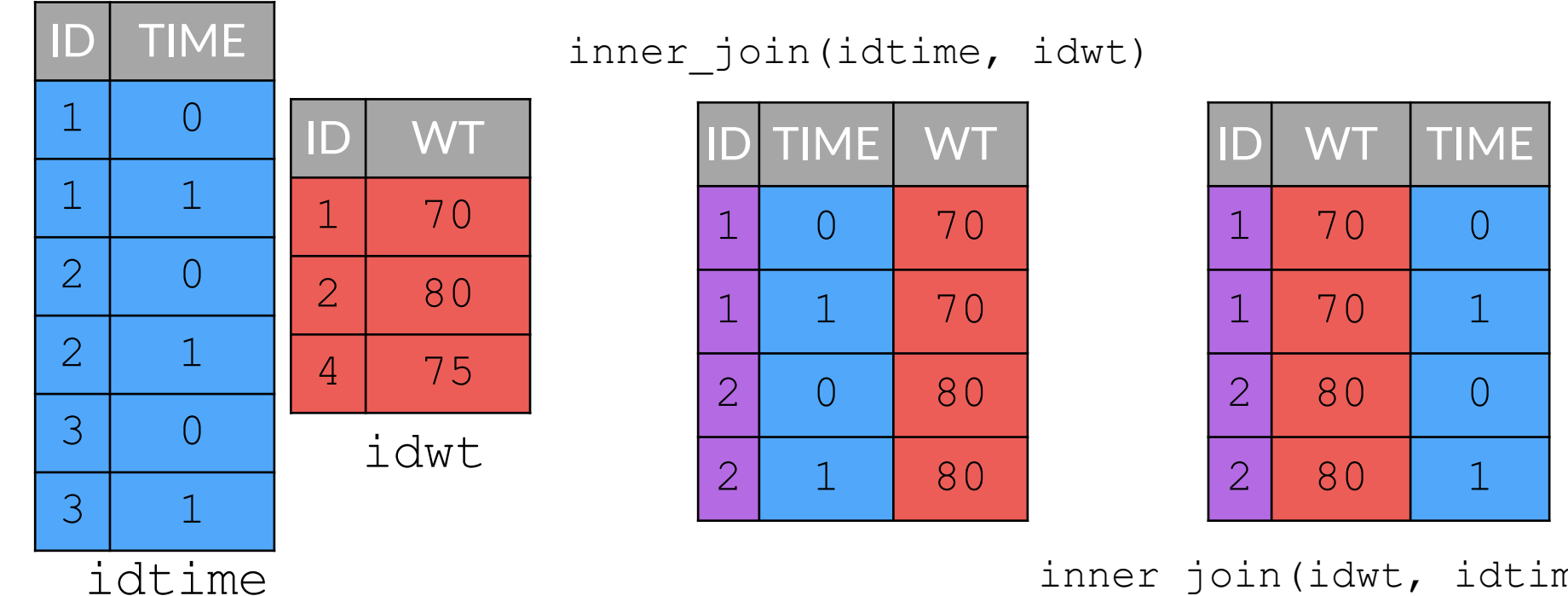

inner\_join(idwt, idtime)

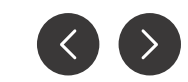

MF **RESEARCH GROUP**
### LEFT JOIN idtime/idwt => in both

**Page** 73

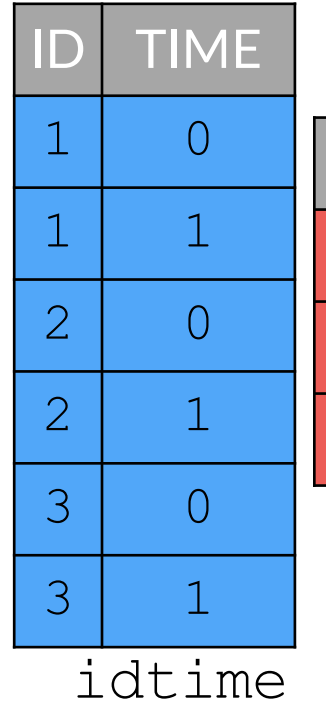

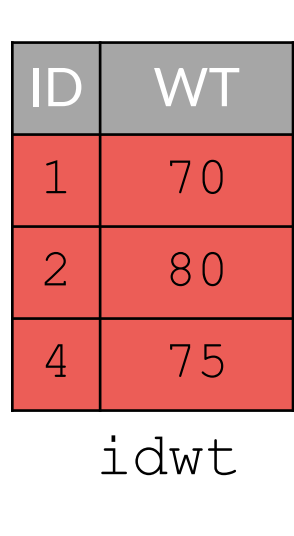

left join(idtime, idwt)

|                | TIME        | <b>WT</b> |
|----------------|-------------|-----------|
| $\mathbf 1$    | 0           | 70        |
| $\mathbf 1$    | 1           | 70        |
| $\overline{2}$ | 0           | 80        |
| $\overline{2}$ | $\mathbf 1$ | 80        |
| $\overline{3}$ | 0           | NA        |
| $\overline{3}$ | 1           | NA        |

RI IV

NF<sup>-</sup>

**RESEARCH GROUP** 

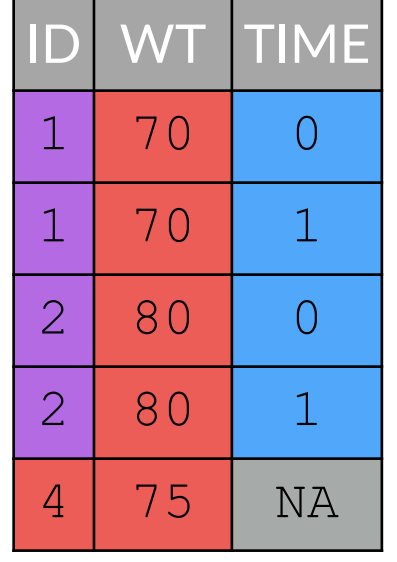

left join(idwt, idtime)

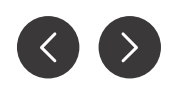

FULL JOIN idtime/idwt => in both

**Page** 74

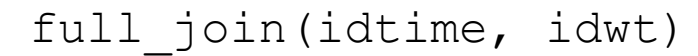

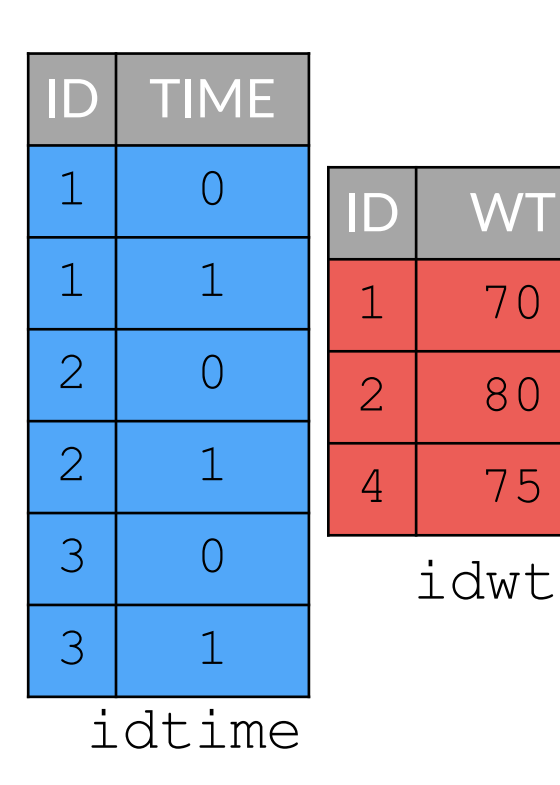

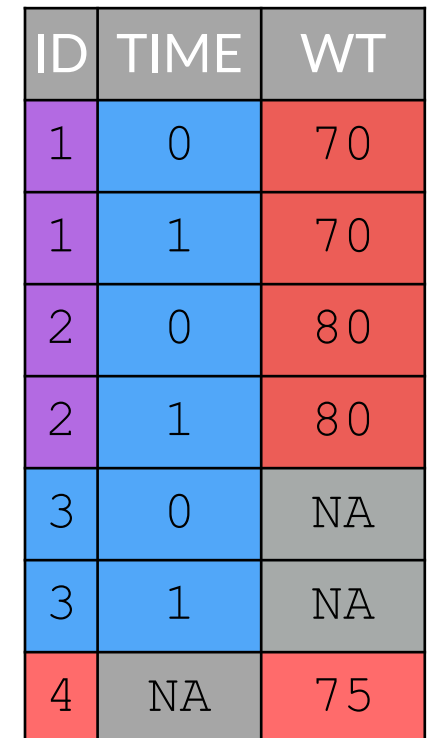

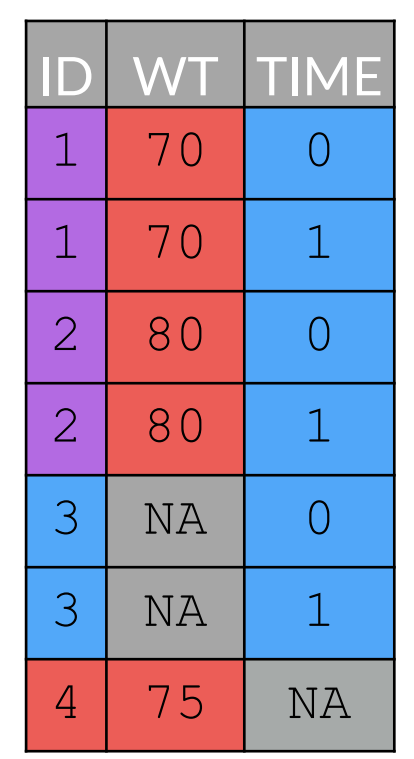

full join(idwt, idtime)

**RESEARCH GROUP** 

# pivot\_<direction>(df)

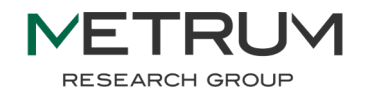

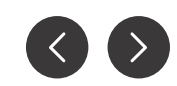

## pivots

- The pivot\_longer() function "pivots" the data to make it longer, with more rows and fewer columns
	- The values from multiple columns are placed in one column, with another column containing the previous variable names
	- Often useful for "stacking" data prior to plotting, when you want to colorize plots by column
- The pivot wider() function "pivots" the data to make it wider, with fewer rows and more columns
	- Pulls values from one column and the associated names from another to create additional columns
- replaces "gather" and "spread" syntax as of tidyr 1.0.0

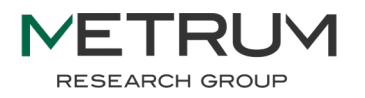

### PIVOT WIDER

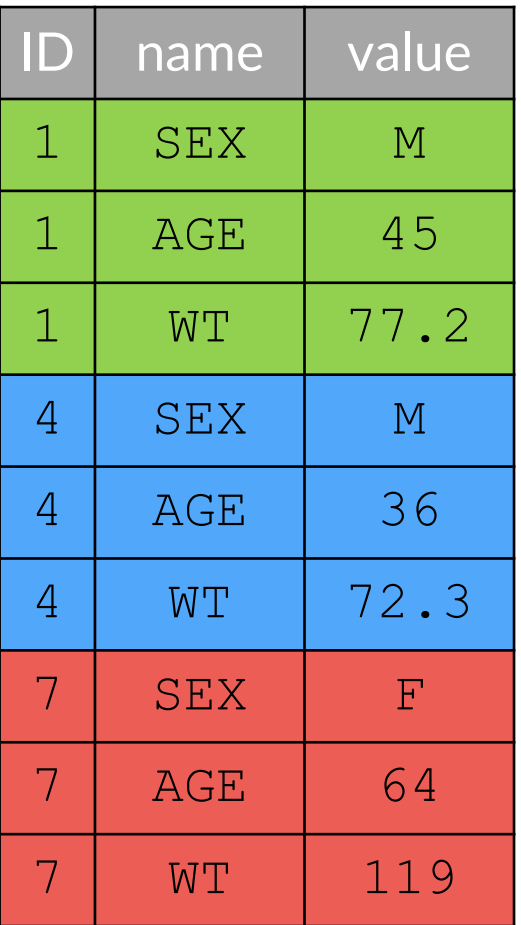

df %>%

pivot wider(id cols=ID,

names  $from = name,$ values\_from = value)

Useful for converting from SDTM/ADaM-style data set to a NONMEM-style data set

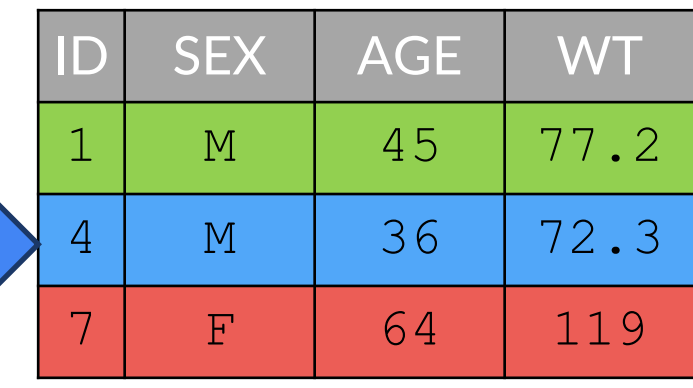

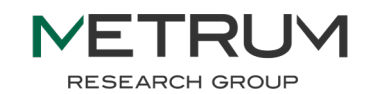

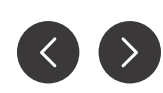

### **PIVOT LONGER** Page 78

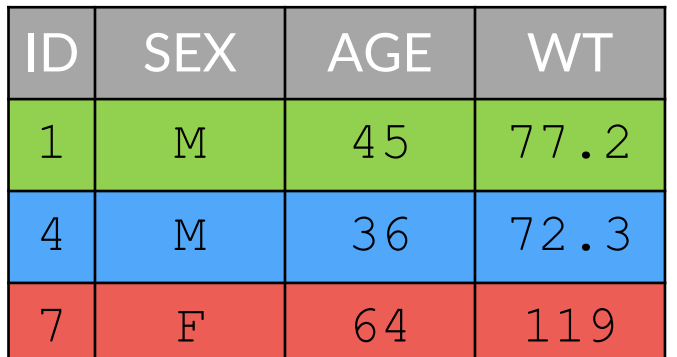

df %>% pivot\_longer(cols=SEX:WT,  $names$  to = "name", values to =  $"value")$ 

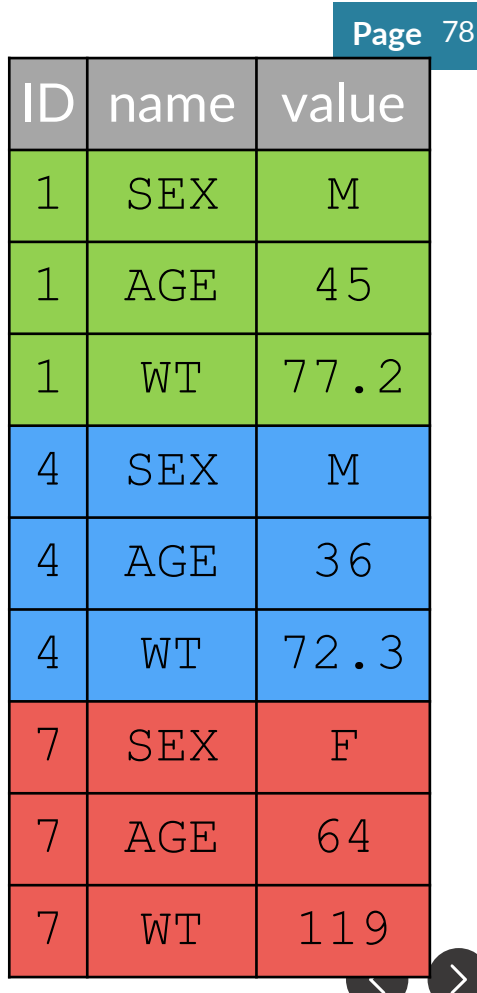

**NETRUM RESEARCH GROUP** 

### Character Manipulation

● For working with strings we can use the stringr package, whose functions always start with str\_\* followed by a verb and the first argument

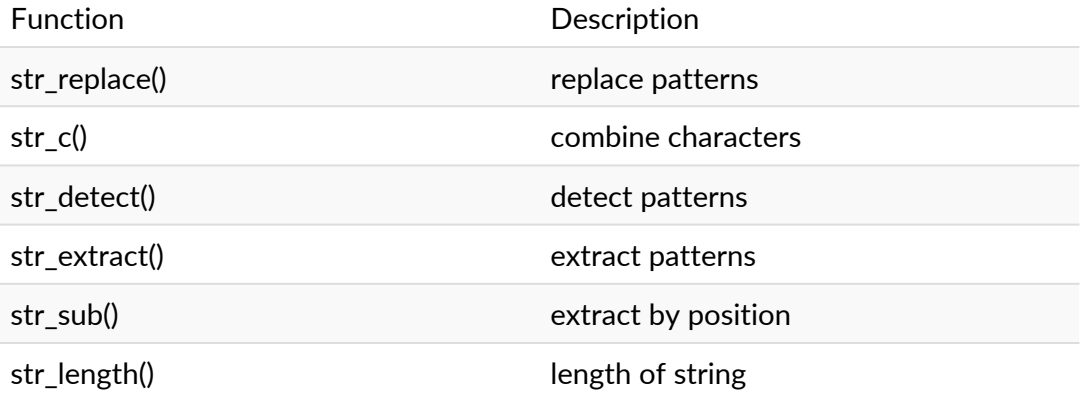

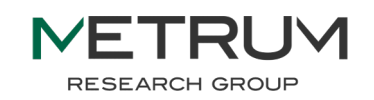

## Hands-On #2: Modifying an existing data set

- Import mad-nonmem.csv
- Filter out commented rows (i.e. in column C, rows equal to " $C$ ")
- Create new columns in the data set
	- $\circ$  TIMED = time in days, rounded to the nearest hundredth
	- $\circ$  SEX c = recode SEX column from 0/1 to M/F
	- DOSE\_f = factor of doses in ascending order
- Drop all columns between TAD and ADDL (inclusive), and DTTM
- Move TIMED next to the TIME column

Challenge: Create a new data frame using a pivot\_\* function to create a threecolumn data set, where the first column is the ID, the second column is the name of a covariate, and the third column is the value of a covariate

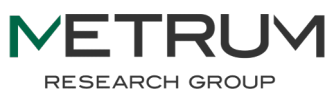

## Lecture 2 Backups

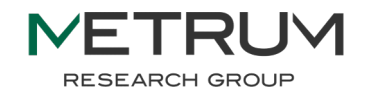

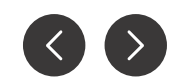

**Page** 82 dosing df  $\leq$  data.frame(ID = 1:2, TIME =0,  $AMT = 100$ ,  $MDV = 1$ ) sample df  $\leq$  data.frame(expand.grid(ID = 1:2, TIME = seq(0, 2, 1),  $AMT = 0$ ,  $MDV = 0$ )

df3  $\leftarrow$  bind rows(sample df, dosing\_df)

- \* expand.grid is a very handy function for generating permutations
- \* MDV = missing dependent variable (a NONMEM-style flag column)

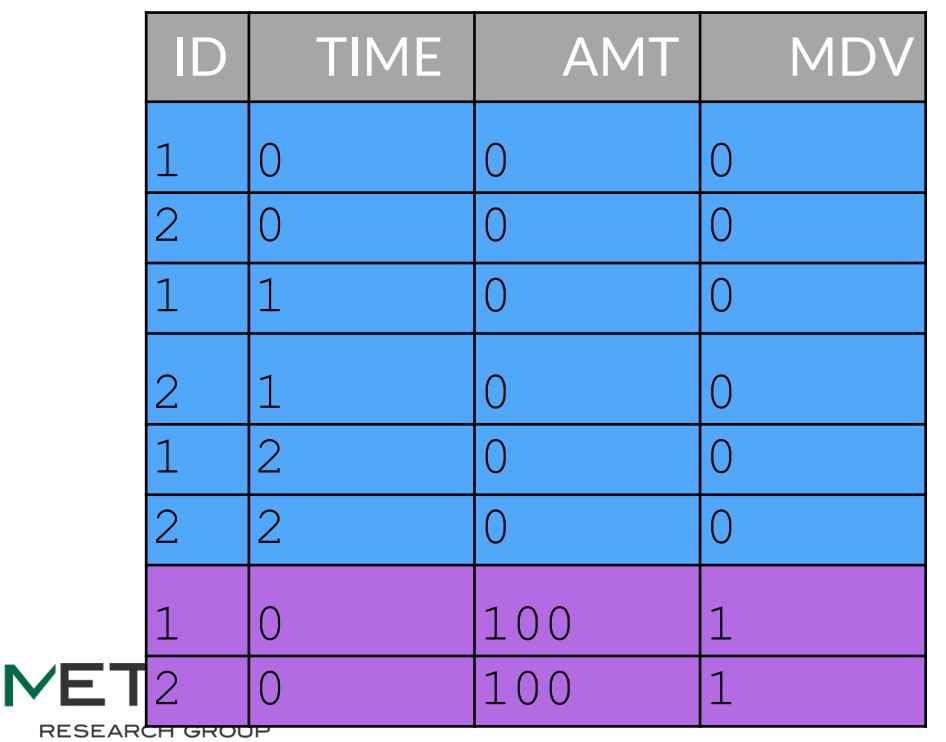

### df3 %>% arrange(ID, TIME, desc(MDV))

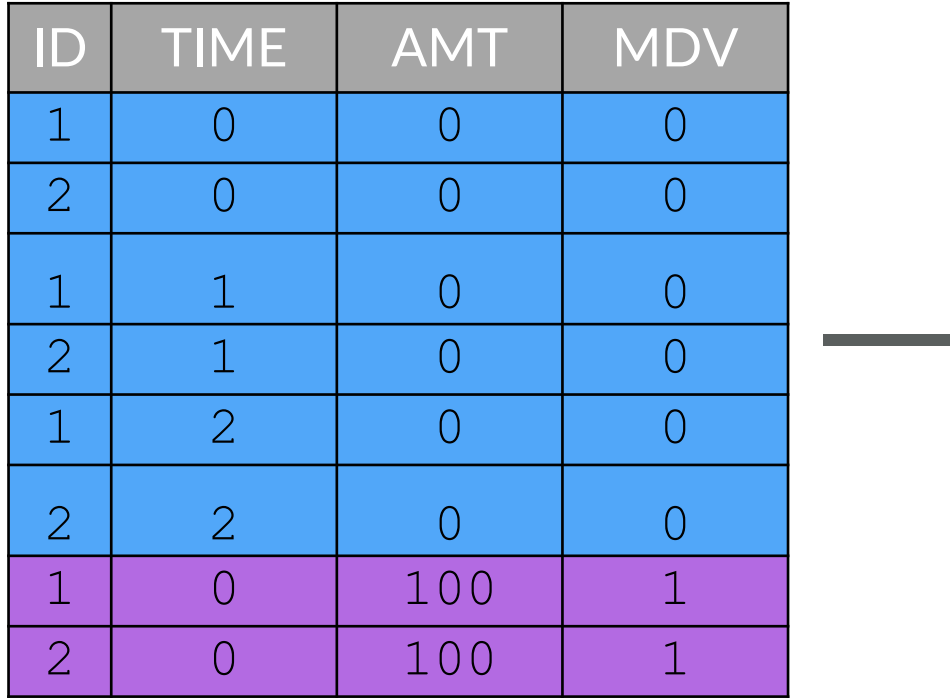

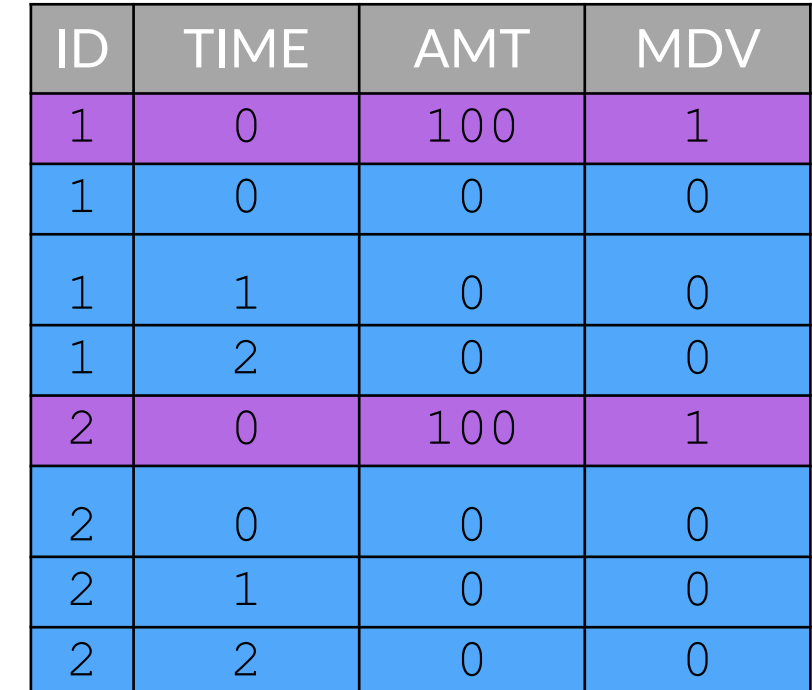

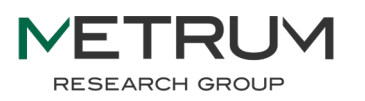

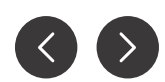

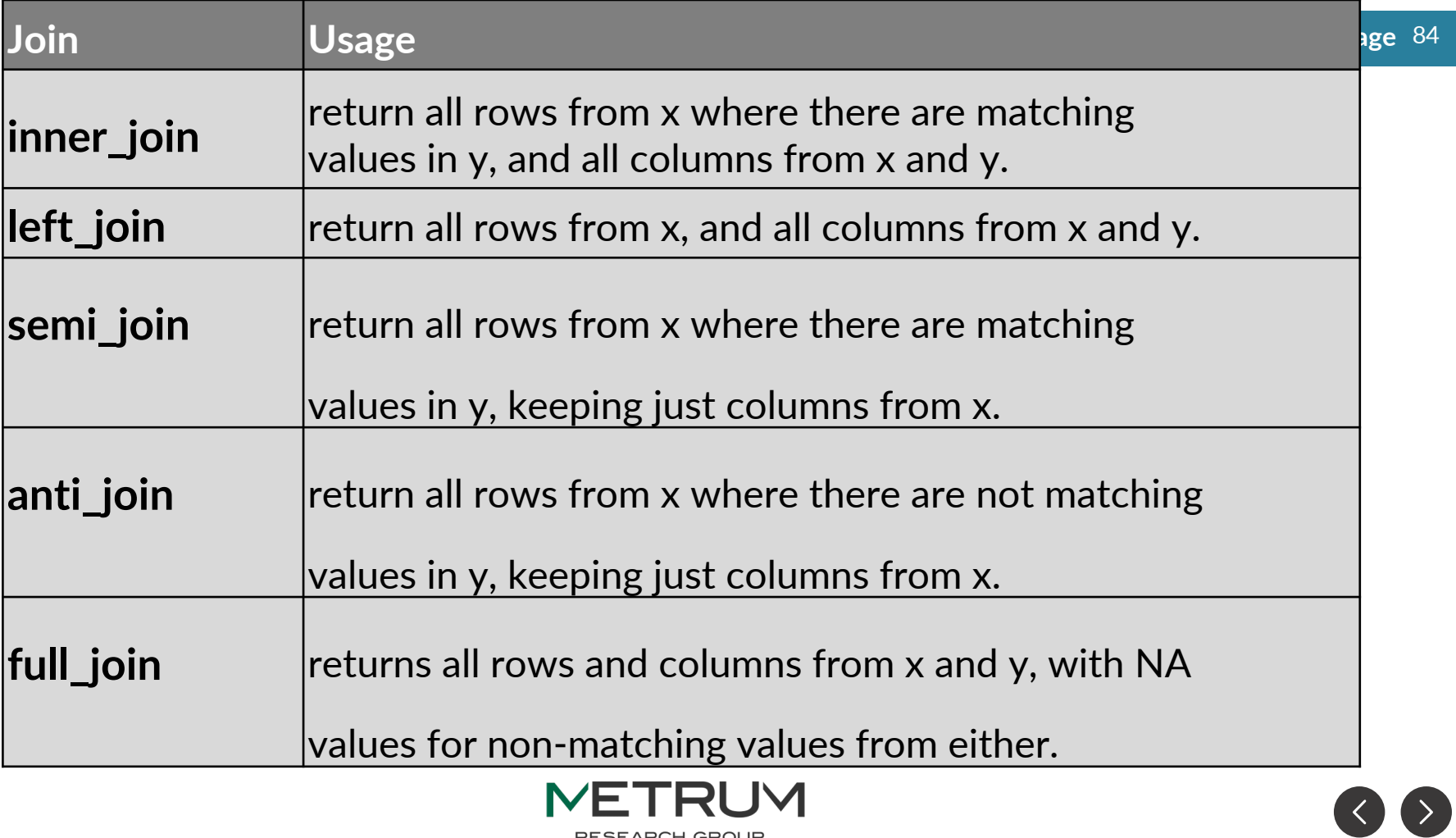

**RESEARCH GROUP** 

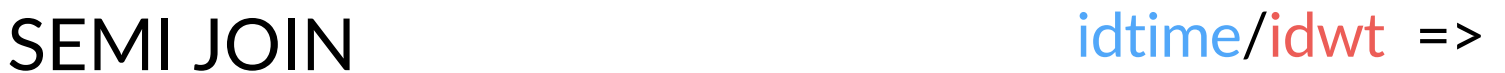

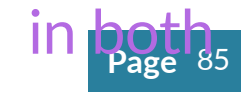

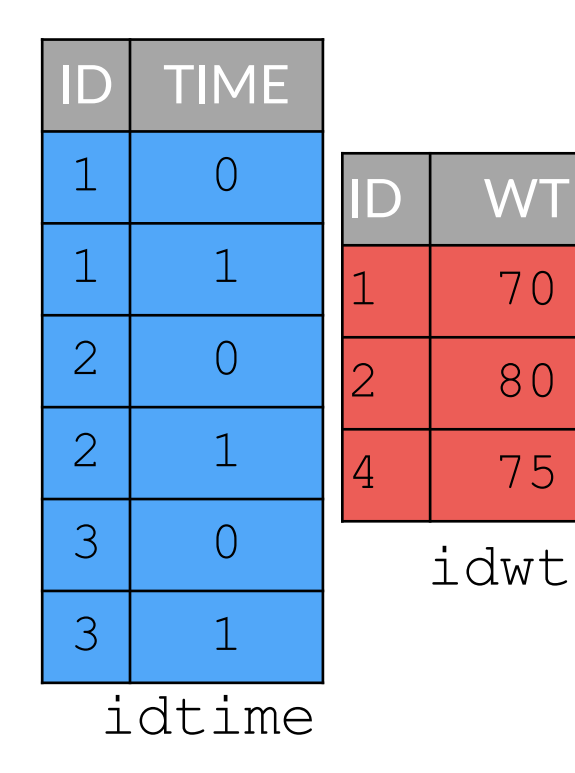

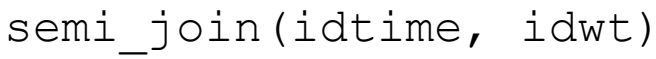

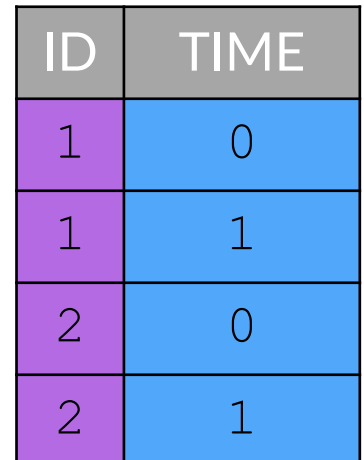

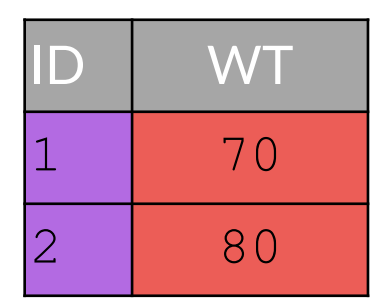

semi join(idwt, idtime)

 $*$  A semi join differs from an inner join because an inner join will return one row of  $x$ for each matching row of y, where a semi join will never duplicate rows of x

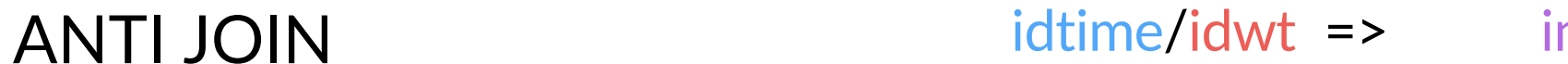

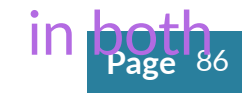

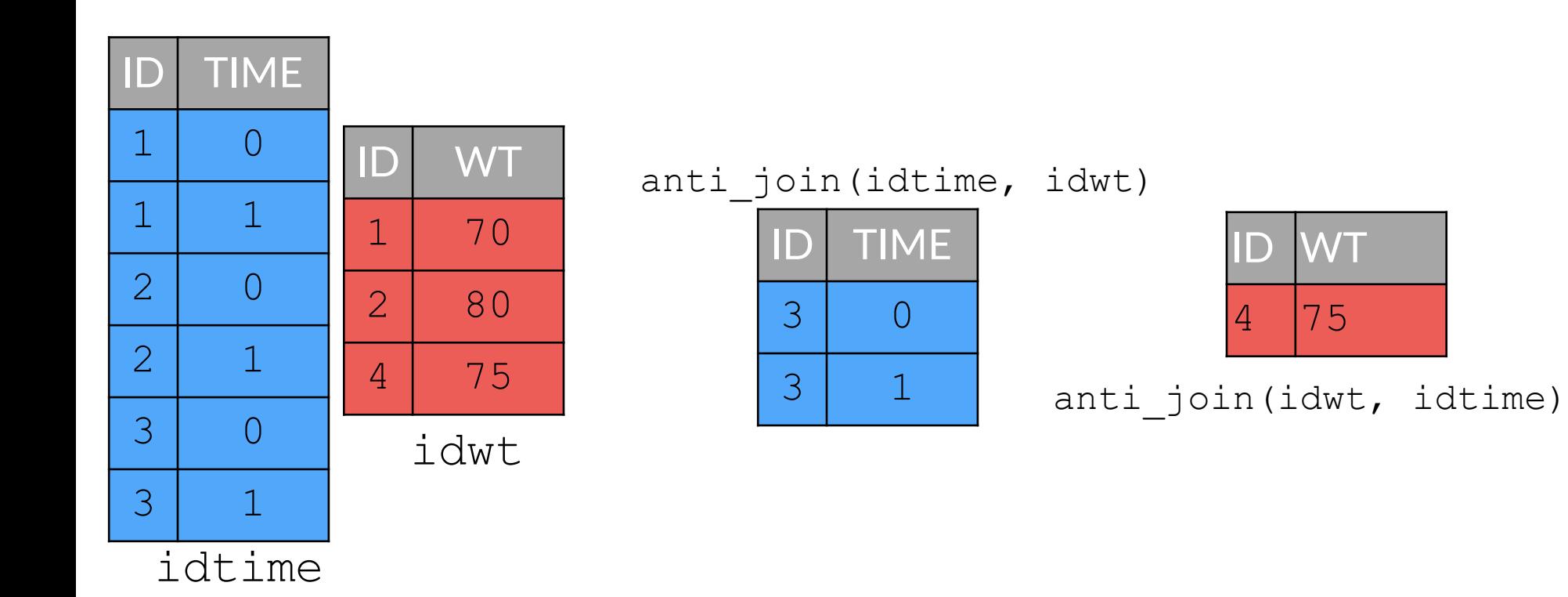

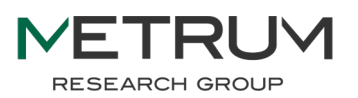

## **Page** <sup>87</sup> if\_else() vs case\_when()

)

)

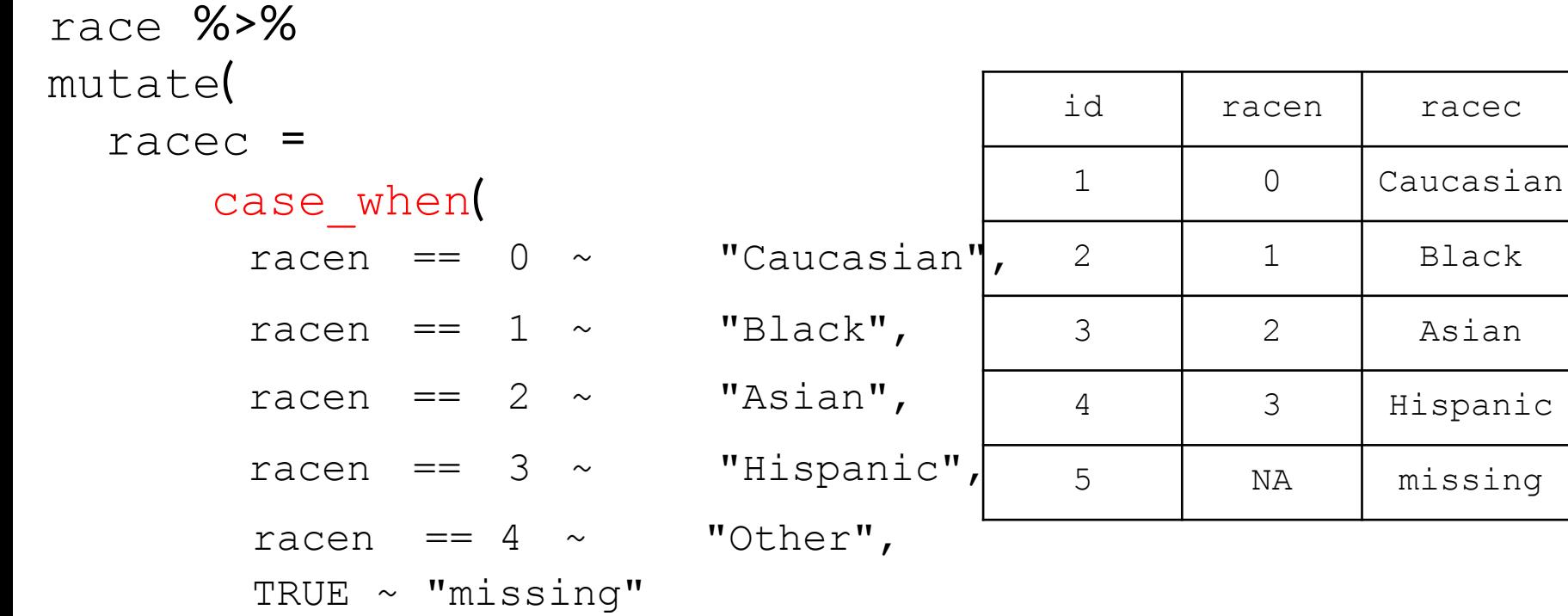

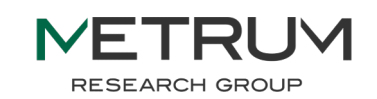

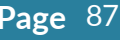

 $\sum$ 

 $\sum$ 

 $\left[\right.$ 

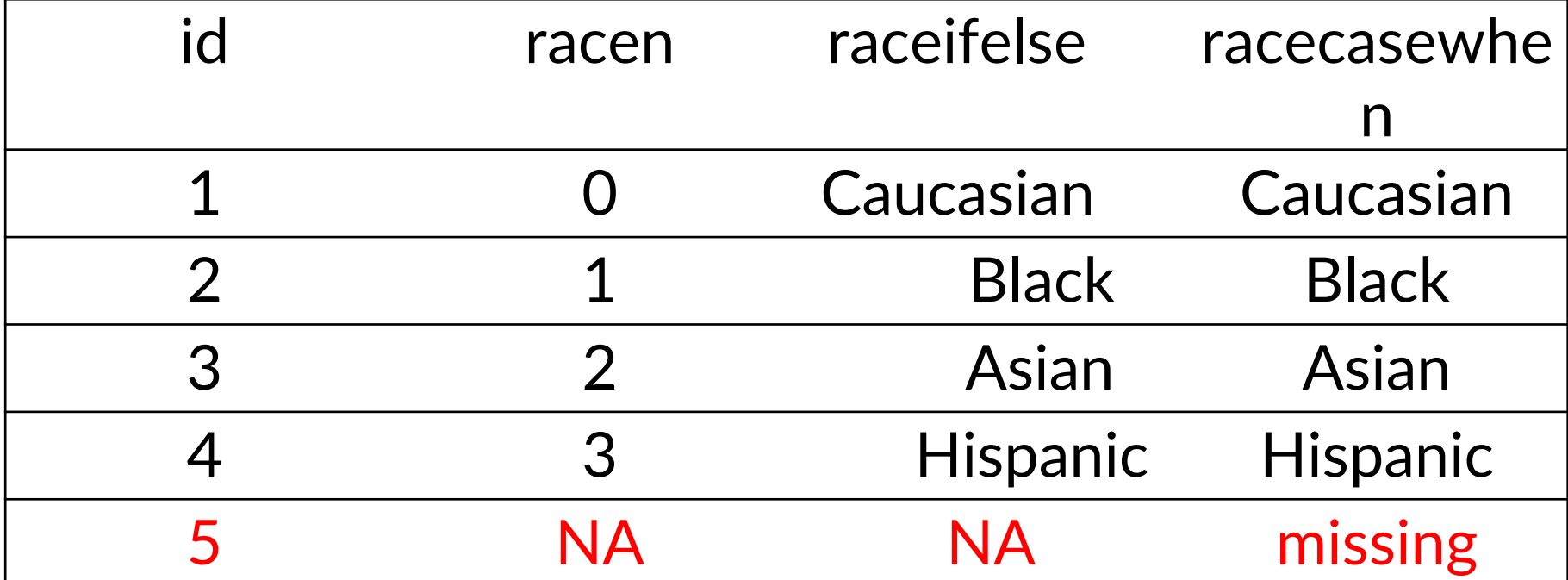

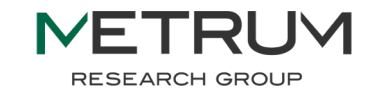

## Lecture 3: ggplot

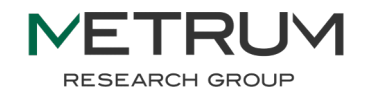

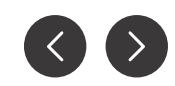

## ggplot: a modern system for data visualization

• The grammar of graphics (gg) consists of the sum of several independent layers of objects that are combined using + to construct the final graph

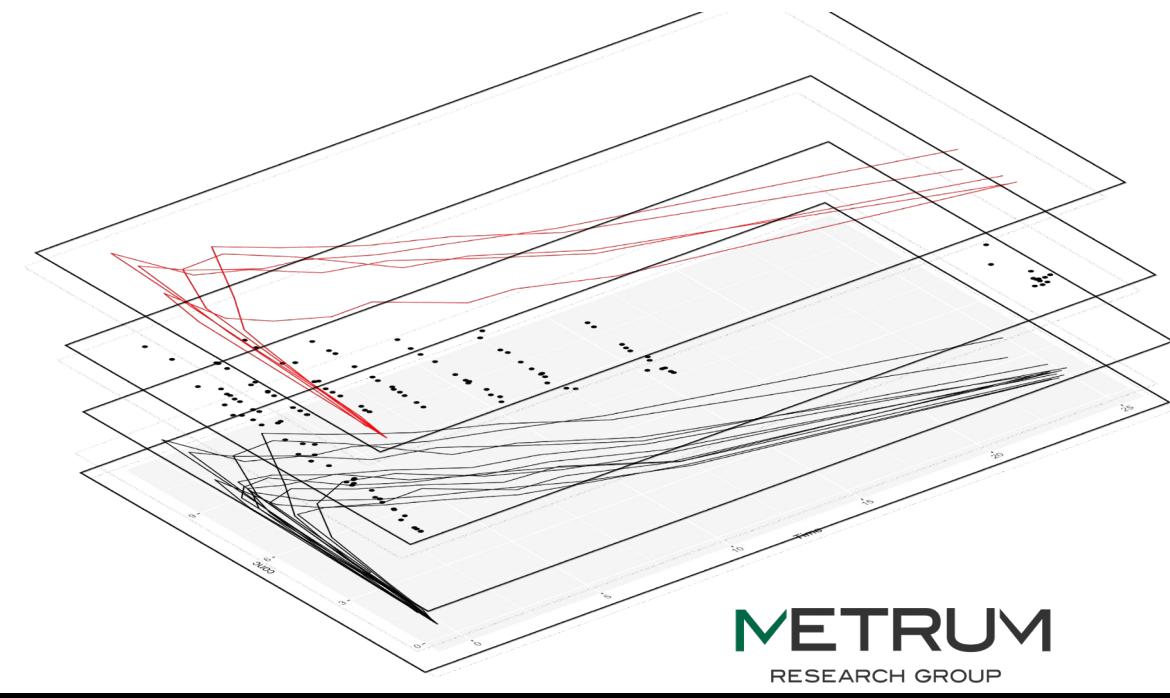

Layers are stacked sequentially to create the final plot

```
ggplot(aes()) + 
  geom_line() +
  geom_point() +
  geom_line(col="red")
```
## Elements of ggplot

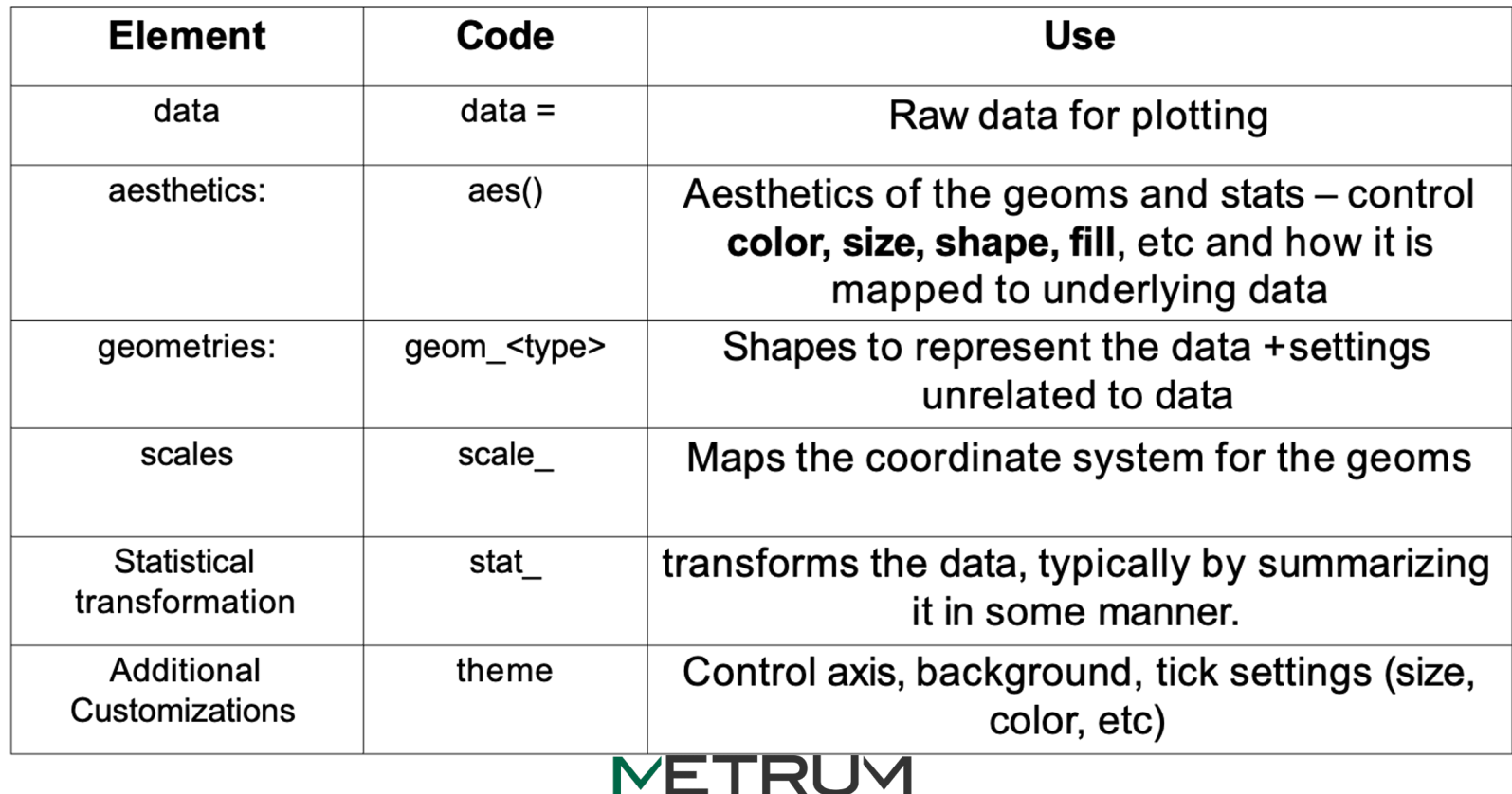

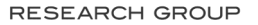

--

#### **https://rstudio.github.io /cheatsheets /**

## Data visualization with ggplot2 :: CHEAT SHEET

#### **Basics**

ggplot2 is based on the grammar of graphics, the idea that you can build every graph from the same components: a data set, a coordinate system. and geoms-visual marks that represent data points.

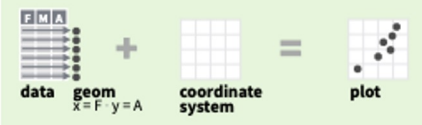

To display values, map variables in the data to visual properties of the geom (aesthetics) like size, color, and x and y locations.

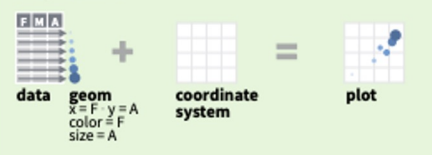

Complete the template below to build a graph.

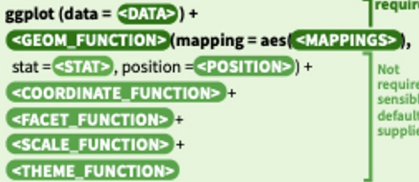

 $ggplot(data = mpg, aes(x = cty, y = hwy))$  Begins a plot that you finish by adding layers to. Add one geom function per laver.

last\_plot() Returns the last plot.

ggsave("plot.png", width = 5, height = 5) Saves last plot as 5' x 5' file named "plot.png" in working directory. Matches file type to file extension.

Use a geom function to represent data points, use the geom's aesthetic properties to represent variables. Geoms Each function returns a layer.

#### **GRAPHICAL PRIMITIVES** a <- ggplot(economics, aes(date, unemploy))  $b \leq g$  geplot(seals,  $a e s(x = long, y = lat)$ )

a + geom\_blank() and a + expand\_limits() Ensure limits include values across all plots.

 $b + geom\_curve$ (aes/yend = lat + 1,  $xend = long + 1$ , curvature = 1) - x, xend, y, yend, alpha, angle, color, curvature, linetype, size

a + geom\_path(lineend = "butt",  $lineioin="round", linemitre=1)$ x, y, alpha, color, group, linetype, size

 $a + geom\_polygon(aes(abpha = 50)) - x, y, alpha,$ color, fill, group, subgroup, linetype, size

 $$  $x$ max = long + 1, ymax = lat + 1)) - xmax, xmin, ymax, ymin, alpha, color, fill, linetype, size

 $a +$  geom ribbon(aes(ymin = unemploy - 900, ymax = unemploy + 900)) - x, ymax, ymin, alpha, color, fill, group, linetype, size

#### **LINE SEGMENTS**

common aesthetics: x, y, alpha, color, linetype, size

- $b + geom_abline($  a  
intercept = 0, slope = 1))
- **<b>hline**(aes(yintercept = lat))
- **<b>vline**(aes(xintercept = long))

 $b + geom\_segment(aes(pend = lat + 1, xend = long + 1))$  $b + geom$  spoke(aes(angle = 1:1155, radius = 1))

**ONE VARIABLE** continuous c <- ggplot(mpg, aes(hwy)); c2 <- ggplot(mpg)

![](_page_91_Picture_27.jpeg)

c + geom\_density(kernel = "gaussian") x, y, alpha, color, fill, group, linetype, size, weight

a transport detailed?

**TAR** 

#### **TWO VARIABLES** both continuous e <- ggplot(mpg, aes(cty, hwy))

 $e + geom\_label(aes(label = cty), nudge_x = 1,$ nudge\_y=1) - x, y, label, alpha, angle, color, (Bic family, fontface, hjust, lineheight, size, vjust

e + geom\_point() x, y, alpha, color, fill, shape, size, stroke

![](_page_91_Picture_33.jpeg)

 $e + geom_rug(sides = "bl")$ x, y, alpha, color, linetype, size

 $e + geom\_smooth(method = lm)$ 

![](_page_91_Picture_35.jpeg)

![](_page_91_Picture_36.jpeg)

![](_page_91_Picture_37.jpeg)

one discrete, one continuous

f <- ggplot(mpg, aes(class, hwy))

![](_page_91_Picture_40.jpeg)

x, y, alpha, color, fill, group, linetype, size

#### $f +$  geom boxplot()

![](_page_91_Picture_43.jpeg)

f + geom\_dotplot(binaxis = "y", stackdir = "center") x, y, alpha, color, fill, group

![](_page_91_Picture_45.jpeg)

both discrete

continuous bivariate distribution h <- ggplot(diamonds, aes(carat, price))

![](_page_91_Picture_49.jpeg)

 $h$  + geom\_bin2d(binwidth =  $c(0.25, 500)$ ) x, y, alpha, color, fill, linetype, size, weight

**Page** 92

ggplot2

![](_page_91_Figure_51.jpeg)

 $h +$  geom\_hex() x, y, alpha, color, fill, size

continuous function i <- ggplot(economics, aes(date, unemploy))

![](_page_91_Picture_54.jpeg)

i + geom\_area() x, y, alpha, color, fill, linetype, size

![](_page_91_Picture_56.jpeg)

x, y, alpha, color, group, linetype, size

 $i +$  geom\_step(direction = "hv") x, y, alpha, color, group, linetype, size

#### visualizing error

df <- data.frame(grp =  $c("A", "B")$ , fit = 4:5, se = 1:2)  $j \le$  ggplot(df, aes(grp, fit, ymin = fit - se, ymax = fit + se))

![](_page_91_Picture_61.jpeg)

 $j$  + geom\_crossbar(fatten = 2) - x, y, ymax, ymin, alpha, color, fill, group, linetype, size

![](_page_91_Figure_63.jpeg)

![](_page_91_Picture_64.jpeg)

 $j$  + geom\_pointrange() - x, y, ymin, ymax, alpha, color, fill, group, linetype, shape, size

maps

![](_page_91_Picture_67.jpeg)

![](_page_91_Picture_68.jpeg)

![](_page_91_Picture_69.jpeg)

![](_page_91_Picture_70.jpeg)

![](_page_91_Picture_71.jpeg)

![](_page_91_Picture_72.jpeg)

![](_page_91_Picture_73.jpeg)

![](_page_91_Picture_74.jpeg)

![](_page_92_Figure_0.jpeg)

![](_page_93_Figure_0.jpeg)

ggplot(data=Theoph, aes(x = Time, y = conc)) + Page 95 geom\_point()

![](_page_94_Figure_1.jpeg)

**Page** <sup>96</sup> ggplot(data=Theoph, aes(x = Time, y = conc, color=Subject)) + geom\_point()

![](_page_95_Figure_1.jpeg)

### ggplot(data=Theoph,aes(x=Time, y=conc, Page<sup>97</sup> color=Subject))+ geom\_point()+ geom\_smooth(se=FALSE)

![](_page_96_Figure_1.jpeg)

## Propagating aesthetic properties **Propagating**

ggplot(data=Theoph,aes(x=Time,y=conc, color = Subject))+ geom\_point()+ geom smooth(se=FALSE, aes(color = NULL))

data and aes() are inherited from ggplot call, but can also be assigned individually for each geom

![](_page_97_Figure_3.jpeg)

ggplot(data=Theoph, aes(x = Time, y = conc)) + **Page** <sup>99</sup> geom\_point() + geom\_line()

![](_page_98_Figure_1.jpeg)

![](_page_99_Figure_0.jpeg)

geom\_point() + geom\_line()

group = Subject)) +

ggplot(data=Theoph, aes(x = Time, y = conc, **Page** <sup>100</sup>

### Objects can be saved and more layers added **Page** 101

![](_page_100_Figure_1.jpeg)

### Order matters visually!

![](_page_101_Figure_1.jpeg)

### **Facets**

#### ggplot(sd oral richpk, aes(x = Time,  $y = Conc$ )) + geom\_line(aes(group = ID)) + facet\_wrap(~Gender)

![](_page_102_Figure_2.jpeg)

**Page** 103

## boxplots in ggplot

![](_page_103_Picture_2.jpeg)

![](_page_103_Figure_3.jpeg)

#### dat %>% Page 105 group by(ID) %>% slice(1) %>% ungroup() %>% ggplot(aes(x=DOSE, y=WT)) + geom\_boxplot()

This is not what we want.

Creating boxplots requires the group element to be defined to work properly

![](_page_104_Figure_4.jpeg)

![](_page_104_Figure_5.jpeg)

![](_page_105_Figure_0.jpeg)

dat %>% **Page** <sup>107</sup>

![](_page_106_Figure_2.jpeg)

```
edat %>% <mark>Page</mark> 108 dat %>% Page 108 dat %>% Page 108 dat %>% Page 108 dat %>% Page 108 dat %
group by(ID) 8>8 slice(1) 8>8 ungroup() 8>8mutate(DOSE f = factor(DOSE, levels = c(0.5, 2.5, 10, 25))) %>%
qqplot(aes(x=DOSE f, y=WT)) +geom_boxplot() + 
                              120 -labs(x="Dose (mg)",
        y = "Weight (kq) " ) +theme bw()
                              100 \cdot
```
Creating factors enforces order for faceting as well!

![](_page_107_Figure_2.jpeg)
```
dat %>% Page 109
<slice and mutate> %>%
 ggplot(aes(x=DOSE f, y=WT, fill=SEX c)) +
  geom_boxplot() + 
   labs(x="Dose (mg)", y="Weight (kg)", fill="Sex") +
  theme bw() + theme(legend.position = "bottom")
```
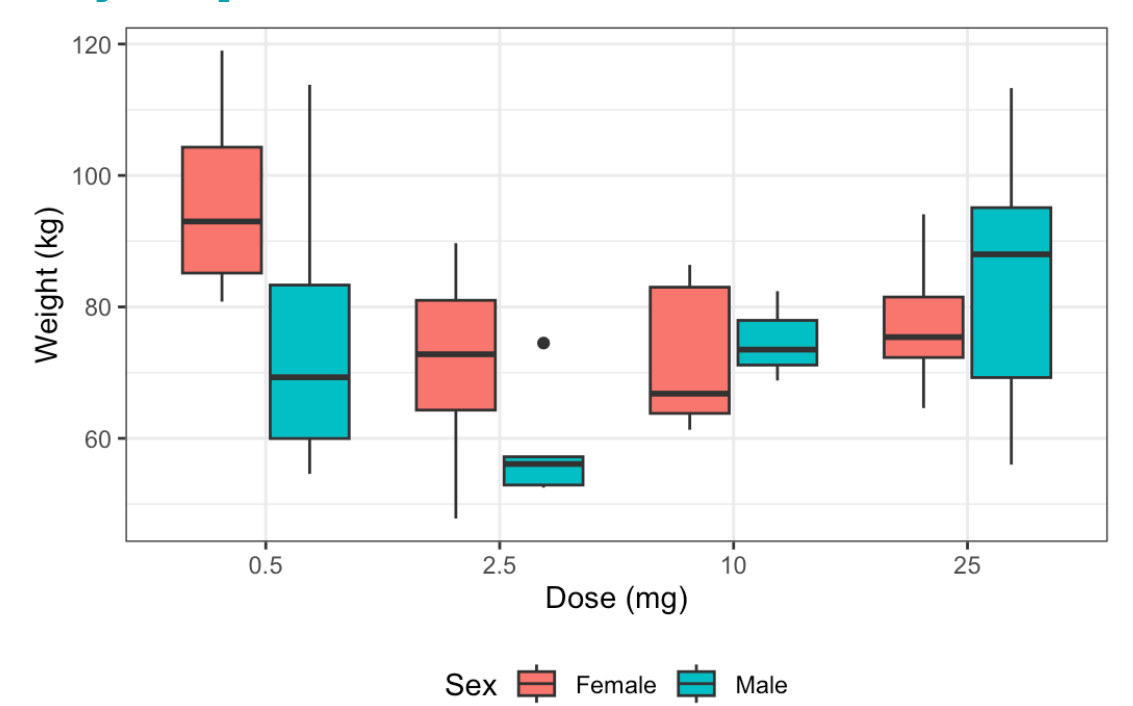

# customizing aesthetics

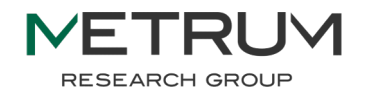

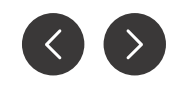

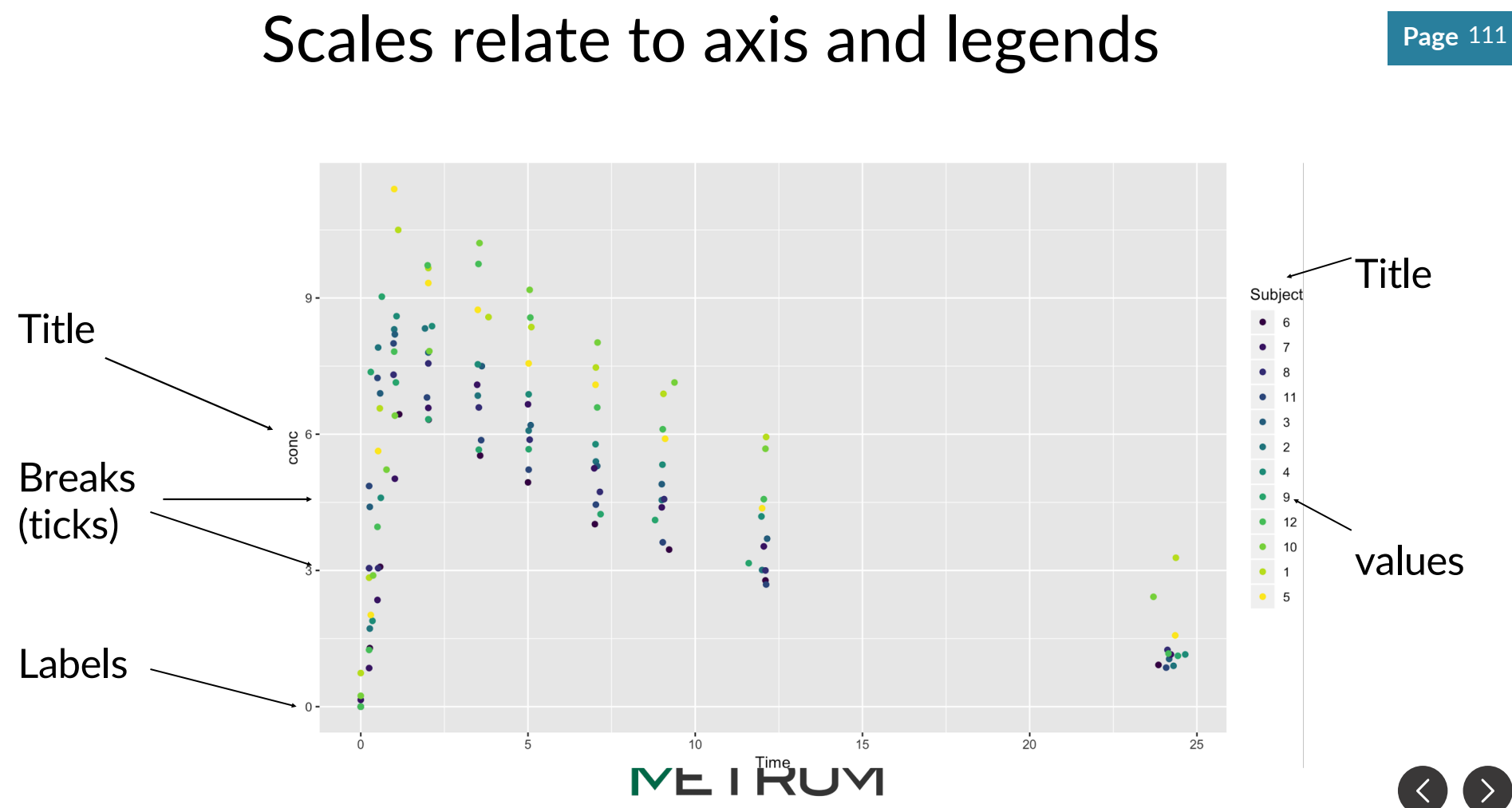

**RESEARCH GROUP** 

```
ggplot(Theoph, aes(time, conc)) + 
geom point(aes(color = Subject)) +scale color discrete(name = 'ID') +scale y continuous(name = 'Concentration (mg/L)',
breaks = c(0, 0.5, 1, 2, 5, 10)
```
Naming convention for a scale has three elements separated by "\_" 1. scale

2. The name of the aesthetic (e.g., color, shape or etc)

3. The name of the scale (e.g., continuous, discrete, manual).

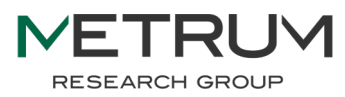

**Page** 112

#### Summary of ggplot

- Objects are layered in sequential order to create the plot
	- first line = bottom layer, last line = top layer
- Aesthetics and data are inherited from ggplot() object, but can be overwritten within individual geometries ( $qeom *$ )
- Grouping is important to ensure plots turn out how you want them to look
	- adding aesthetics enforces grouping as well, boxplot can be a bit tricky, just play with it
- There are a lot of helpful tutorials how to make specific plots on the internet, don't hesitate to Google this stuff!

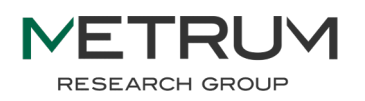

#### Hands-On #3: Plotting our data

Using the dataset from the previous hands-on, create the following plots:

- Plot 1: boxplot showing the distribution of age **for each sex** in your data set
	- hint: consider the number of rows per subject
- Plot 2: spaghetti plot (e.g. a line for each subject and a dot for each observation) of all subjects with each **dose group** uniquely colored, faceted by study day (DAY column), with the y-axis presented on a log scale
	- hint: use Factors to get doses to show up in order

Challenge: use summarize() and create a boxplot of individual Cmax values for each dose level

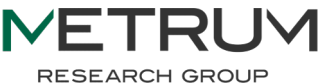

## Lecture 3 Backups

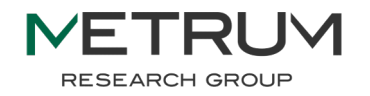

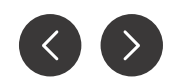

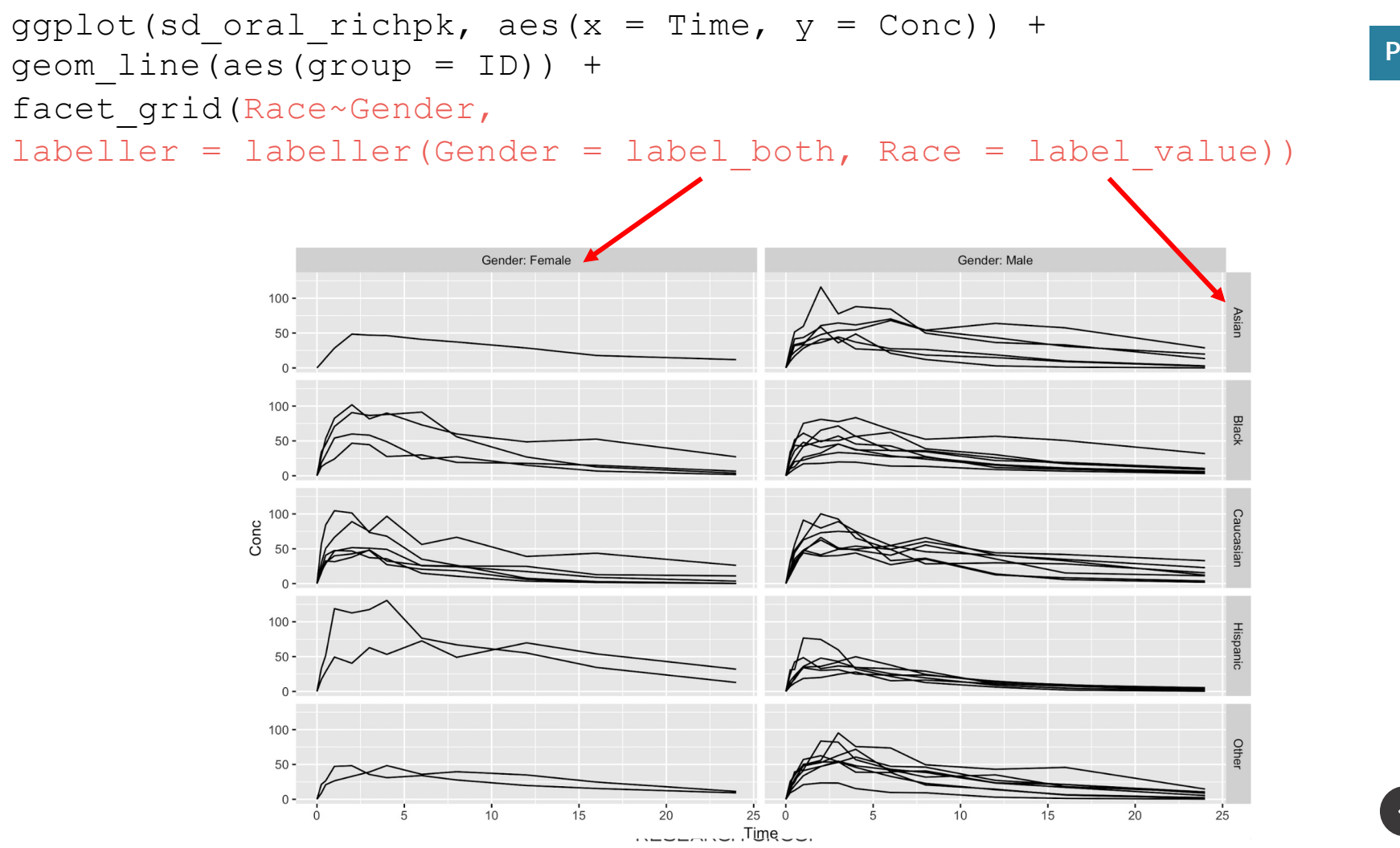

## Lecture 4: Loops and Functions

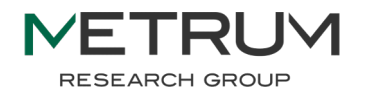

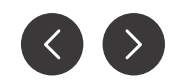

#### Don't copy-paste your code

- Whenever you get the urge to copy a chunk of code and use it somewhere else in the same script, you should write a function
	- Prevents accidental typos introduced in copy-pasting
	- Anything you would change becomes an argument
- "When will I use this?"
	- Helper functions
	- Repetitive workflows
	- Simulations/bootstraps
	- Plotting

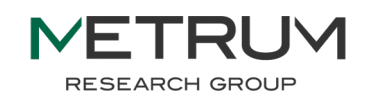

#### Anatomy of a function in R

> 6

```
## function to calculate factorial of x
my factorial \leq- function (\mathbf{x}) {
  ## calculate product for all numbers from 1 to x
  product \leftarrow \text{prod}(\text{seq}(1, x, 1))## return product
  return(product)
}
## function test
my_factorial(3)
                                        Function name
                                        Function arguments
                                        Internally-scoped variables
                                        Return statement
```
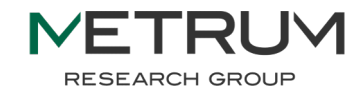

#### A two-argument example

```
## function to implement the "choose" operator
my choose \leq function (x, y) {
  ## calculate x choose y using our factorial function
  my_factorial(x) / (my_factorial(y) * my_factorial(x-y))
}
```

```
## test function
my choose (3,2)> 3
```
If return() is not explicitly called, the outputs of the last line will be returned automatically

BUT it is better to be explicit!

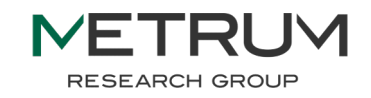

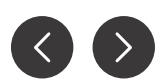

#### Using defaults and ellipsis

**ci95**  $\leq$  function(x, **lo** q=0.025, hi q = 0.975, ...){ lo <- quantile(x, probs=**lo\_q**, ...) hi <- quantile(x, probs=**hi\_q**, ...) return(c(lo, hi))

**ci95**(1:200)

}

- $> 2.5% 97.5%$
- $> 5.975$  195.025

**ci95**(1:200, **names=FALSE**)

 $> 5.975$  195.025

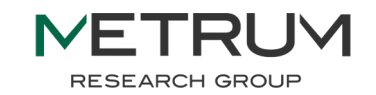

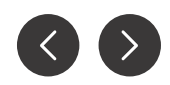

#### Using function outputs

## assign function output to named variable out 90  $\leftarrow$  ci95(1:200, lo q=0.05, hi q = 0.95)

out\_90

 $> 5$ % 95%

 $> 10.95$  190.05

## display output in meaningful context paste("90% CI:", out\_90[1], "-", out\_90[2])  $>$  "90% CI: 10.95 - 190.05"

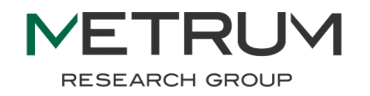

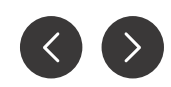

#### Summary of functions

- If your function shares a name with a function already in the environment, the existing function will be overwritten with your new function
	- Bad practice to use existing function names
- Arguments without default values are required for the function to run
- Arguments with defaults will use the default value unless the function call provides new values
- Ellipsis are used to pass additional arguments to calculations inside a function
- Any object created inside a function cannot be accessed outside of the function (scoping)
- Comments and meaningful variable names are the best way to ensure your function can be reused by other people (and future you!)

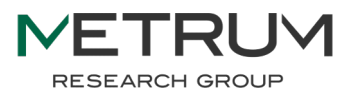

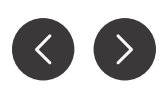

#### The "for" loop

- In programming, a "loop" means a process which is repeated a certain number of times ("for" loop) or until a specific condition is met ("while" loop)
	- We won't discuss while loops today since they are not used as frequently in data analysis

#### loop counter variable

## for(i in  $1:n$ ) {<operation>}

function call and loop sequence

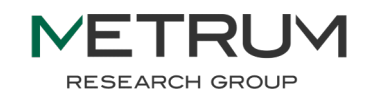

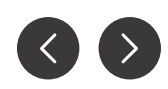

#### A simple for loop

print("ignition sequence")

for (i in 10:1){ print(i) }

print("blastoff")

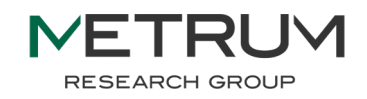

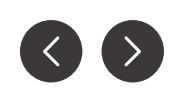

#### Executing code in a for loop

vec  $\leq$   $\leq$   $\leq$   $\leq$  "one", "two", "three" )

```
for ( i in 1:length( vec ) ) { 
    if ( vec[i] == "one" ) {
         vec\lceil i \rceil \leq - "1"
     } 
} 
message( "Replaced vector:" ) 
print( vec )
```
here is an example of a conditional statement which differs from the if else() format shown earlier

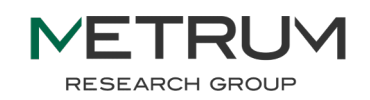

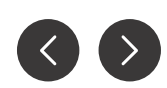

#### Vector calculations in R

- For loops are common in most programming languages
- R is built for vector calculations, making many for loops unnecessary
- The code on the previous page could be re-written without a loop as such:

```
vec \leq \leq \leq \leq \leq \leq \leq \leq \leq \leq \leq \leq \leq \leq \leq \leq \leq \leq \leq \leq \leq \leq \leq \leq \leq \leq \leq \leq \leq \leq \leq \leq \leq \leq \leq \leq vec \lceil vec \lceil "\lceil \lceil \lceil \lceil \lceil \lceil \lceil \lceil \lceil \lceil \lceil \lceil \lceil \lceil \lceil \lceil \lceil \lceil \lceil \lceil \lceil \lceil \lceil \lceil \lceil \lceil \lceil \lceil \lceil \lceil \lceil \lceil \lceil \print( vec )
```
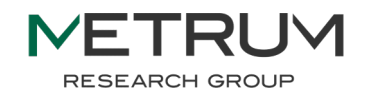

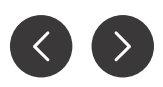

## apply() functions

- Furthermore, the for loop is slow in R due to its emphasis on vectorized coding
- Base R has a series of functions called the apply() functions which are recommended to be used in place of for loops
	- $\circ$  apply(), lapply(), sapply(), tapply(), vapply()
- These functions run much faster than for loops

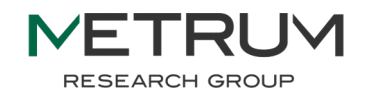

#### map: how tidyverse implements for loops

● The purrr package implements many looping mechanism, most importantly the map function

loop sequence

#### $map(1:n, function(i)$  <operation>)

function call

loop counter variable

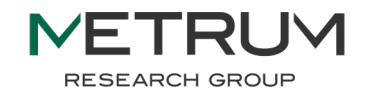

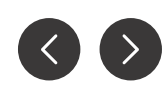

#### Using functions in map

```
\mathbf{vec} \leq \mathbf{c} ("one", "two", "three")
replace one \leq function(i) if else( i == "one" , "1", i)
purrr::map(vec, replace_one)
\begin{bmatrix} 1 \\ 1 \end{bmatrix}[1] "1"
\begin{bmatrix} 2 \\ 1 \end{bmatrix}[1] "two"
                                            map defaults to returning output as a 
                                               list, but there are several helper 
                                            functions which will typecast outputs 
                                                   for you automatically
```
 $[$ [1] "three"

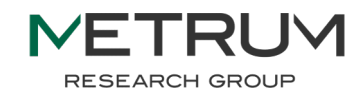

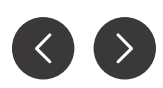

#### Typecasting output and anonymous functions

```
> out <- purrr::map_chr(vec, function(i) {
+ if_else( i == "one" , "1", i)
+ })
> class(out)
[1] "character"
> out
[1] "1" "two" "three"
```
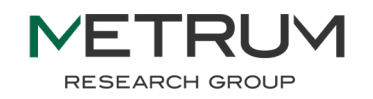

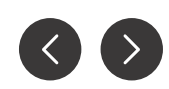

## Simulating a small clinical trial population

```
sim trial arm <- function(x, n subjects=4) {
  data.frame(
    ARM = xID = seq(n_subjects),
    DOSE = <some function>,
    MALE = \langle some function\rangle,
    WT = <some function>
  ) %>% return()
```
}

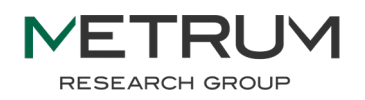

#### Simulating a single arm

> sim\_trial\_arm(1) ARM ID DOSE MALE WT 1 1 10 mg 1 100.3 1 2 10 mg 1 94.7 1 3 25 mg 0 83.3 1 4 Placebo 0 67.4

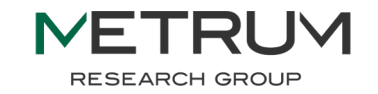

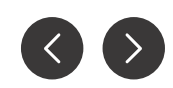

#### Simulating multiple arms using map()

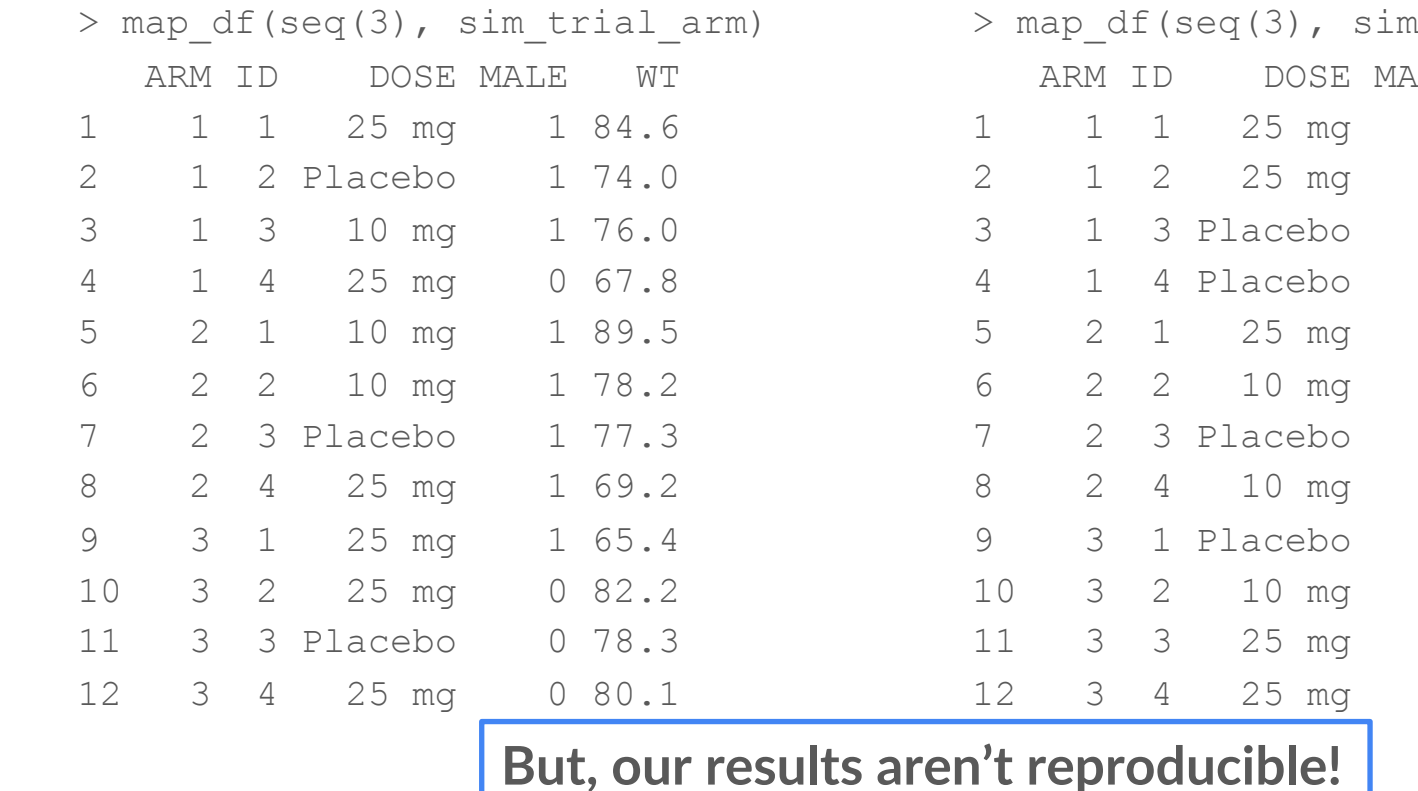

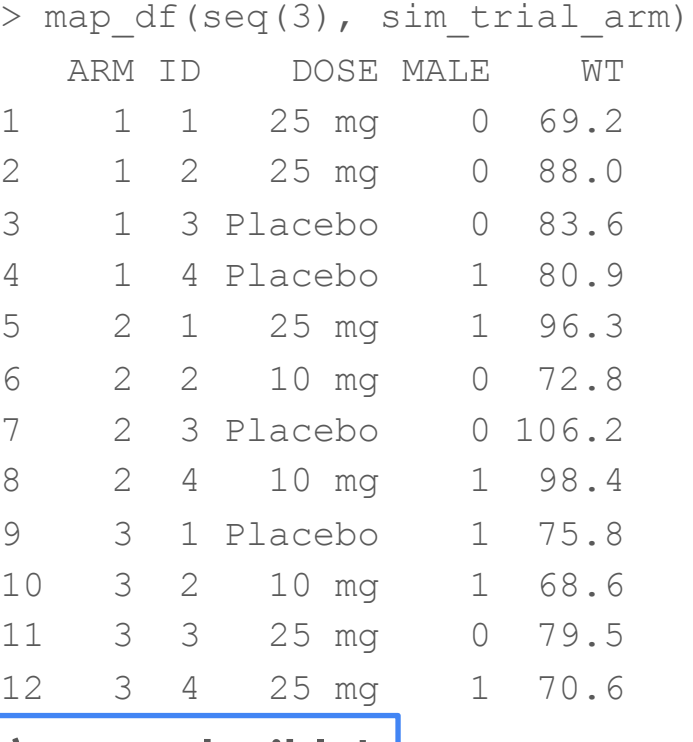

#### An aside on random numbers in R

- A random number generator is used for any function in R that requires some amount of stochasticity (e.g. sampling from a distribution)
- The set, seed () function is one way to setting initial value in random number generator so that reproducible results can be obtained
- Examples of commonly used random functions in R
	- Sample from uniform distribution: runif  $(n=5, min=0, max=1)$
	- Sample from normal distribution:  $r_{\text{norm}}(n=5, \text{mean}=0, \text{sd}=1)$
	- Sample from an object in R: sample(c("red", "green"),  $x=5$ , replace=TRUE)

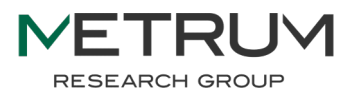

## Simulating a small clinical trial population

}

```
sim trial arm \leq function(x, n subjects=4) {
  data.frame(
    ARM = xID = seq(n subjects),
    DOSE = sample(c("10 mg", "25 mg", "Placebo"), 
                   size=n subjects, replace=TRUE),
    MALE = runit(n \text{ subjects}) 8>8 round(),
    WT = <b>rnorm</b>(n subjects, mean=80, sd=12) %>% round(digits=1)
  \big)
```
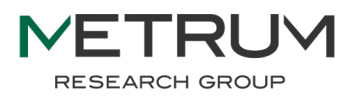

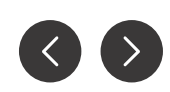

#### Setting RNG seed allows results to be reproduced

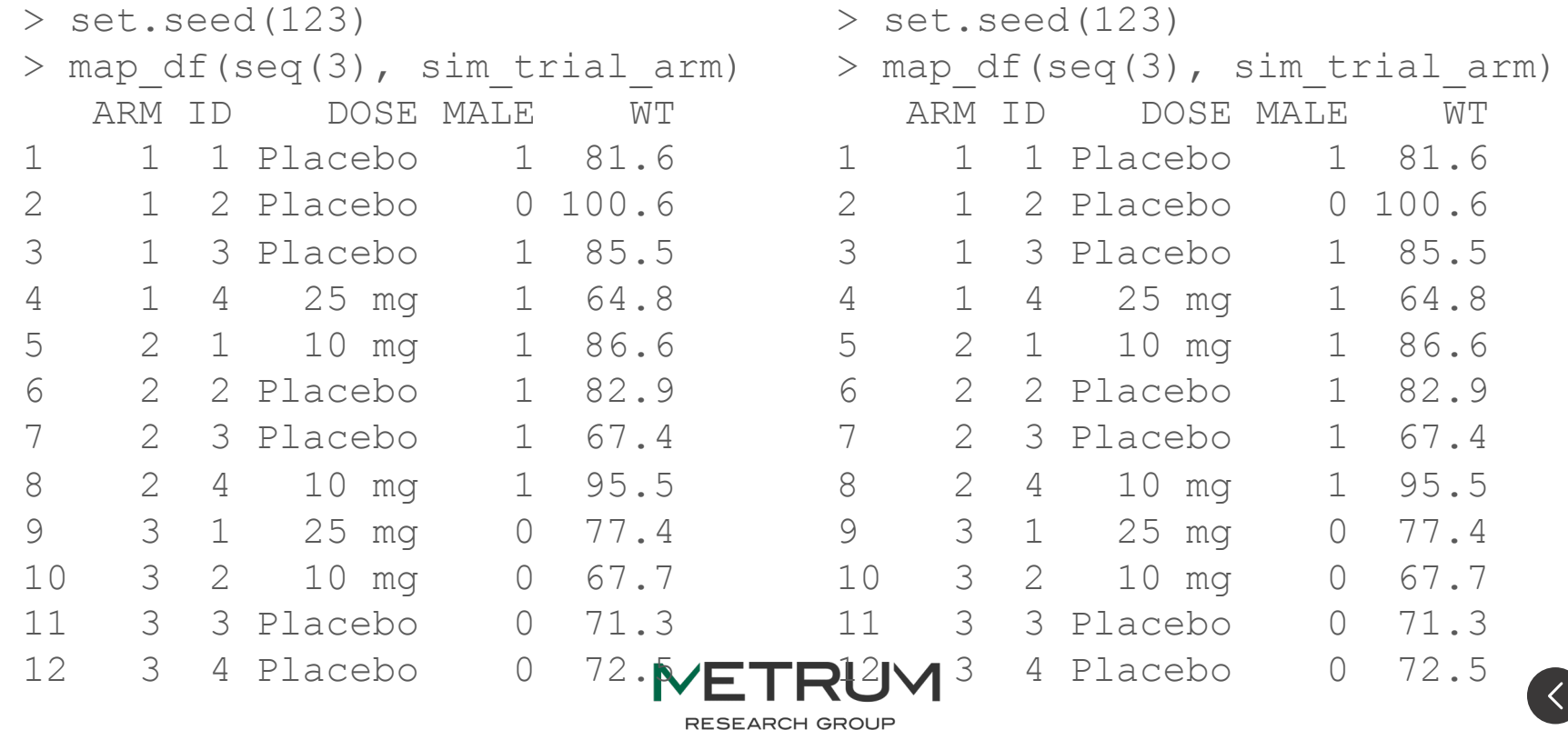

#### Adjusting arguments using the tilde operator

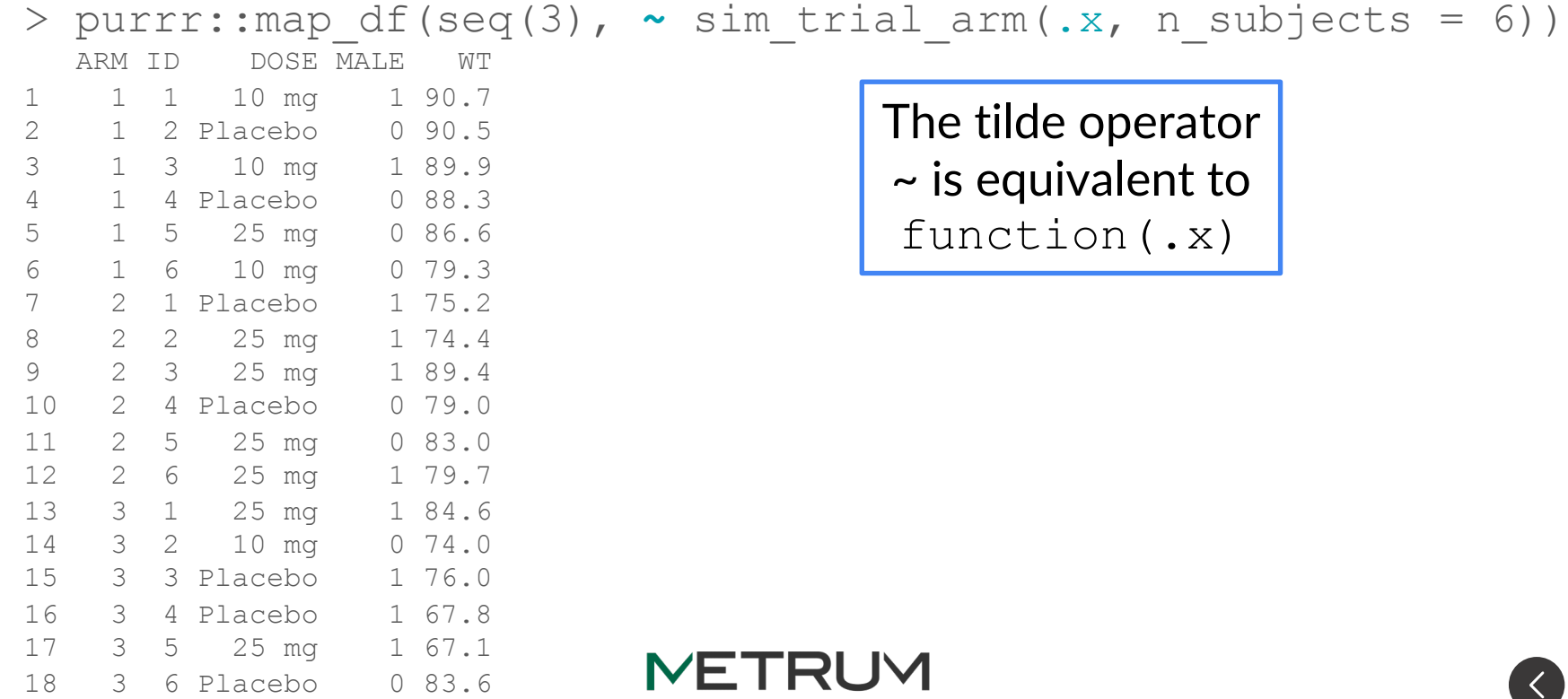

**RESEARCH GROUP** 

#### Hands-On #4: Writing a custom summary function

- Import mad nonmem.csv
- Write a function that summarizes continuous covariates and outputs them in the following format: "mean  $[5<sup>th</sup>$  percentile, 95<sup>th</sup> percentile]"
- Apply the function separately for each dose group across the following covariates
	- WT, AGE, EGFR, BILI
- Pivot the data set so you have three columns: Dose, Covariate Name, and Covariate Summary Value

Challenge: Use map() to create a list of individual concentration-time plots

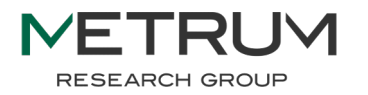

#### Open-source Pharmacometrics R Packages

www.metrumrg.com/merge-expo

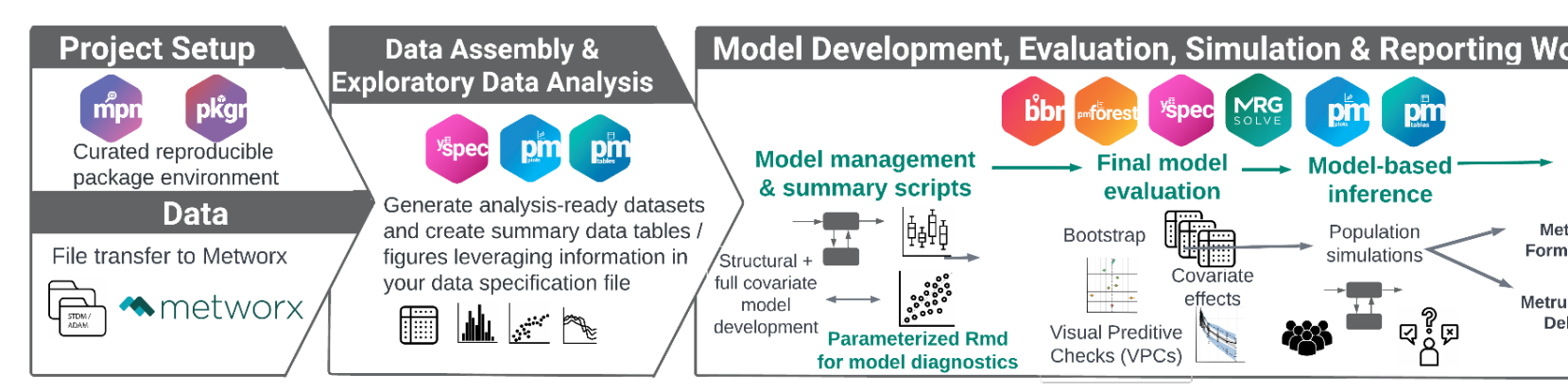

- What you'll find in this Expo:
- Our approach to project set-up, data assembly, M&S activities, and reporting.
- Access to example code in a Github repository.
- Information and vignettes on MetrumRG's suite of tools.

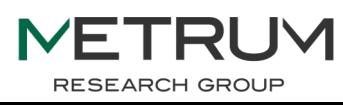

#### Additional Resources

https://intro2r.com/ - Introduction to Base R and RStudio

https://dominicroye.github.io/en/2020/a-very-short-introduction-to-tidy A short introduction to the Tidyverse

https://www.rstudio.com/resources/cheatsheets/ Quick reference guides for tidyverse functions

#### https://r4ds.had.co.nz/

Free textbook "R for Data Science" by Hadley Wickham covering many to

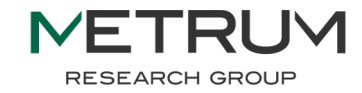